# **ggplot2 grafiskā sistēma**

Didzis Elferts

#### **Pamatojums**

- ggplot2 pakete atšķiras no citām grafiku veidošanas paketēm ar to, ka **·** tās pamatā ir noteikta "gramatika" (Wilkinson, 2005. Grammar of graphics)
- Sistēma sastāv no vairākām atseviškām komponentēm, kuras var **·** dažādā veidā kombinēt
- Ir iespēja veidot jaunus grafiku veidus, kas parāda Jums aktuālo **·** problēmu

# **Papildus informācija**

Oficiālā dokumentācija:

http://docs.ggplot2.org/current/

R attēlu "recepšu grāmata":

http://www.cookbook-r.com/Graphs/

Jautājumi un atbildes:

http://stackoverflow.com/questions/tagged/ggplot2

#### **Sistēmas komponentes**

ggplot2 attēli tiek veidoti no slāņiem:

- **data** informācija, kuru vēlas attēlot **·**
- **aes** jeb **aesthetics** datu attēlošanas veids simbolu veids, krāsa utt **·**
- **geom** ģeometriskie objekti (līnija, punkti, poligoni), kurus reāli redz **·**
- **stats** statistiskās transformācijas datiem **·**
- **scale** nodrošina datu vērtību attēlojumu atbilstoši izvēlētajiem datu **·** parādīšanas veidam (aesthetics), kā arī veido leģendas un asis
- **coord** koordināšu sistēma, ko izmanto grafikā **·**
- **facet** nosaka kā sadalīt datus pa atsevišķiem grafikiem **·**

## **geom veidi**

- geom\_point() zīmē punktus, lai veidotu izkliedes grafiku **·**
- geom\_smooth() zīmē līniju, kas izlīdzina datus, kā arī šīs līnijas standartkļūdu **·**
- geom\_boxplot() veido box-and-whisker grafiku **·**
- geom\_path() un geom\_line() zīmē līniju, kas savieno punktus **·**
- geom\_abline(),geom\_hline(),geom\_vline() zīmē līnijas **·**
- geom\_histogram() veido histogrammu **·**
- geom\_density() veido blīvuma grafiku **·**
- geom\_bar() veido slokšņu jeb stabiņu grafiku **·**

#### **Dati un paketes**

# Pamatpakete attēlu atveidošanai library(ggplot2) # Pakete nepieciešama, ja jāizmanto funkcija unit() (mērvienības) library(grid) # Pakete, kurā ir papildus skalas un to transformācijas library(scales) data(mtcars) head(mtcars)

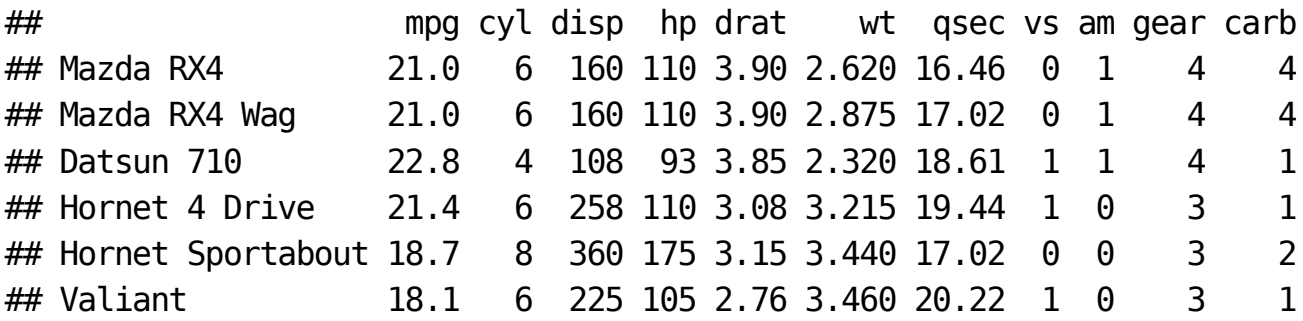

#### **Attēlu veidošana**

ggplot2 sistēmā attēlus veido ar divām funkcijām - qplot() un ggplot(). Pirmā funkcija paredzēta ātrākais attēla izveidošanai, bet vienlaicīgi tai ir daudz mazāka iespēja tikt modificētai. ggplot() funkcijas gadījumā ir visas iespējas veikt katra elementa modifikāciju.

Funkcijā ggplot() kā pirmais arguments ir jānorāda datu tabulu (data frame), no kurienes ņemt datus, tad iekšā ir funkcija aes(), kur attiecīgi norāda x un y vērtības (atdalītas ar komatu).

ggplot2 sistēmā **NAV** jāizmanto mainīgo pieraksts ar \$ zīmi.

Lai izveidotu punktu (izkliedes) attēlu, ggplot() norāda datu tabulu un x/y vērtības, un tam pieskaita nepieciešamao geom\_… veidu.

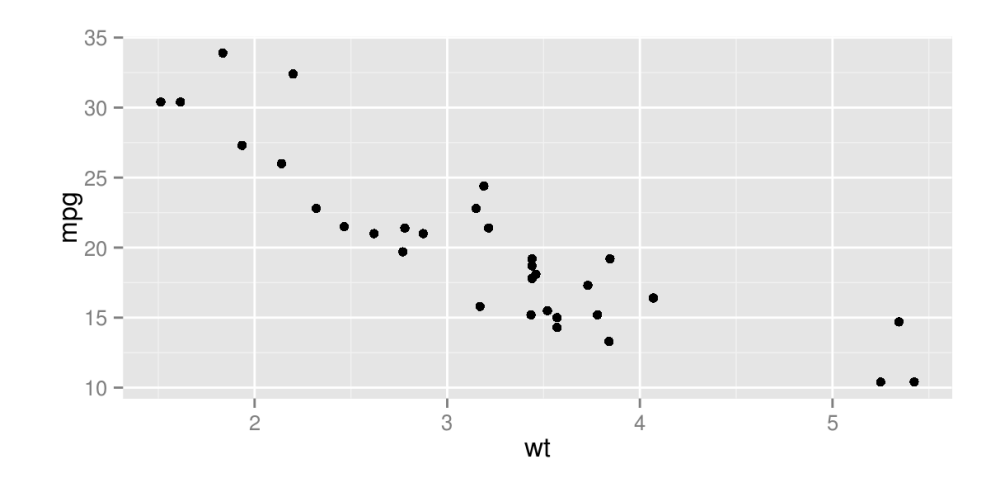

ggplot(mtcars, aes(wt, mpg)) + geom\_point()

#### **Izskata maiņa**

Lai mainītu punktu, līniju, poligonu izskatu (krāsu, lielumu, formu, caurspīdīgumu) ir divas iespējas:

- Ja izskatam ir jābūt vienādam visiem elementiem, piemēram, visi punkti 1. sarkani, tad atbilstošais arguments ir jāievieto geom\_... funkcijā ārpus aes() iekavām un jānorāda atbilstošā vērtība.
- 2. Ja izskatam ir jāmainās atbilstoši kādam mainīgajam (piemēram, katrai sugai cita krāsa), tad atbilstošais arguments ir jāievieto funkcijā geom\_... vai ggplot(), bet OBLIGĀTI iekšā aes() iekavām un kā vērtība jānorāda mainīgā nosaukums.

#### **Faktori un skaitliskas vērtības**

- Ja pie izskata (krāsas, caurspīdīguma, lieluma) maiņas argumenta 1. norāda skaitliskas vērtības, tad atbilstošie elementi mainās kā gradients (no mazākās uz lielāko vērtību).
- 2. Ja pie izskata maiņas argumenta norāda kā faktoru (vai skaitli, kas pārvērsts par faktoru), tad atbilstošie elementi mainās kā diskrētas (atsevišķas) vērtības.

#### Krāsa kā gradients

ggplot(mtcars, aes(wt, mpg)) + geom\_point(aes(colour = qsec))

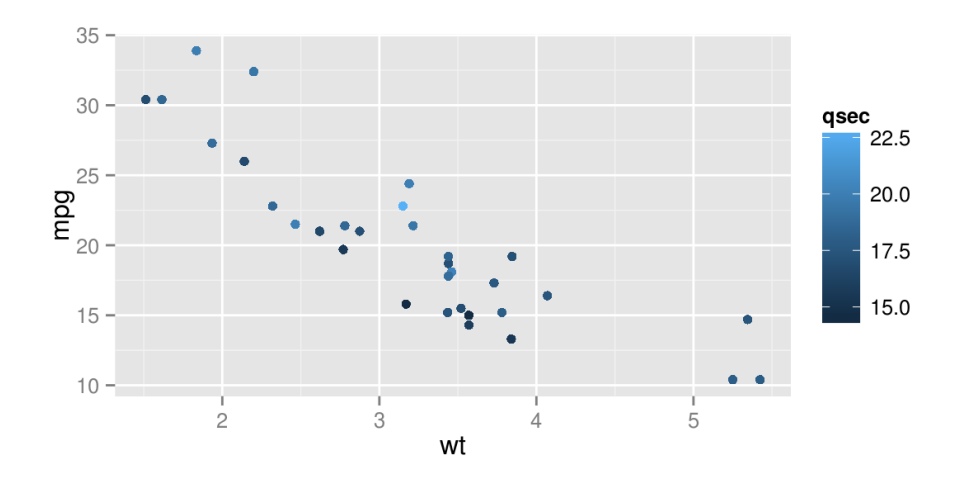

#### Caurspīdīgums kā gradients

ggplot(mtcars, aes(wt, mpg)) + geom\_point(aes(alpha = qsec))

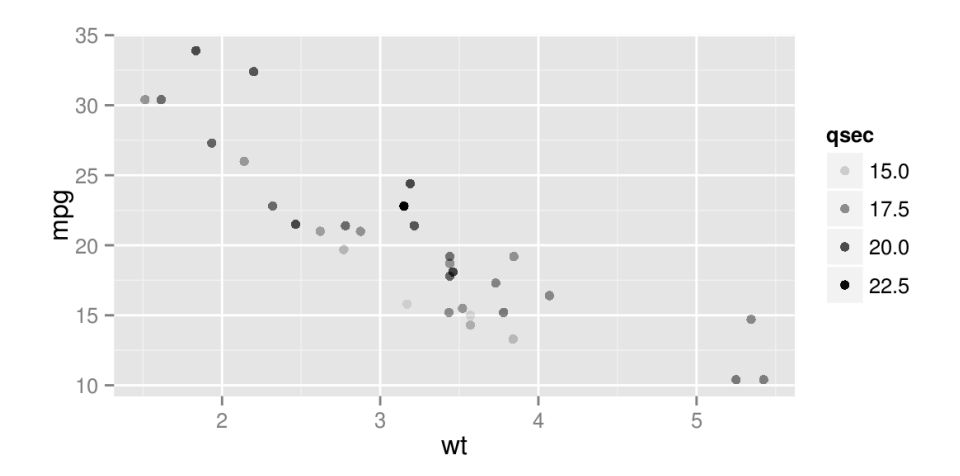

#### Krāsa kā diskrēta vērtība

ggplot(mtcars, aes(wt, mpg)) + geom\_point(aes(colour = factor(cyl)))

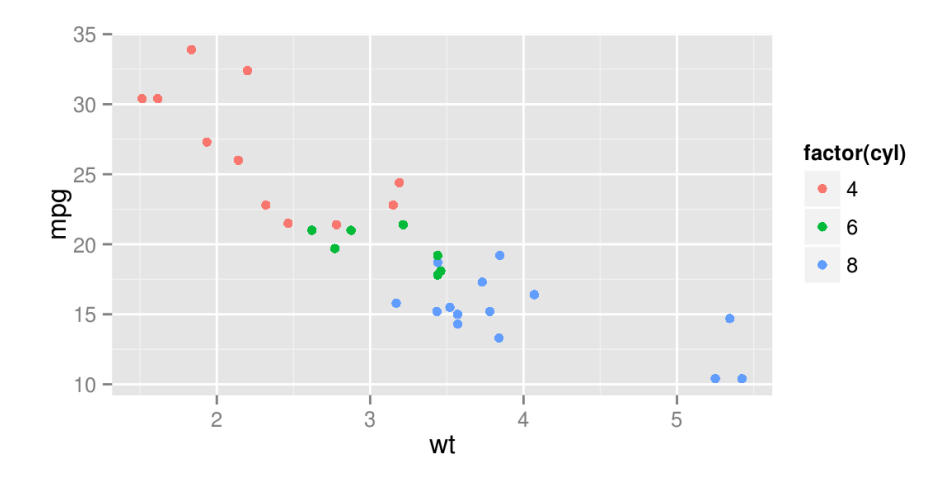

#### Forma kā diskrēta vērtība

ggplot(mtcars, aes(wt, mpg)) + geom\_point(aes(shape = factor(cyl)))

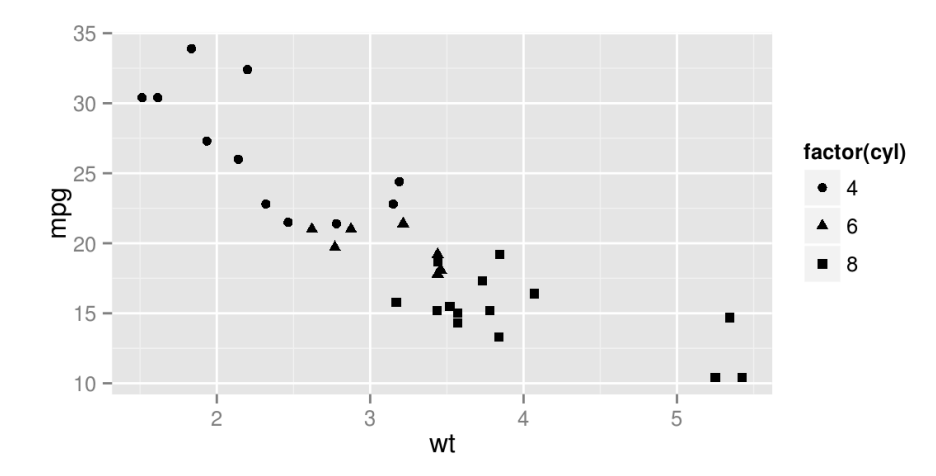

#### Izmērs kā gradients

ggplot(mtcars, aes(wt, mpg)) + geom\_point(aes(size = qsec))

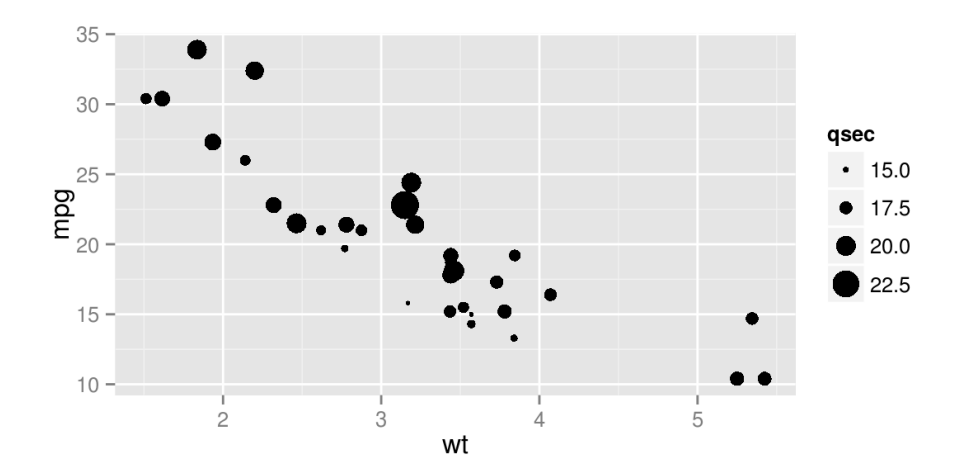

Krāsa un izmērs, kas noteikts visiem punktiem vienāds

 $ggplot(mtcars, aes(wt, mpg)) + geom\_point(colour = "red", size = 3)$ 

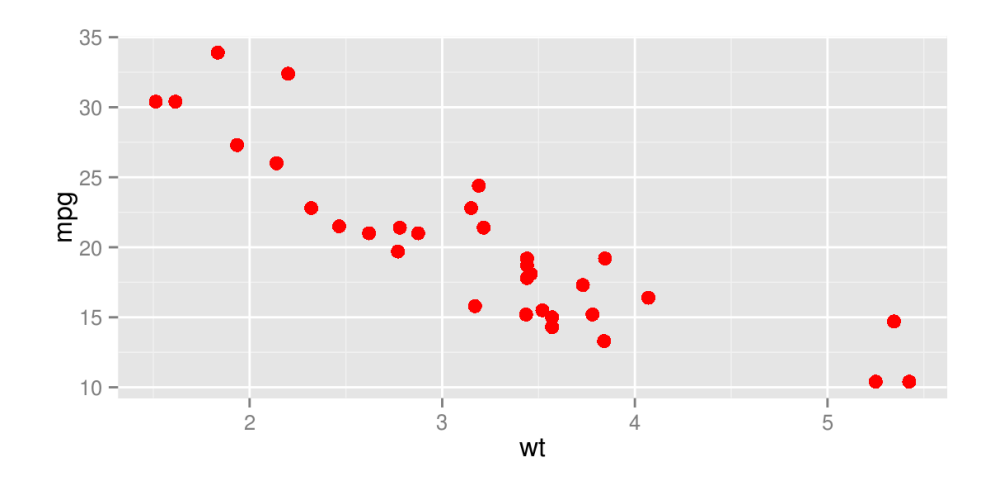

Veidojot stabiņu grafiku (geom\_bar()) ir nepieciešamas tikai x vērtības (faktors), jo atkārtojumu skaitu nosaka automātiski.

 $10$ count  $5 0 6$ <sub>6</sub><br>factor(cyl)  $\overline{8}$  $\overline{4}$ 

ggplot(mtcars, aes(factor(cyl)))+geom\_bar()

Arguments width= ļauj mainīt stabiņu platumu.

ggplot(mtcars, aes(factor(cyl))) + geom\_bar(width=.5)

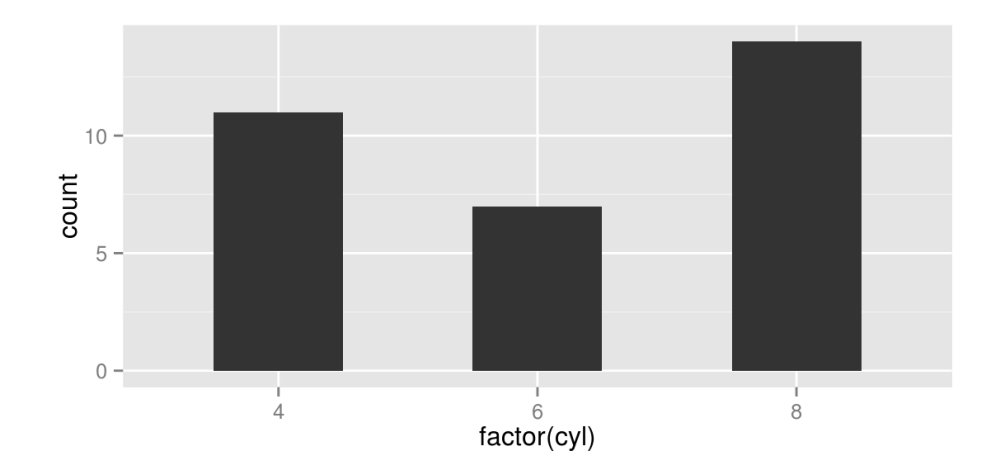

Ar funkciju coord\_flip() attēlu var pagriezt par 90 grādiem.

ggplot(mtcars, aes(factor(cyl))) + geom\_bar() + coord\_flip()

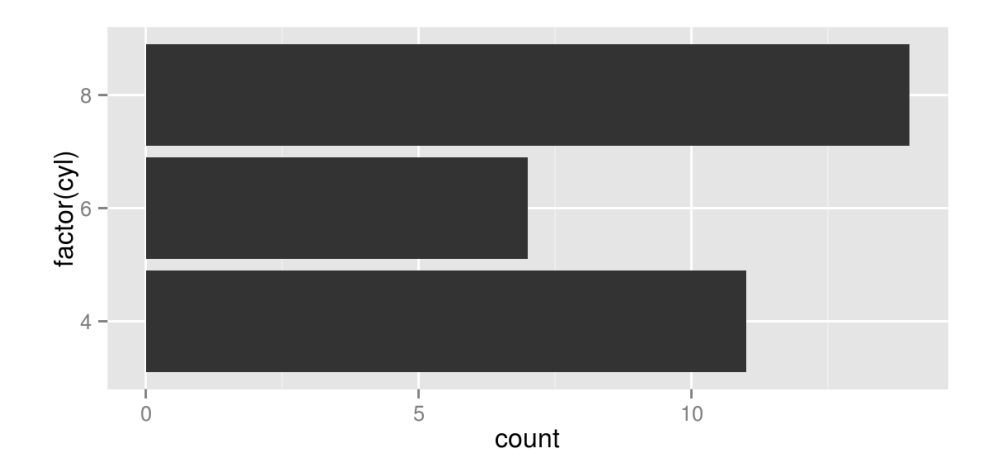

Stabiņam ir iespējams noteik krāsu (līniju, kas ir apkārt) un aizpildījumu  $(fill=).$ 

ggplot(mtcars, aes(factor(cyl))) + geom\_bar(fill="white", colour="darkgreen")

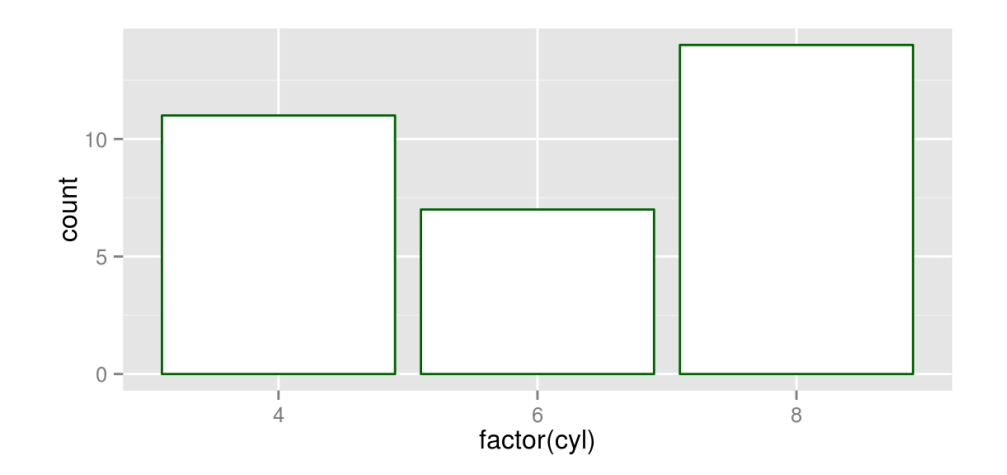

Ja aizpildījumu norāda kā mainīgo aes(), pēc noklusējuma stabiņi tiek sadalīti pa daļām atbilstoši mainīgajam.

 $10$ factor(gear) count  $|3\rangle$  $\vert 4 \vert$  $5 -$ 5  $0 6$  factor(cyl)  $\overline{8}$  $\overline{\Lambda}$ 

ggplot(mtcars, aes(factor(cyl),fill=factor(gear))) + geom bar()

Lai iegūtu stabiņus, kas sadalīti pēc mainīgā un būtu novietoti blakus, papildus jānorāda arguments position="dodge".

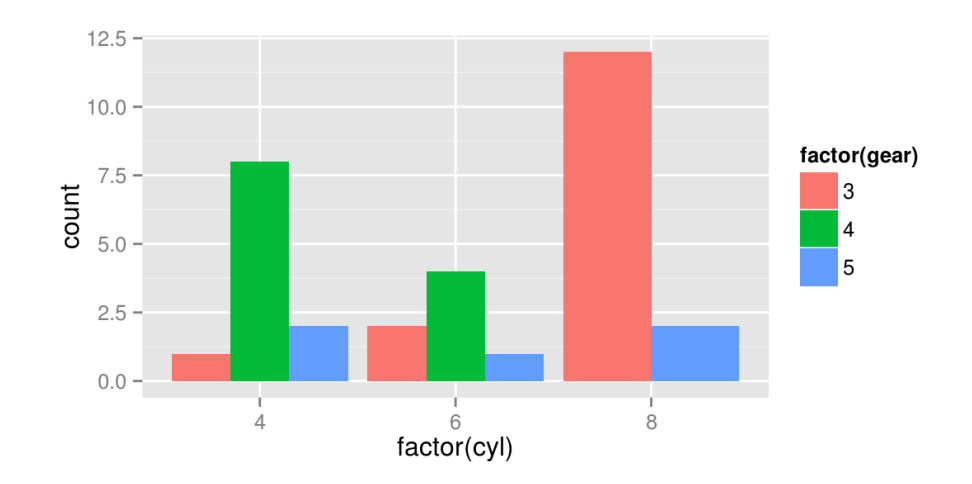

ggplot(mtcars, aes(factor(cyl),fill=factor(gear))) + geom bar(position="dodge")

Ja y vērtības stabiņu attēlam jau ir zināmas, tad kā papildus arguments jānorāda stat="identity".

```
df<-data.frame(Dzimums=c("F","M"),Skaits=c(23,19))
ggplot(df,aes(Dzimums,Skaits))+geom_bar(stat="identity")
```
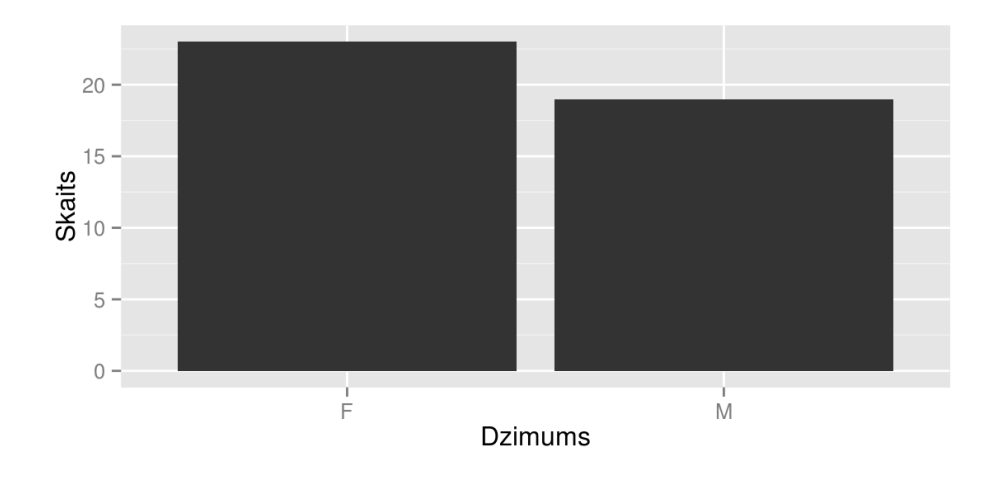

ggplot(mtcars, aes(factor(cyl), mpg)) + geom\_boxplot()

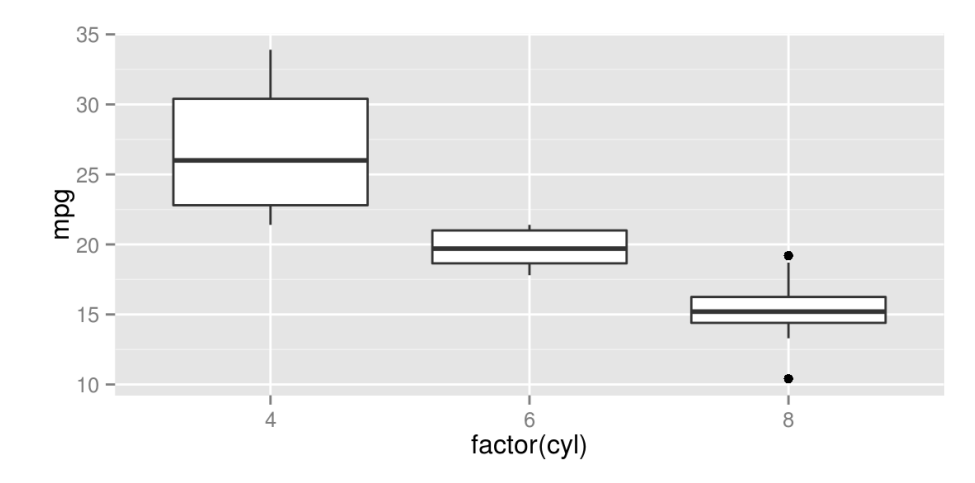

ggplot(mtcars, aes(factor(cyl), mpg)) + geom\_boxplot() + geom\_jitter()

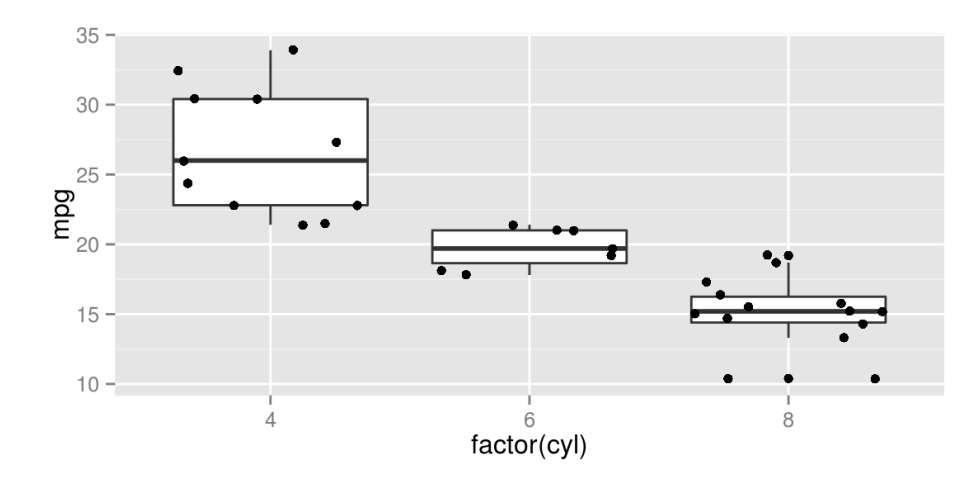

Ar argumentiem outlier.colour= un outlier.size= boxplot attēlos var atsevišķi ietekmē tikai izlēcošo vērtību izskatu.

```
ggplot(mtcars, aes(factor(cyl), mpg)) +
      geom boxplot(outlier.colour = "green", outlier.size = 3)
```
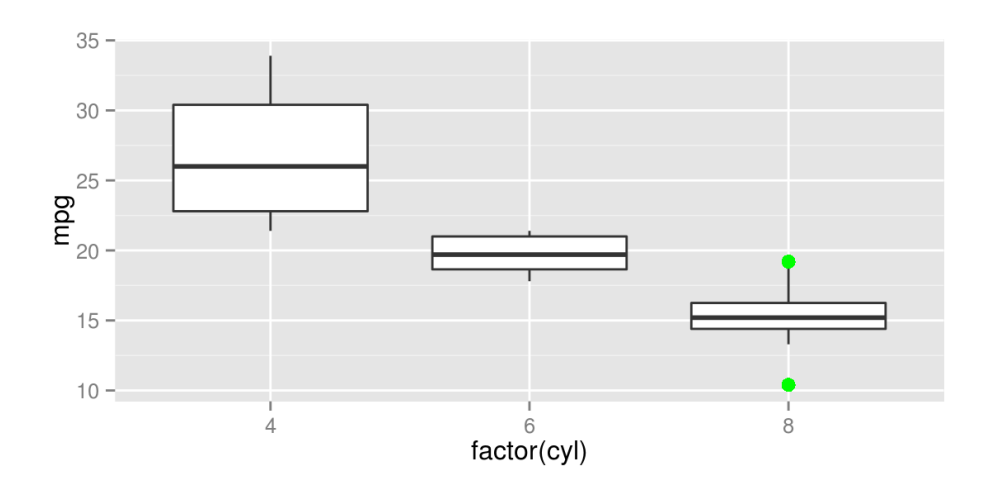

Boxplot attēliem līdzīgi kā stabiņu attēliem krāsa (colour=) attiecas uz ārējo malu un aizpildījums (fill=) uz iekšējo krāsojumu.

 $ggplot(mtcars, aes(factor(cyl), mpg)) + geom boxplot(aes(fill = cyl))$ 

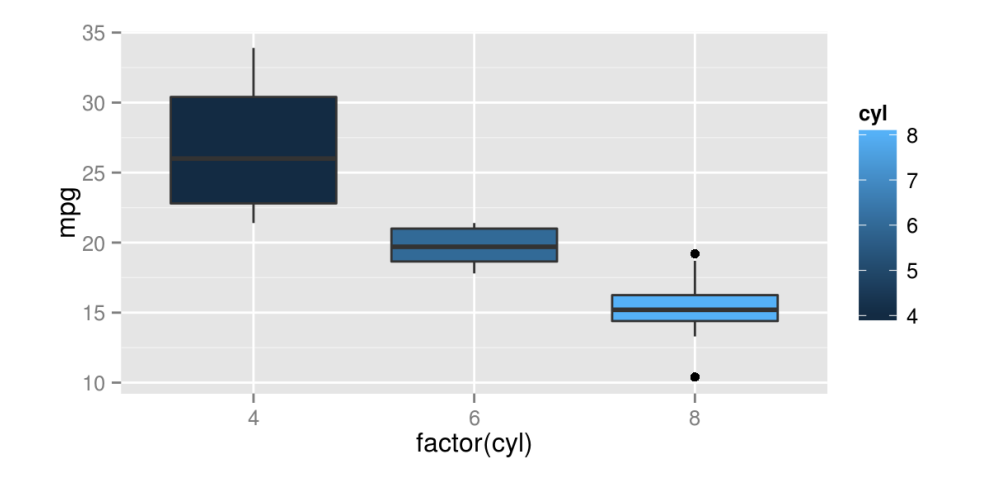

ggplot(mtcars, aes(factor(cyl), mpg))+ geom\_boxplot(aes(fill = factor(cyl)))

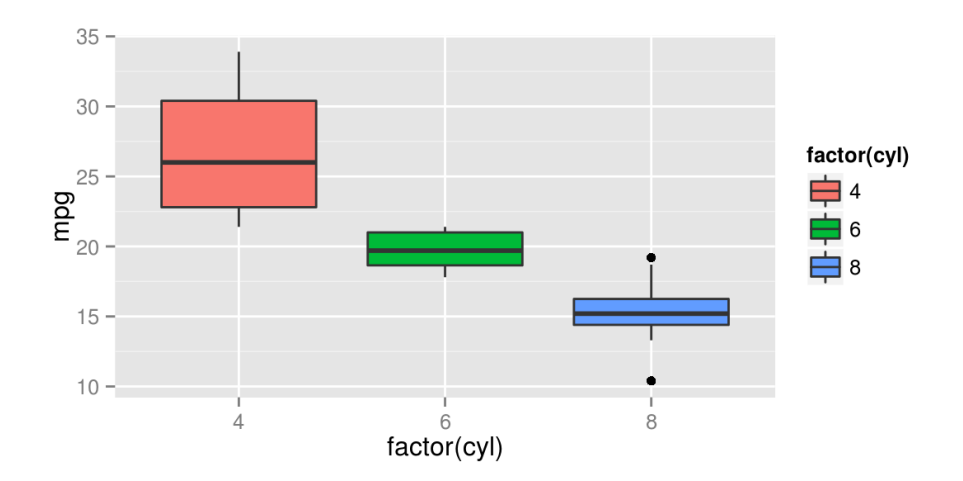

Ja kā aizpildījumu norāda mainīgo, kas nav y vērtība, pie katras y vērtības boxplot attēli tiek sadalīti atbilstoši šim mainīgajam.

ggplot(mtcars, aes(factor(cyl), mpg)) + geom boxplot(aes(fill = factor(vs)))

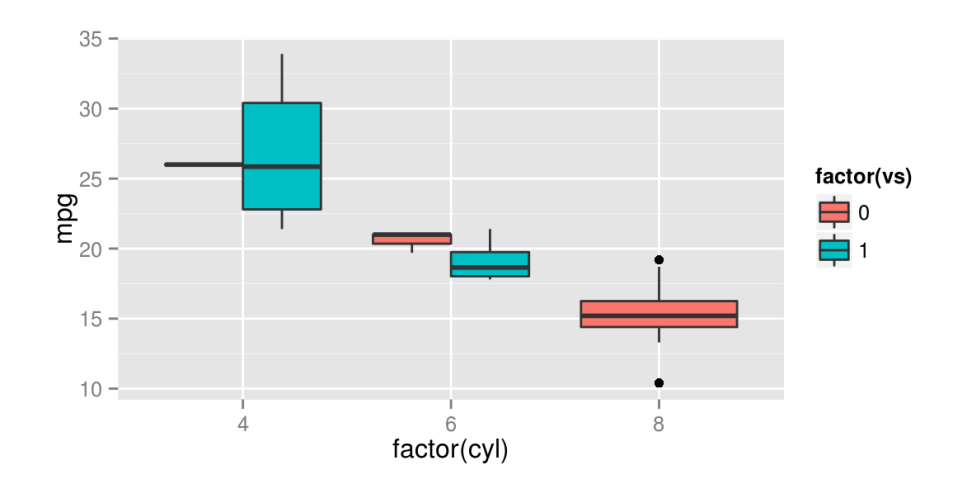

ggplot(mtcars, aes(factor(cyl), mpg)) + geom\_boxplot(fill = "grey80", colour = "#3366FF")

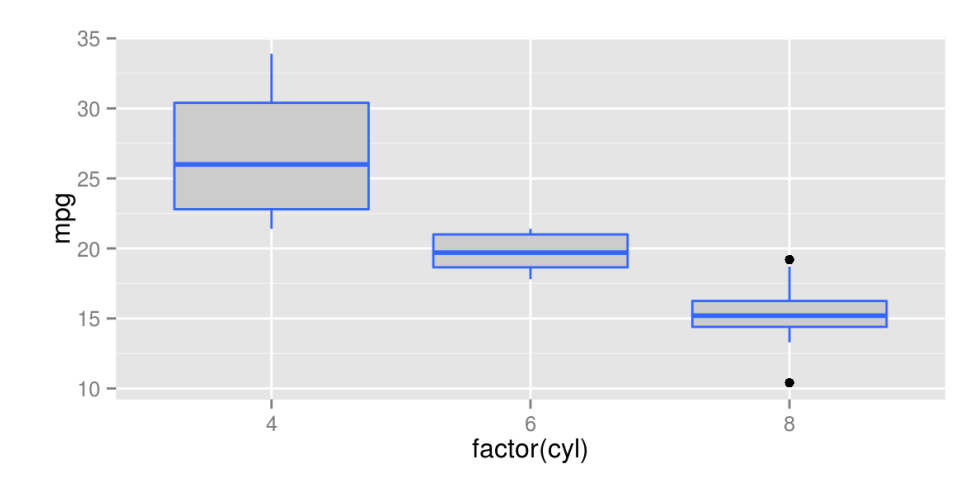

#### **geom\_dotplot()**

geom\_dotplot() pārāda vērtību sadalījumu datos relatīvās vienībās (līdzīgi kā histogramma).

 $ggplot(mtcars, aes(x=mpg)) + geom dotplot()$ 

## stat bindot: binwidth defaulted to range/30. Use 'binwidth = x' to adjust this.

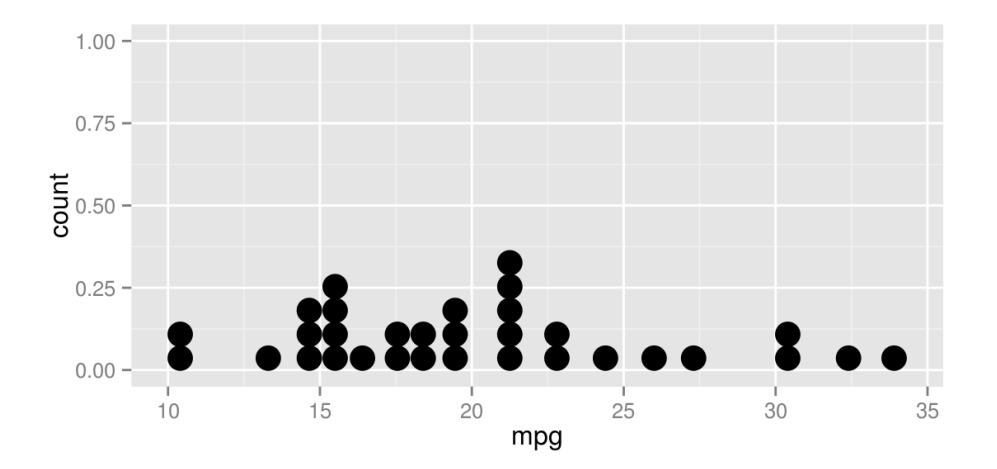

# **geom\_dotplot()**

Arguments binwidth= nosaka dalījumu intervālu.

 $ggplot(mtcars, aes(x=mpg)) + geom_dotplot(binwidth = 1.5)$ 

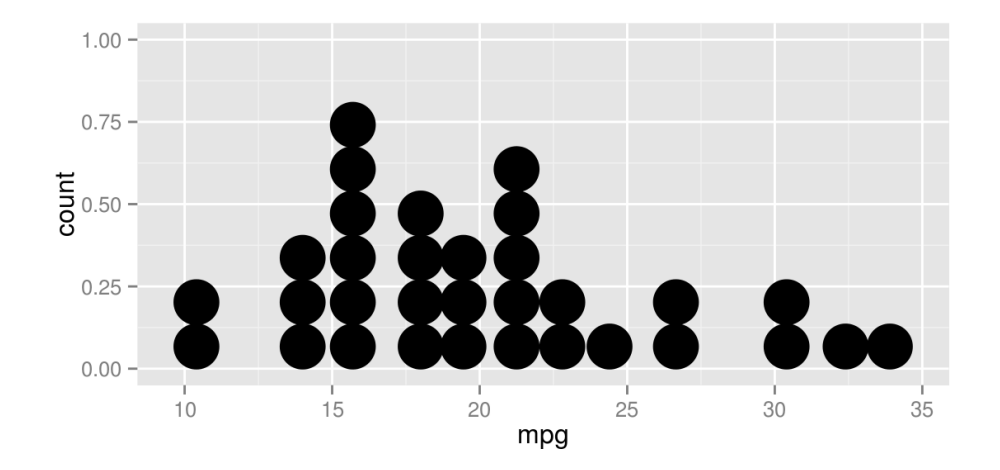

# **geom\_dotplot()**

Ar argumentu stackdir="center" var mainīt punktu novietojumu (centrēt).

 $0.50 0.25$  $rac{1}{8}$  0.00 - $-0.25$  $-0.50 15$  $20$  $25$  $30<sup>°</sup>$  $10$ 35 mpg

ggplot(mtcars, aes(x=mpg)) + geom dotplot(binwidth =  $1.5$ , stackdir = "center")

## **geom\_histogram()**

```
df<-data.frame(gar=rnorm(1000,165,15))
ggplot(df, aes(x=gar)) + geom_histogram()
```
## stat\_bin: binwidth defaulted to range/30. Use 'binwidth =  $x'$  to adjust this.

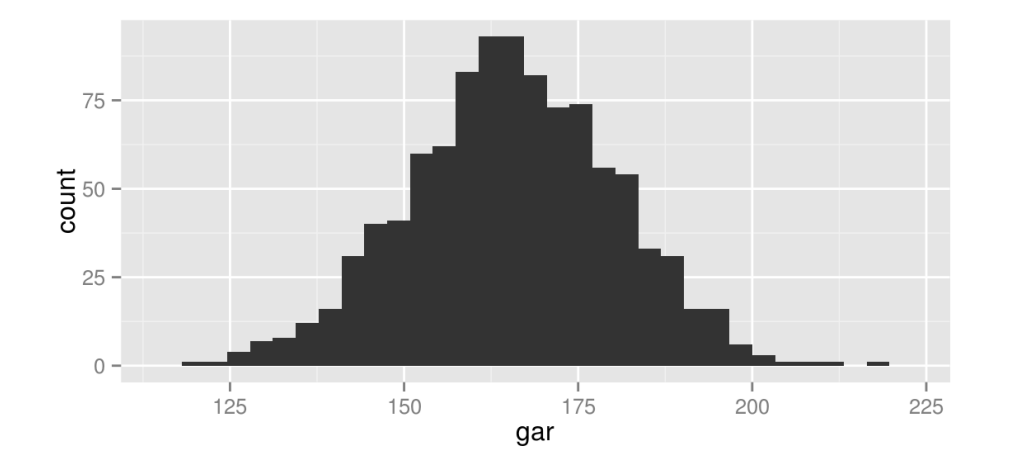

#### **geom\_histogram()**

 $ggplot(df, aes(x=gar)) + geom\_histogram(aes(y = ..density.)) + geom\_density()$ 

 $#$  stat\_bin: binwidth defaulted to range/30. Use 'binwidth = x' to adjust this.

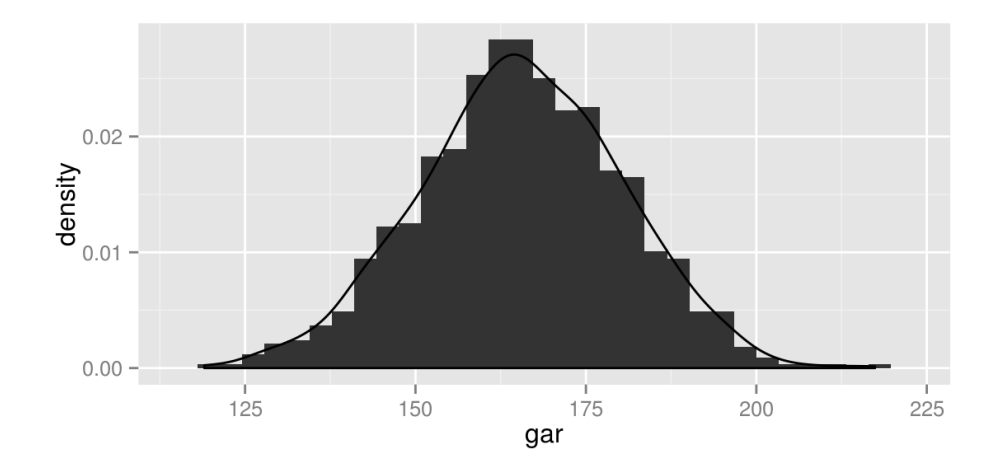

# **geom\_histogram()**

 $ggplot(df, aes(x=gar))+ geom\_histogram(binwidth = 10)$ 

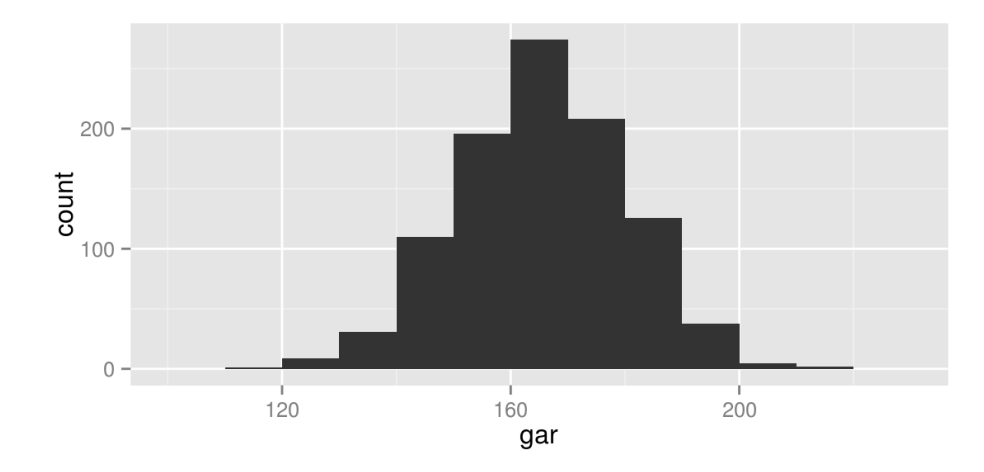
# **geom\_histogram()**

 $ggplot(df, aes(x=gar)) + geom\_histogram(binwidth = 5)$ 

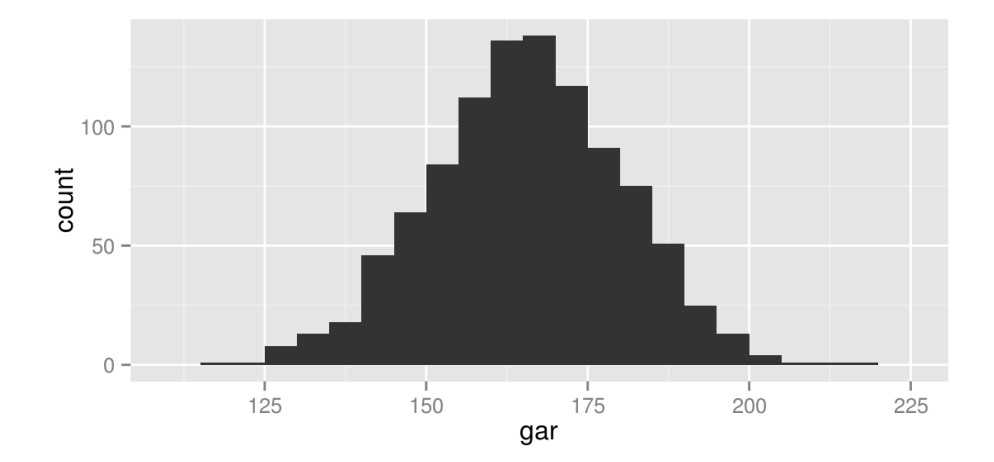

# **geom\_histogram()**

 $ggplot(df, aes(x=gar)) + geom\_histogram(binwidth = 0.5)$ 

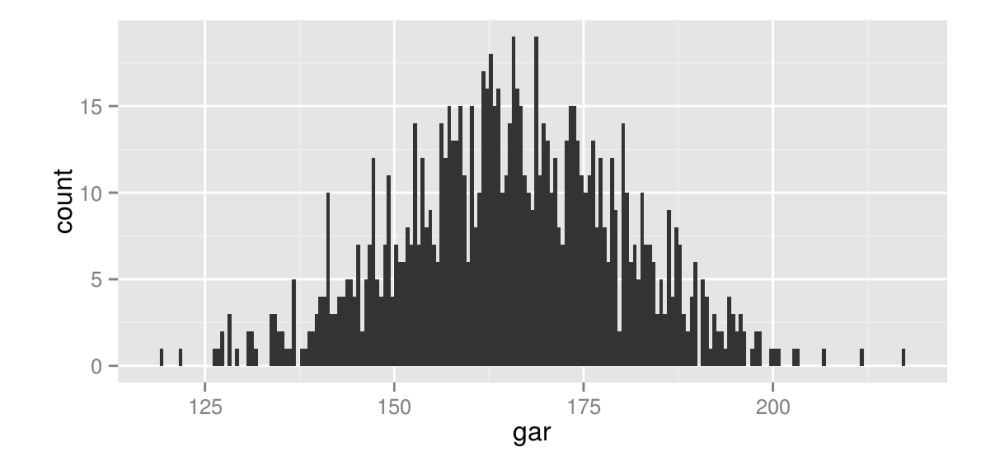

## **geom\_histogram()**

```
ggplot(df, aes(x=gar)) +
geom\_histogram(colour = "darkgreen", fill = "white", binwidth = 5)
```
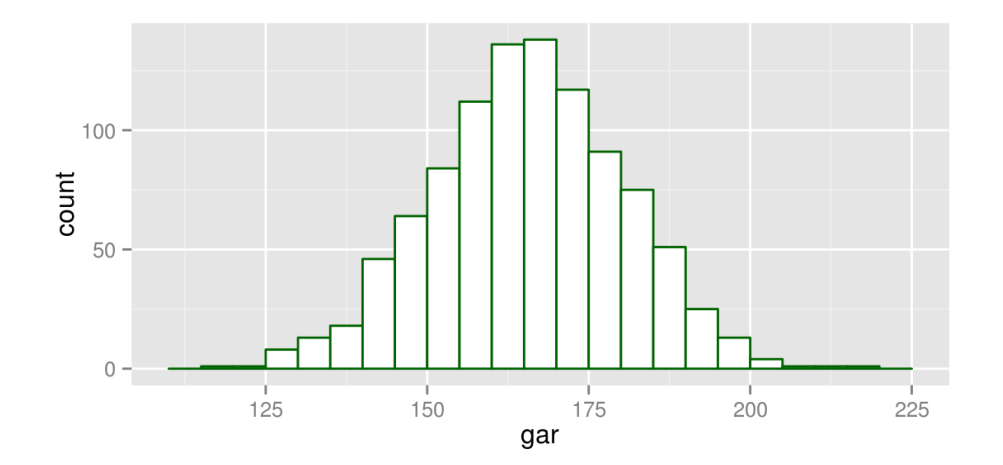

Horizontālu līniju pievienošanai izmanto funkciju geom\_hline(), kurai kā argumentu norāda yintercept=, kas var būt gan iekļauts aes(), gan ārpus tā.

35  $30 \mathsf{B}_{20}^{25}$ 15  $10$ 3  $\mathbf{2}$ 5 wt

 $ggplot(mtcars, aes(x = wt, y=mpg)) + geom point() + geom_hline(aes(yintercept=mpg))$ 

 $ggplot(mtcars, aes(x = wt, y=mpg)) + geom\_point() +geom\_hline(yintercept=20)$ 

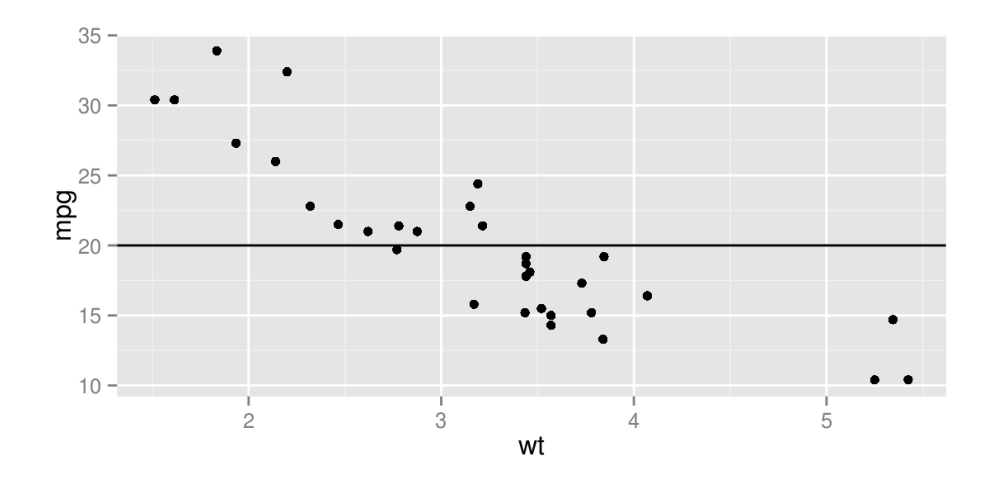

```
ggplot(mtcars, aes(x = wt, y=mpg)) + geom\_point() + geom_hline(yintercept=seq(10, 30, by=5))
```
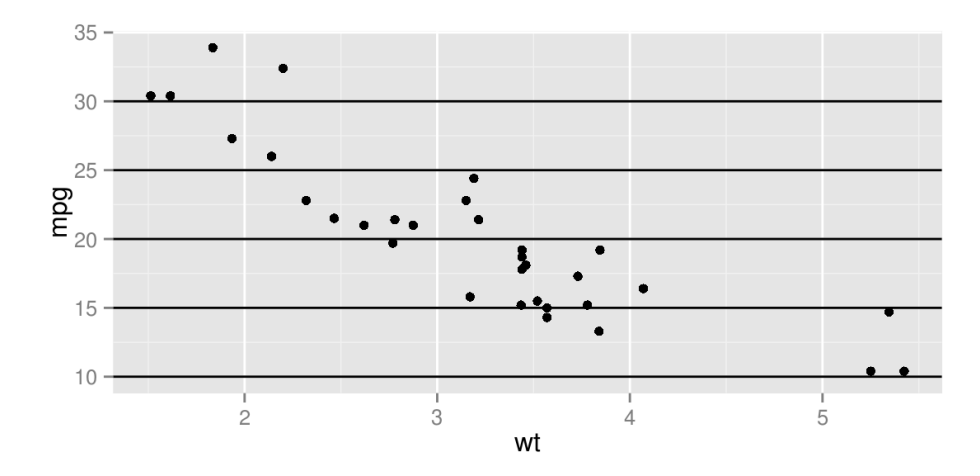

## **geom\_vline**

Vertikālu līniju pievienošanai izmanto geom\_vline() un argumentu xintercept=.

 $ggplot(mtcars, aes(x = wt, y=mpg)) + geom\_point() + geom\_vline(xintercept = 5)$ 

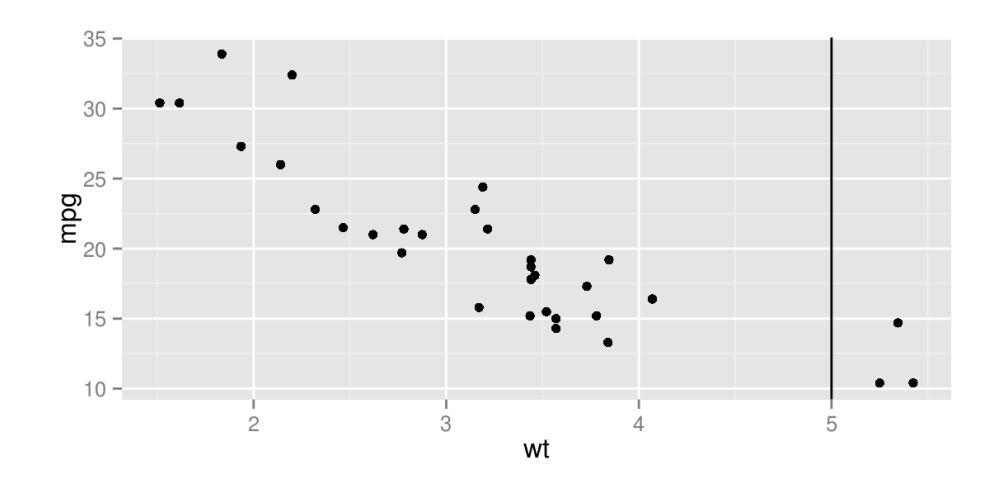

ggplot(mtcars,  $\text{aes}(x = wt, y = mpg)$ ) + geom\_point() + geom\_vline(xintercept = 1:5)

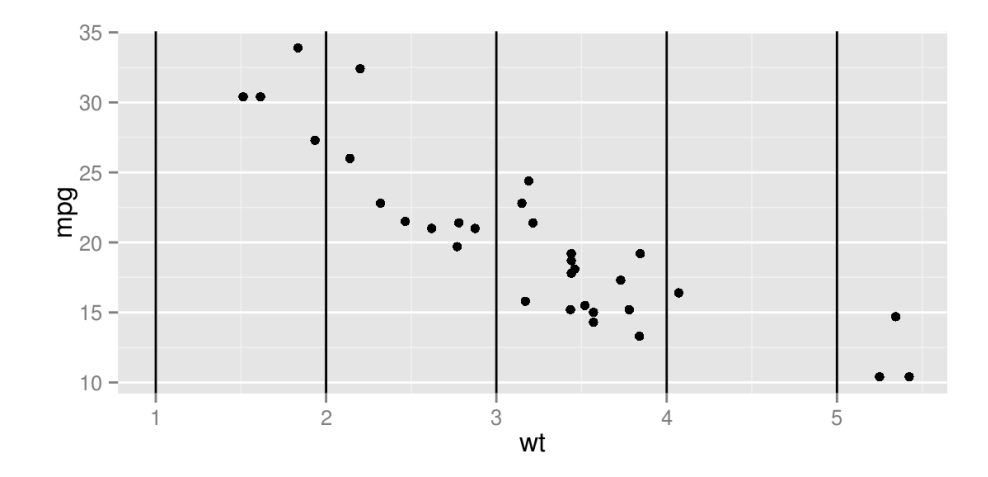

 $ggplot(mtcars, aes(x = wt, y=mpg)) + geom\_point() +$  $geom\_vline(xintercept = 1:5, colour="green", linetype = "longdash")$ 

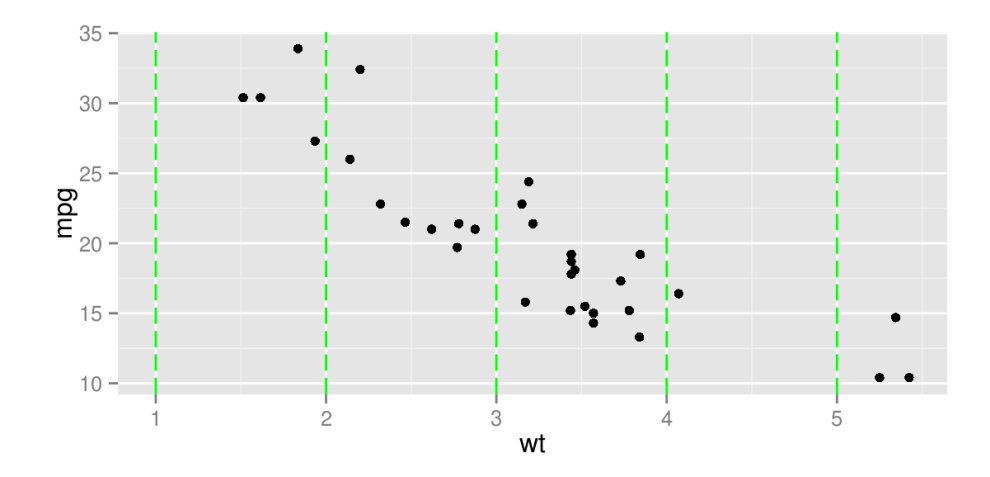

 $ggplot(mtcars, aes(x = wt, y=mpg)) + geom\_line()$ 

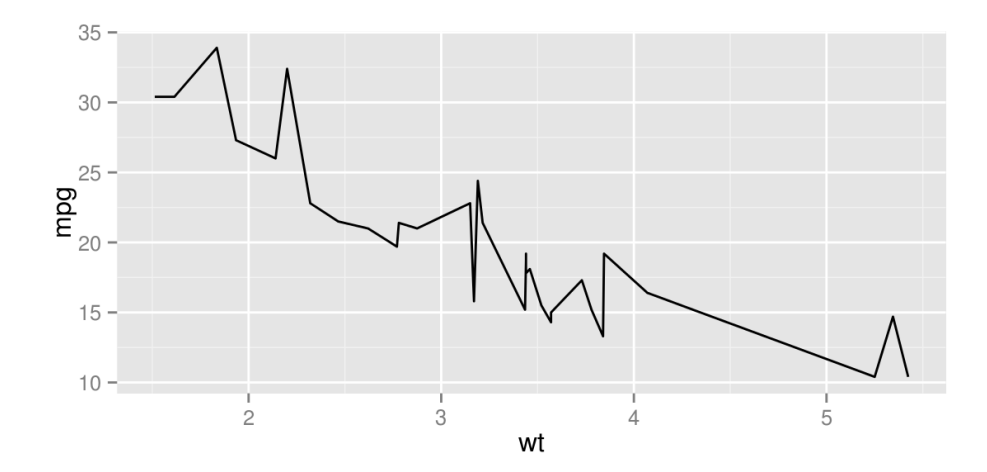

 $ggplot(mtcars, aes(x = wt, y=mpg)) + geomLine(aes(size = as.factory(cyl)))$ 

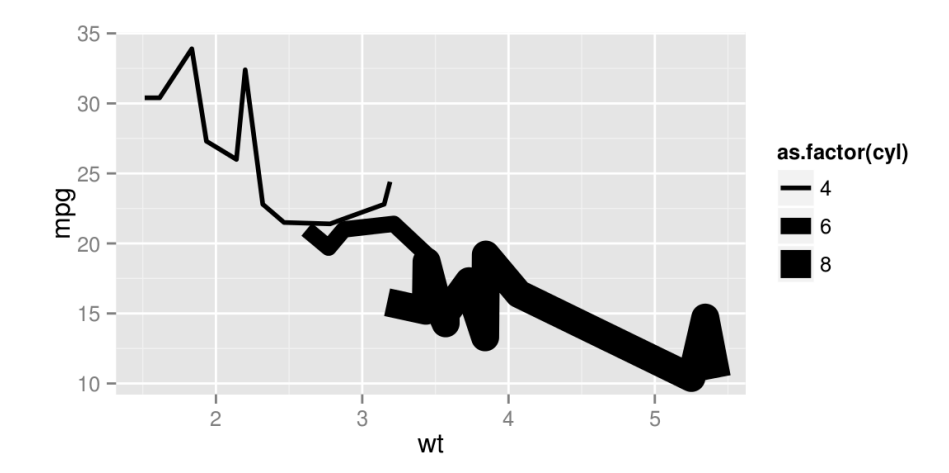

 $ggplot(mtcars, aes(x = wt, y=mpg)) + geomLine(aes(colour = as.factor(cyl)))$ 

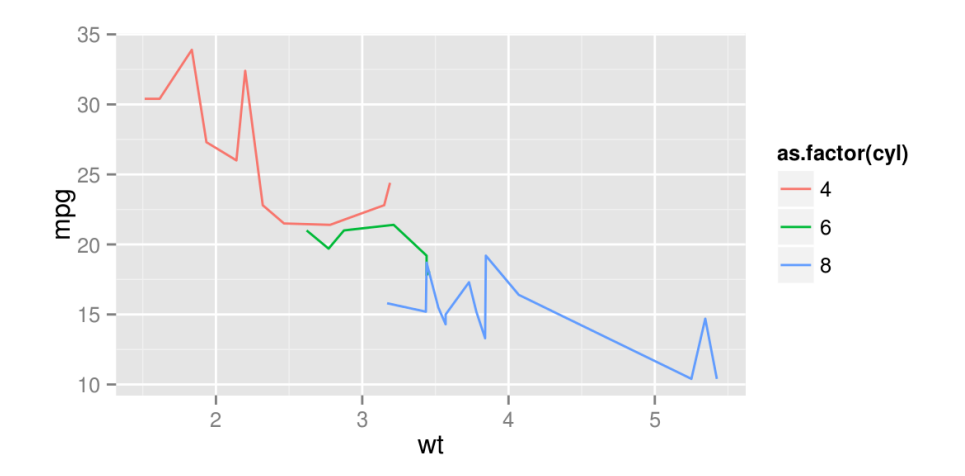

ggplot(mtcars,  $\text{aes}(x = wt, y = mpg)$ ) + geom\_line(colour = "red", size = 1)

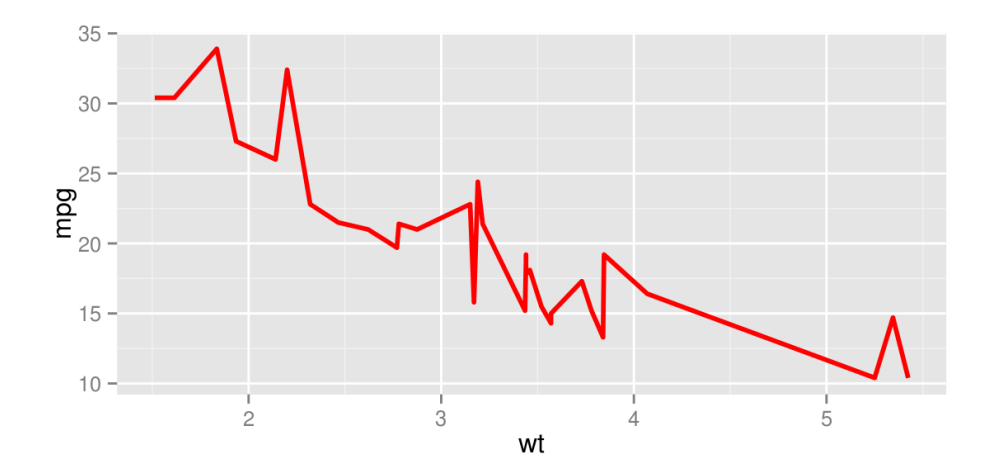

geom\_text() attēlā izvieto tekstu norādītajās x un y koordinātēs. Kā papildus arguments jānorāda label=, kas parāda attēlojamo tekstu.

```
ggplot(mtcars, aes(x=wt, y=mpg, label=rownames(mtcars))) + geom_text()
```
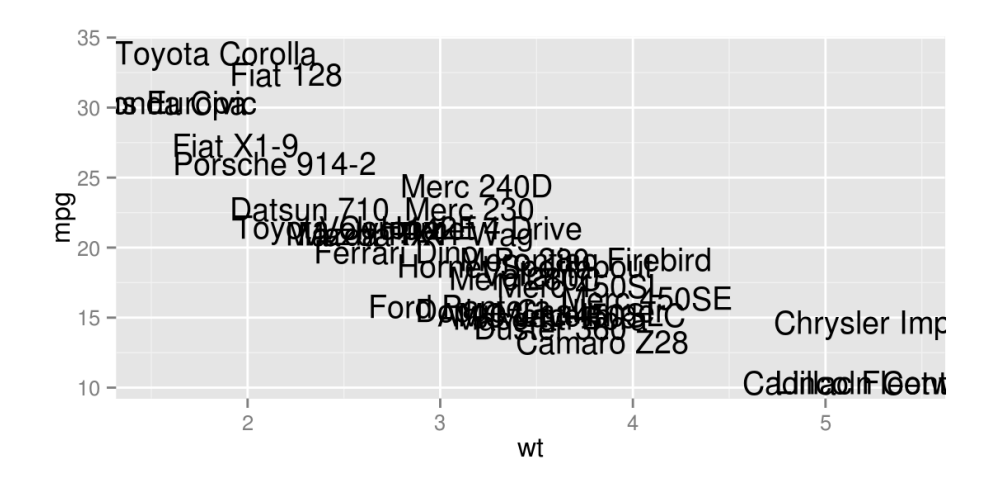

ggplot(mtcars, aes(x=wt, y=mpg, label=rownames(mtcars))) + geom\_text(size=10)

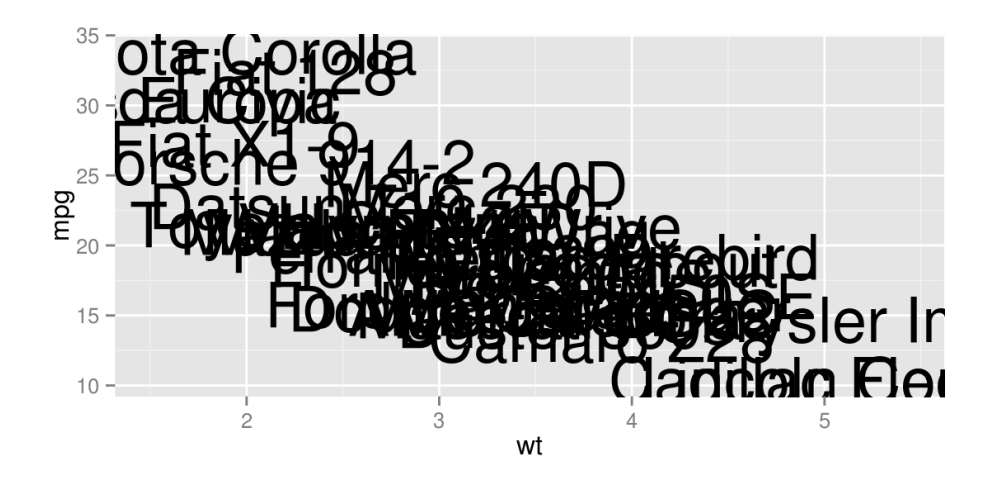

ggplot(mtcars, aes(x=wt, y=mpg, label=rownames(mtcars))) + geom\_point() + geom\_text()

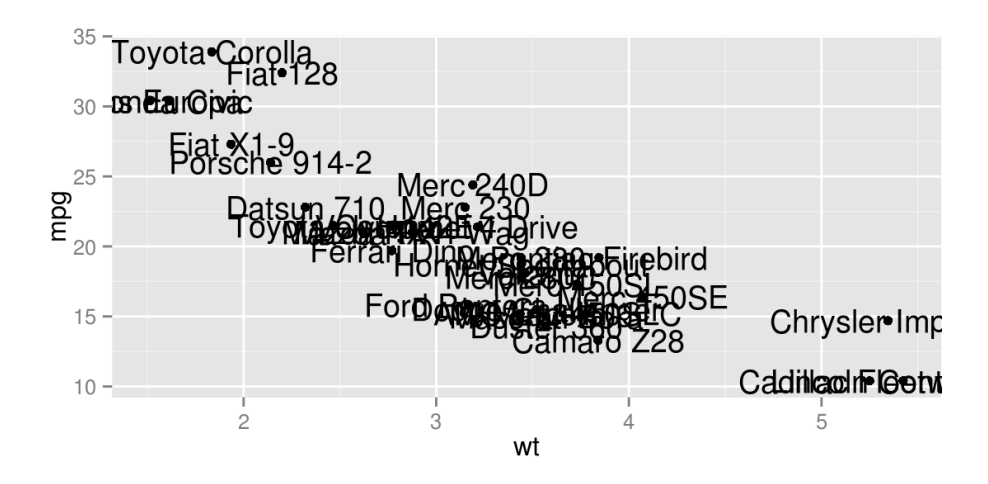

Ar argumentiem hjust= un vjust= var mainīt teksta novietojumu attiecībā pret norādīto koordināti.

```
ggplot(mtcars, aes(x=wt, y=mpg, label=rownames(mtcars))) +
geom point() + geom text(hjust=0, vjust=0)
```
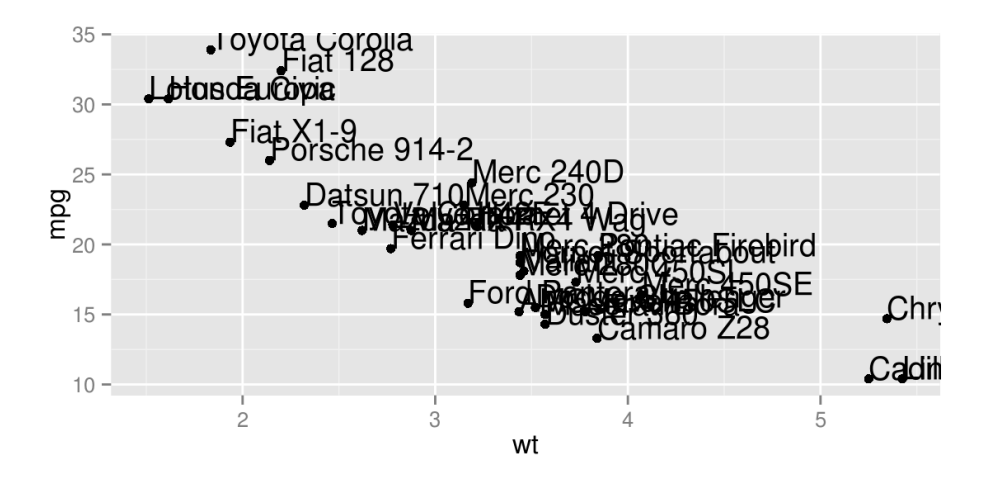

Arguments angle= maina teksta leņķi.

ggplot(mtcars, aes(x=wt, y=mpg, label=rownames(mtcars))) + geom\_point() + geom\_text(angle = 45)

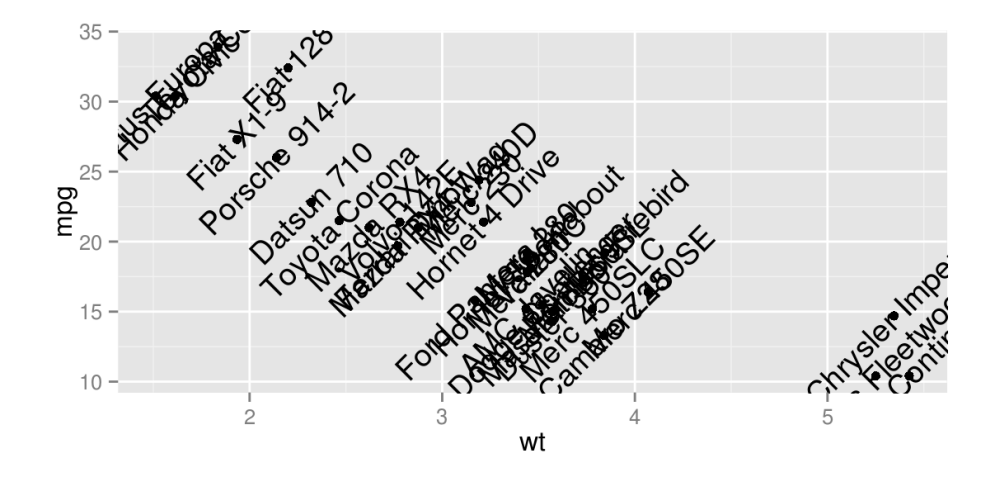

```
ggplot(mtcars, aes(x=wt, y=mpg, label=rownames(mtcars))) + geom_point()+
 geom_text(aes(colour=factor(cyl)))
```
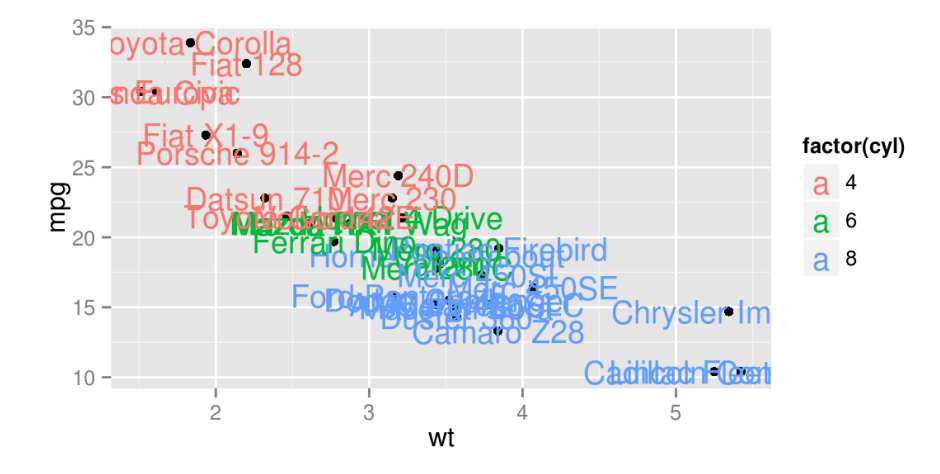

ggplot(mtcars, aes(x=wt, y=mpg, label=rownames(mtcars))) + geom\_point() + geom\_text(aes(size=wt))

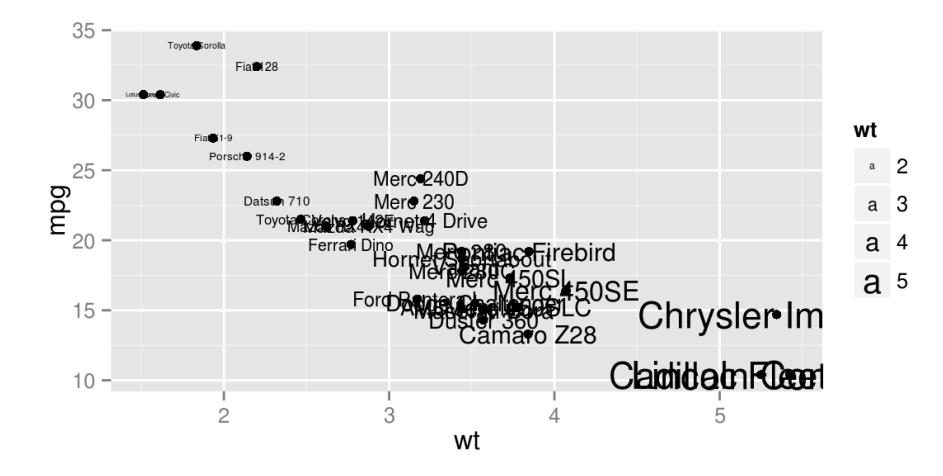

Tekstu var izvietot arī neizmantojot gatavu datu tabulu. Šādā gadījumā jāpievienos arguments data=NULL un visi pārējie argumenti jāraksta ārpus aes().

```
ggplot(mtcars, aes(wt, mpg)) + geompoint() +geom text(data = NULL, x = 5, y = 30, label = "plot mpg vs. wt")
```
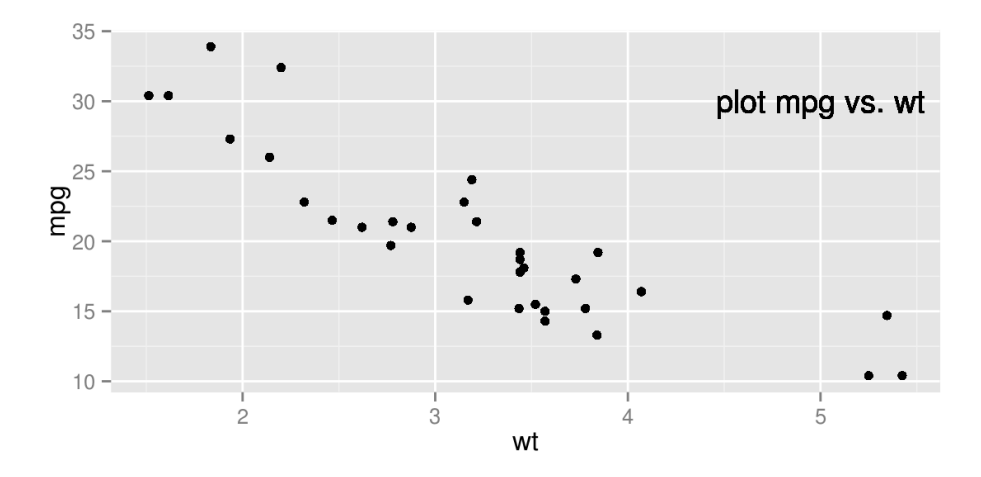

Ar funkciju stat\_smooth() var pievienot "trenda" līniju kopā ar ticamības intervālu. Izlīdzinātās līnijas veids tiek noteikts automātiski.

ggplot(mtcars, aes(qsec, wt)) + stat\_smooth()

## geom smooth: method="auto" and size of largest group is <1000, so using loess. Use 'method =

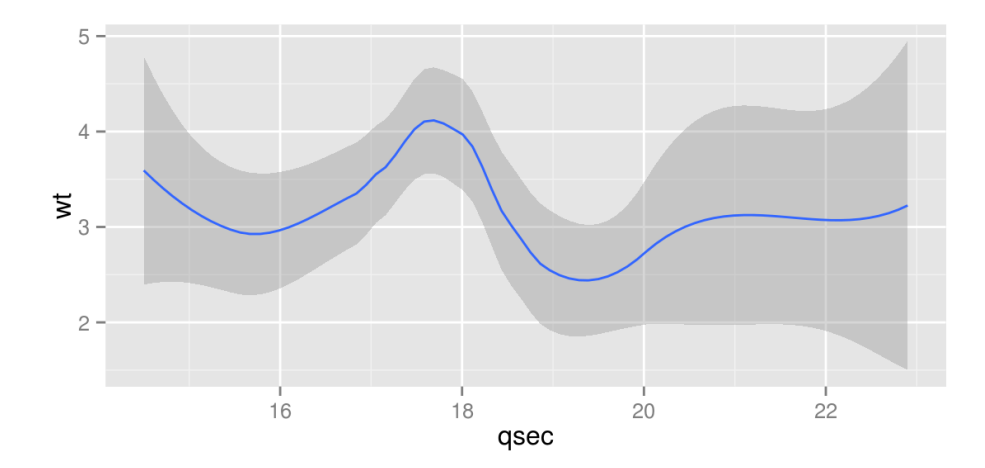

ggplot(mtcars, aes(qsec, wt)) + stat\_smooth() + geom\_point()

## geom\_smooth: method="auto" and size of largest group is <1000, so using loess. Use 'method =

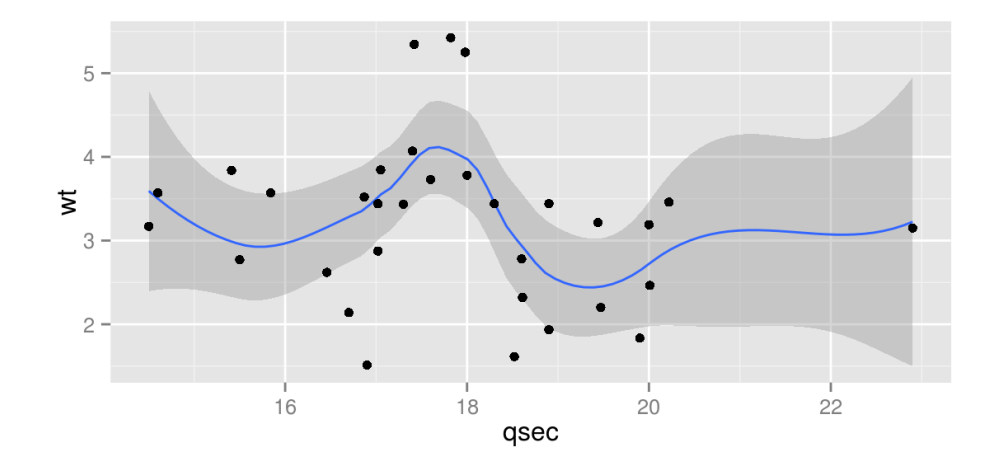

Ar argumentu se=FALSE var noņemt ticamības intervālu.

```
ggplot(mtcars, aes(qsec, wt)) + stat_smooth(se = FALSE) + geom_point()
```
## geom\_smooth: method="auto" and size of largest group is <1000, so using loess. Use 'method =

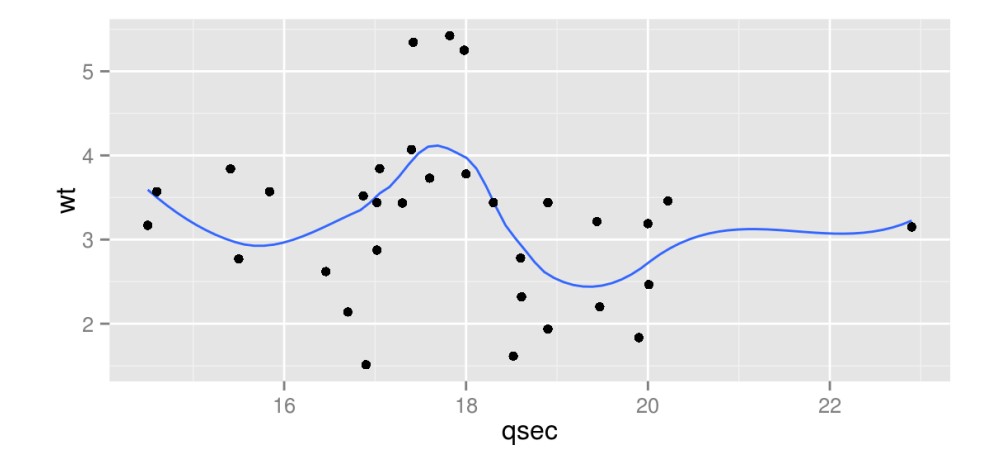

Ja nepieciešams pievienot tieši lineāru trendu, tad jālieto arguments method="lm".

 $ggplot(mtcars, aes(qsec, wt)) + stat_smooth(method = "lm") + geom\_point()$ 

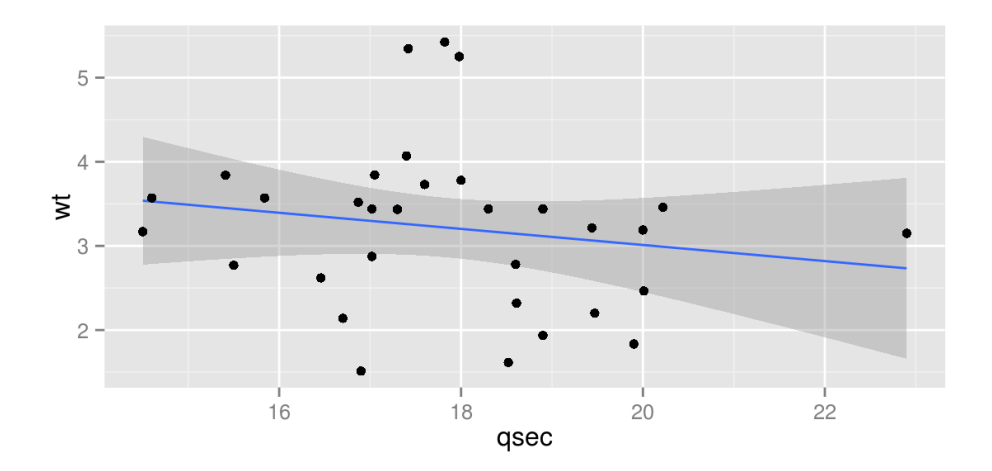

Nosakot krāsu (līnijai) vai aizpildījumu (ticamības intervāliem) atkarībā no mainīgā, trenda līnijas parādīsies katram līmenim atsevišķi.

```
ggplot(mtcars, aes(qsec, wt)) + stat smooth(method=lm, aes(fill = factor(cyl))) +
 geom_point()
```
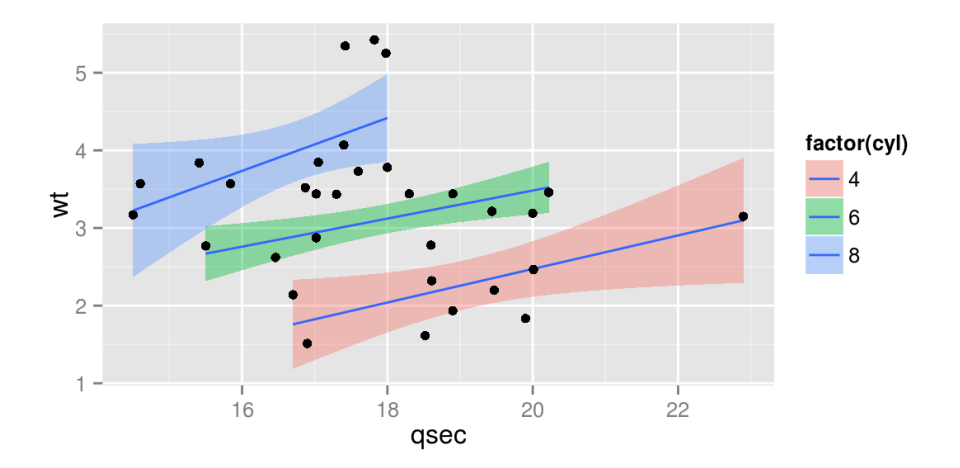

Ar funkciju annotate() ir iespējams izvietot attēlā elementus, kas nav nodefinēti atsevišķās datu tabulās.

Kā argumenti jānorāda elementa veids, atbilstošā koordinātes.

ggplot(mtcars,  $\text{aes}(x = wt, y = mpg)$ ) + geom point() + annotate("text",  $x = 4$ ,  $y = 25$ , label = "Teksts attela")

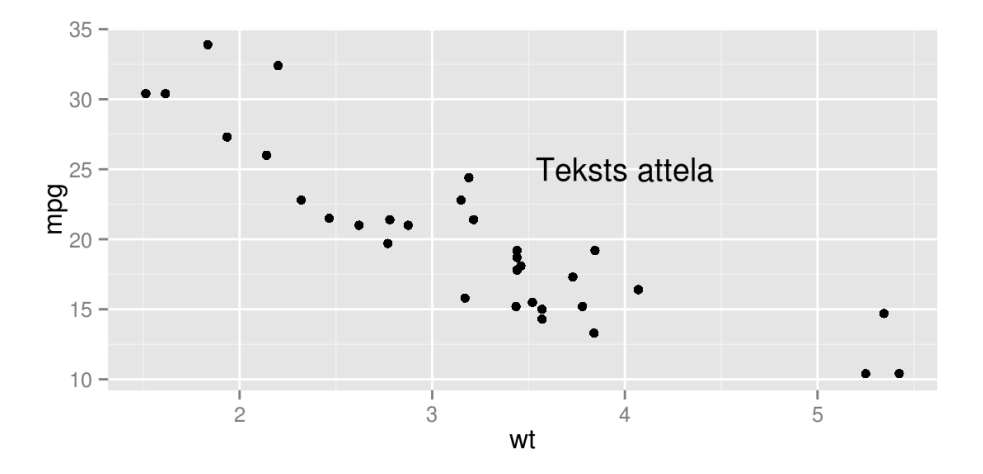

 $ggplot(mtcars, aes(x = wt, y = mpg)) + geom\_point() +$ annotate("text",  $x = 2:5$ ,  $y = 25$ , label = "Teksts attela")

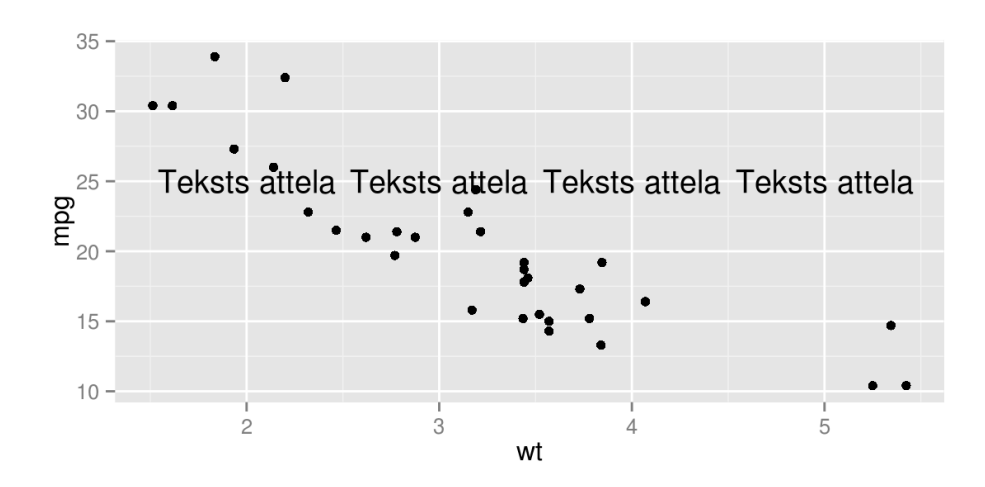

 $ggplot(mtcars, aes(x = wt, y = mpg)) + geom\_point() +$ annotate("text",  $x = 2:3$ ,  $y = 20:21$ , label =  $c("teksts1", "teksts2"))$ 

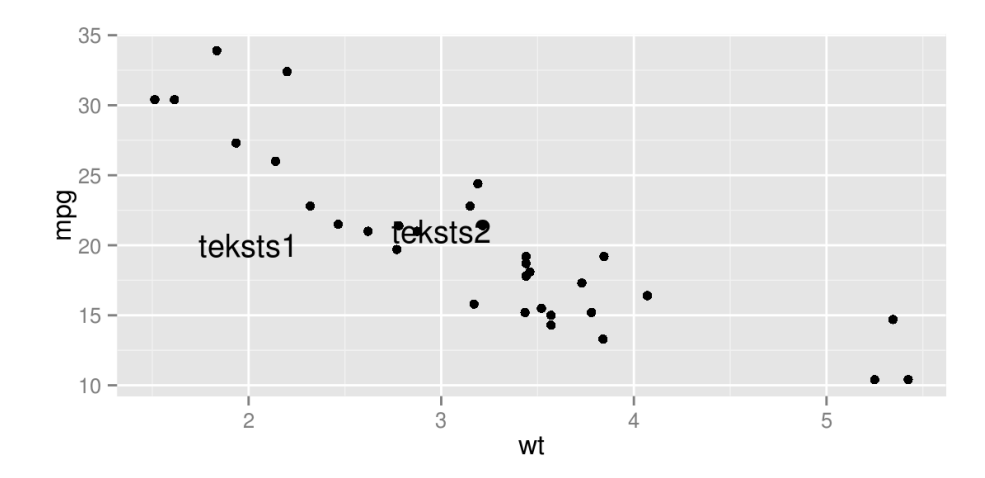

Ar argumentu "rect" var izveidot taisnstūri.

 $ggplot(mtcars, aes(x = wt, y = mpg)) + geom\_point() +$ annotate("rect",  $xmin = 3$ ,  $xmax = 4.2$ ,  $ymin = 12$ ,  $ymax = 21$ ,  $a1pha = .2)$ 

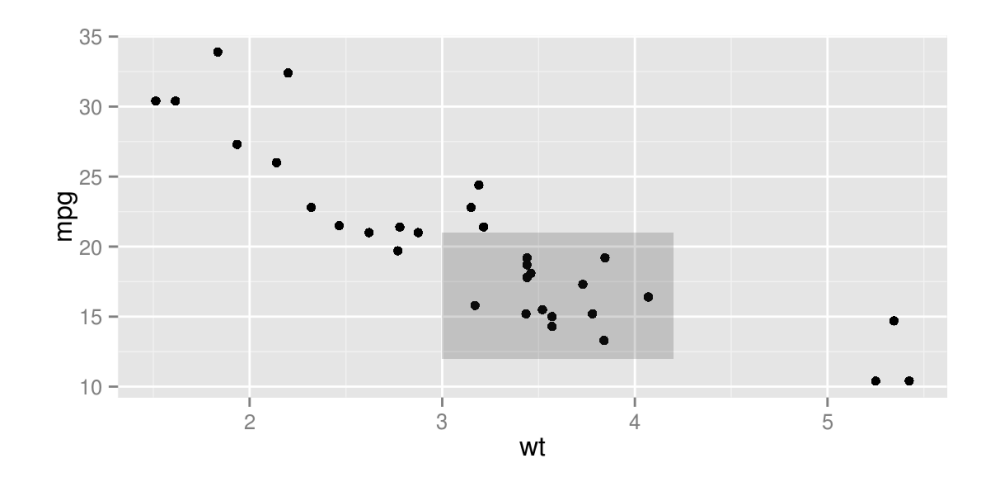

Ar argumentu "segment" var izveidot ierobežota garuma līniju.

 $ggplot(mtcars, aes(x = wt, y = mpg)) + geom\_point() +$ annotate("segment",  $x = 2.5$ ,  $xend = 4$ ,  $y = 15$ ,  $yend = 25$ ,  $colour = "blue")$ 

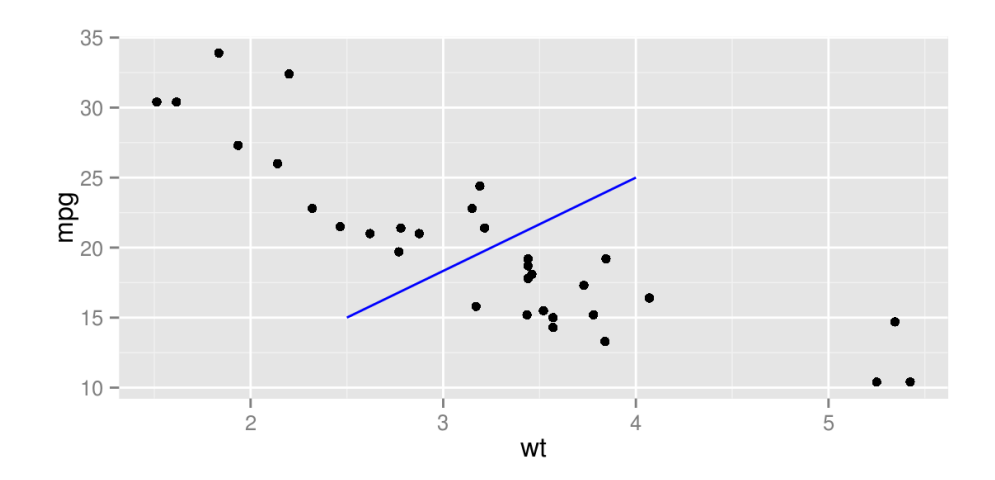

## **Skalas**

Izmantojot funkcijas scale\_...\_...() var mainīt ne tikai x un y asu noformēju un veidu, bet arī ietekmēt visus citus atribūtus, kas tiek noteikti izmantojot aes(): krāsas, lielumus, punktu formas, līniju veidus, apzīmējumu caurspīdīgumu.

Skalu piemēri:

- scale\_x\_discrete(),scale\_y\_discrete() **·**
- scale\_x\_continuous(),scale\_y\_continuous() **·**
- scale\_colour\_discrete(),scale\_colour\_continuous(),scale\_colour\_grey() **·** scale colour gradient()
- scale\_fill\_discrete(),scale\_fill\_continuous(),scale\_fill\_grey(), **·** scale fill gradient()

### **Skalas**

Skalu piemēri:

- scale\_linetype\_discrete(),scale\_linetype\_continuous(), **·** scale\_linetype\_manual(),scale\_linetype\_identity()
- scale\_x\_log10(),scale\_x\_reverse(),scale\_x\_sqrt() **·**

#### **Skalas**

Skalām var mainīt sekojošos parametrus:

- name nosaukums **·**
- breaks dalījuma vietas **·**
- labels apzīmējumi dalījuma vietās **·**
- limits vērtību diapozons **·**
- values lietāja definētās krāsas/līniju veidi/simbolu veidi izmanto tikai ar **·** scale\_...\_manual()

# **scale\_colour\_brewer()**

 $ggplot(mtcars, aes(x = wt, y = mpg, color=factor(cyl))) + geom\_point()$ 

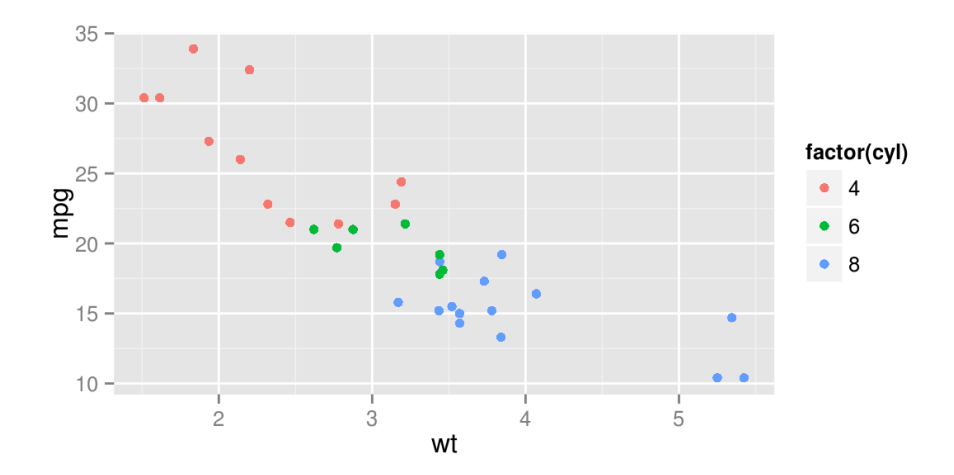

# **scale\_colour\_brewer()**

 $ggplot(mtcars, aes(x = wt, y = mpg, color=factor(cyl))) + geom\_point() +$ scale\_colour\_brewer()

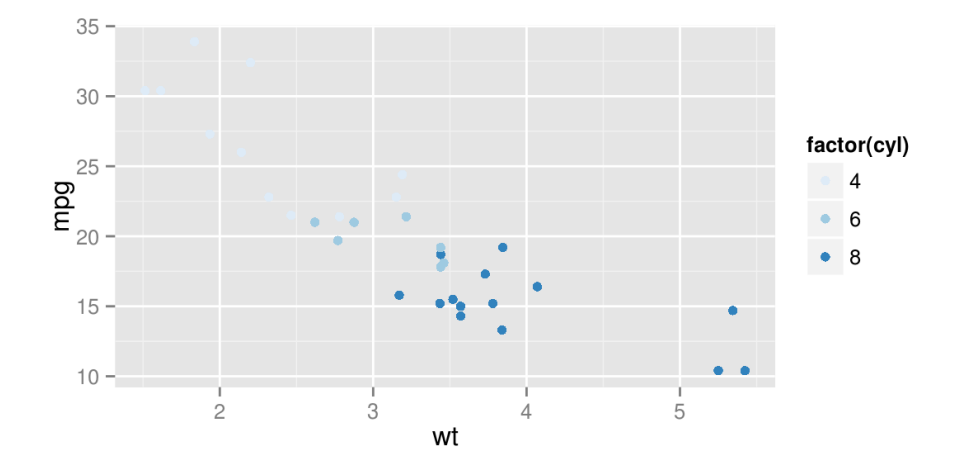
# **scale\_colour\_brewer()**

```
ggplot(mtcars, aes(x = wt, y = mpg, color=factor(cyl))) + geom\_point() + scale_colour_brewer("Cilindri")
```
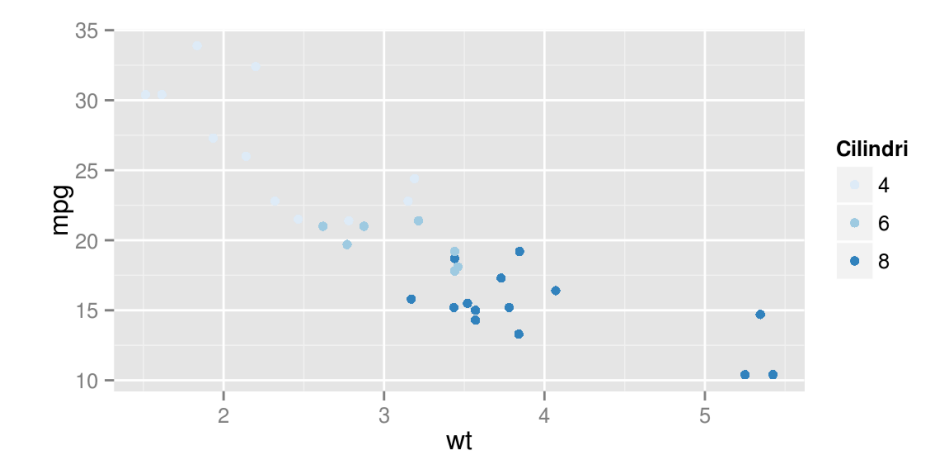

# **scale\_colour\_brewer()**

```
ggplot(mtcars, aes(x = wt, y = mpg, color=factor(cyl))) + geom\_point() + scale_colour_brewer(palette="Set1")
```
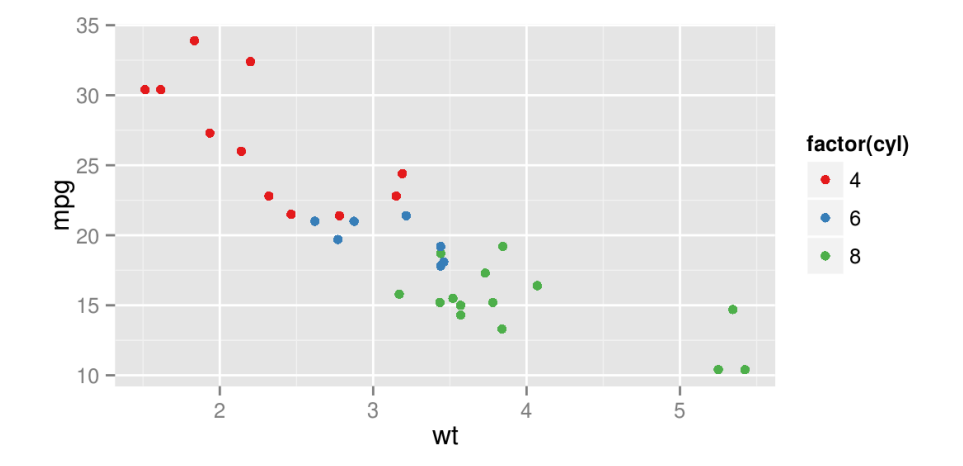

# **scale\_colour\_grey()**

 $ggplot(mtcars, aes(x = wt, y = mpg, color=factor(cyl))) + geom\_point() +$ scale\_colour\_grey()

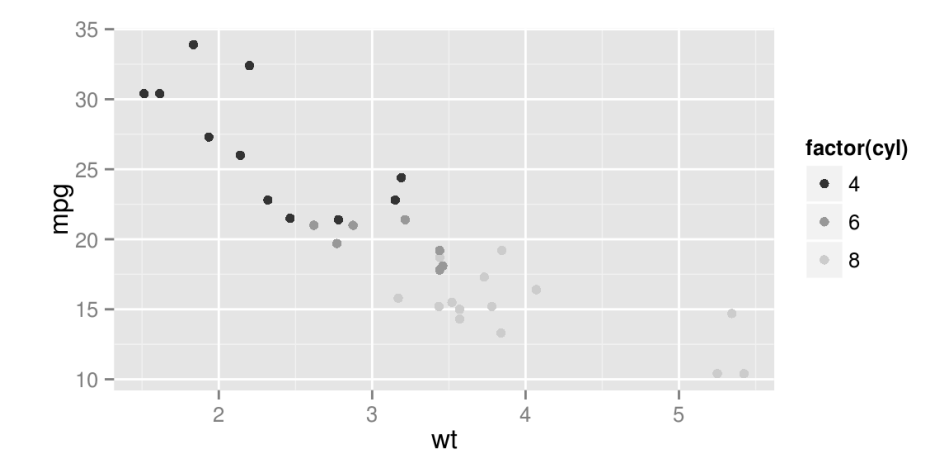

### **scale\_colour\_manual()**

Izmantojot scale\_...\_manual() ir iespējams izraudzīties paša definētās vērtības (to skaitama jāatbilst līmeņu skaitam).

```
qqplot(mtcars, aes(x = wt, y = mpq, color=factor(cyl))) + qeompoint() +scale colour manual(values = c("red", "blue", "green"))
```
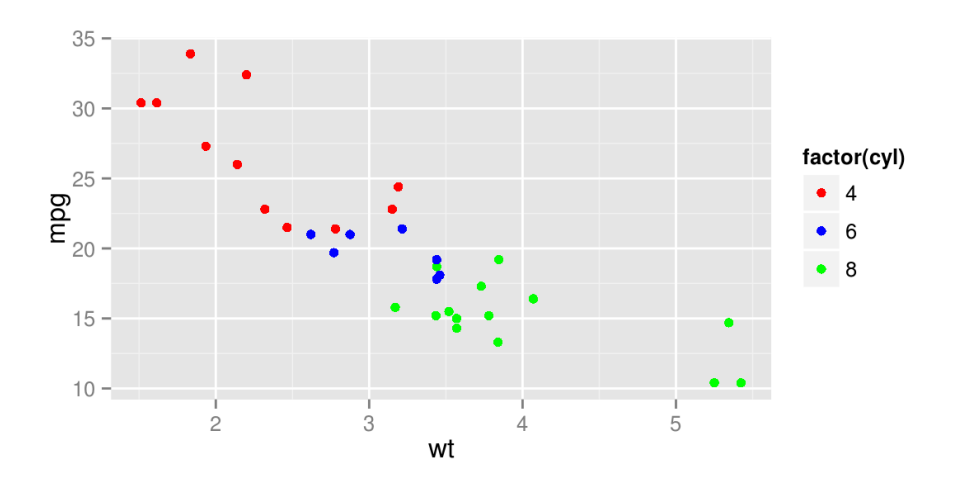

### **scale\_colour\_manual()**

Ja pirms vēlamās vērtības (krāsas) norāda arī līmeņa nosaukumu, tad secībai nav nozīmes.

ggplot(mtcars,  $\text{aes}(x = wt, y = mpg, color=factor(cyl))$ ) + geom point() + scale\_colour\_manual(values =  $c("8" = "red", "4" = "blue", "6" = "green")$ )

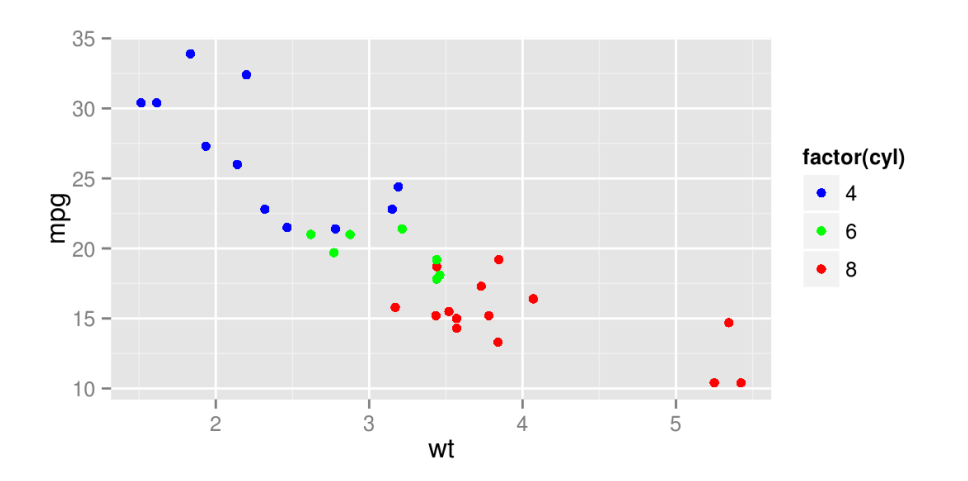

#### **scale\_colour\_manual()**

Lai mainītu līmeņu nosaukumus leģendā, jāizmanto argumentu labels=.

```
ggplot(mtcars, aes(x = wt, y = mpg, color=factor(cyl))) + geom\_point() +scale_colour_manual("Cilindri", values = c("4" = "blue", "6" = "green", "8" = "red"),
                                 labels=c("Cetri","Sesi","Astoni"))
```
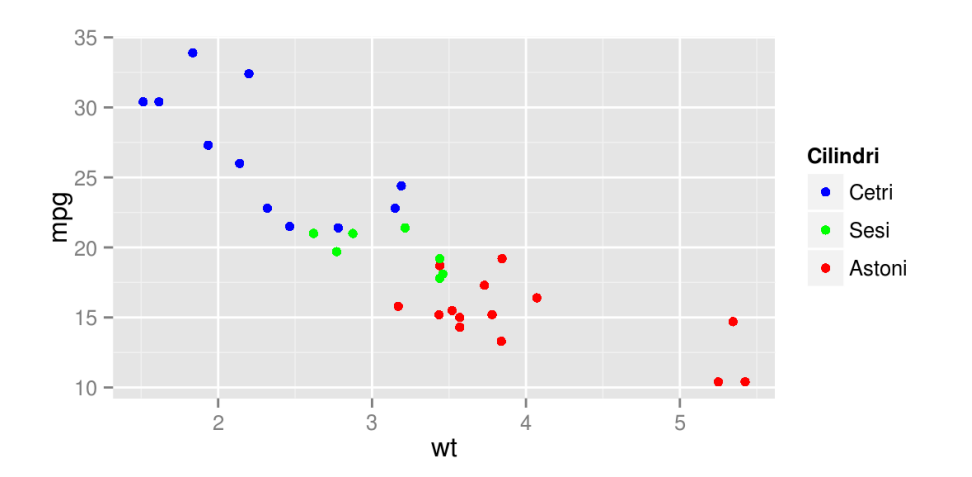

 $ggplot(mtcars, aes(x = wt, y = mpg, color=factor(cyl))) + geom\_point()$ 

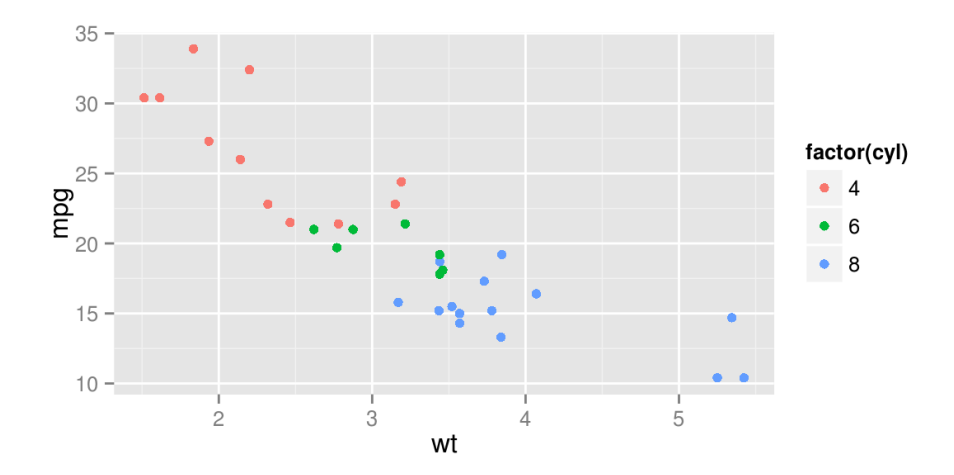

Skaitliskām vērtībām izmanto scale\_..\_continuous().

```
ggplot(mtcars, aes(x = wt, y = mpg, color=factor(cyl))) + geom\_point() + scale_y_continuous("Judzes/galons")
```
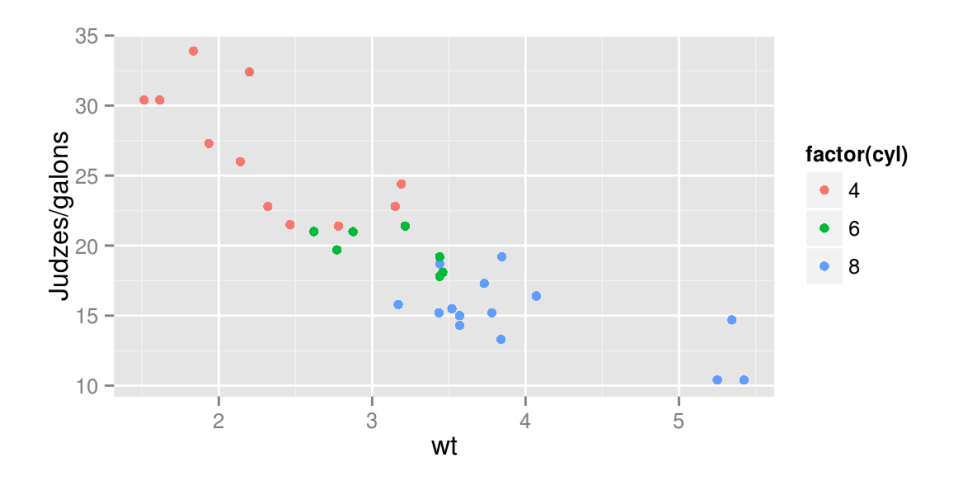

Ar argumentu breaks= var noteikt vērtības, pie kādām veikt skalas dalījumu.

```
ggplot(mtcars, \text{aes}(x = wt, y = mpg, color=factor(cyl))) + geom point() +
       scale_y_continuous("Judzes/galons",breaks=seq(10,40,7.5))
```
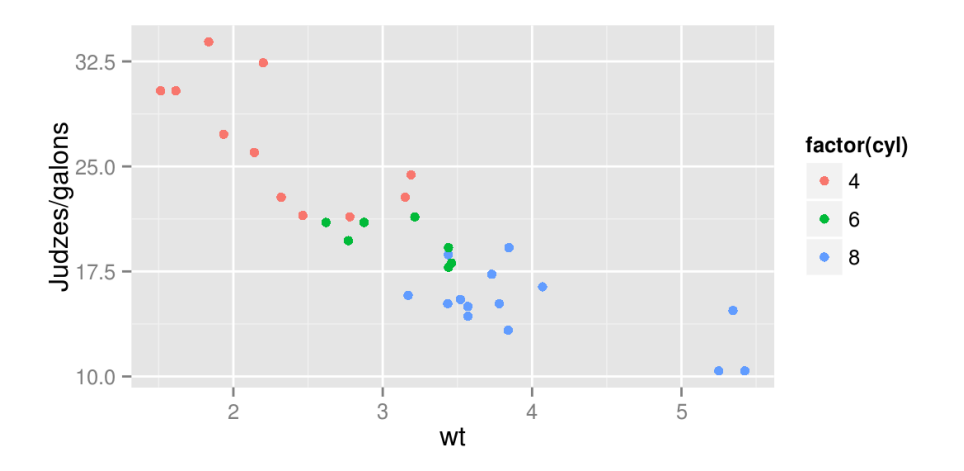

```
ggplot(mtcars, aes(x = wt, y = mpg, color=factor(cyl))) + geom\_point() + scale_y_continuous("Judzes/galons",breaks=c(10,20,30),
                          labels=c("Maz","Videji","Daudz"))
```
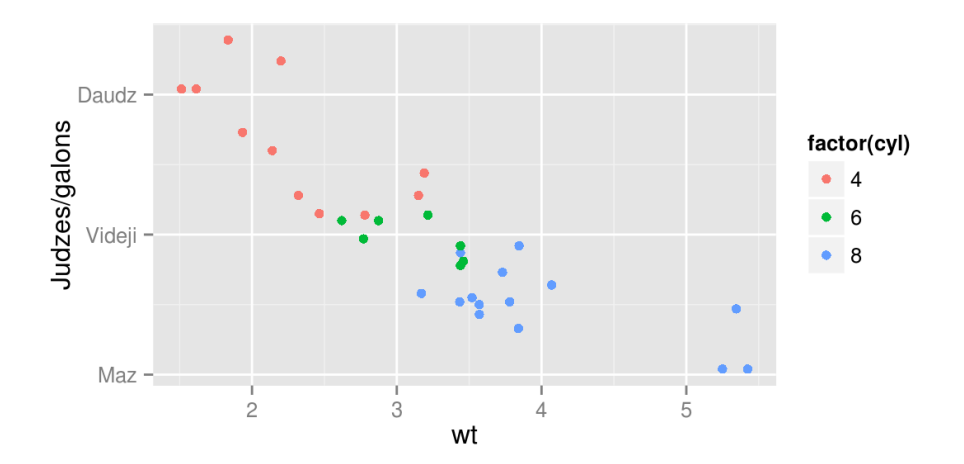

df<-data.frame(grupa=c("A","B","C"),proporcija=c(0.5,0.3,0.2)) ggplot(df,aes(grupa,proporcija))+geom\_bar(stat="identity")

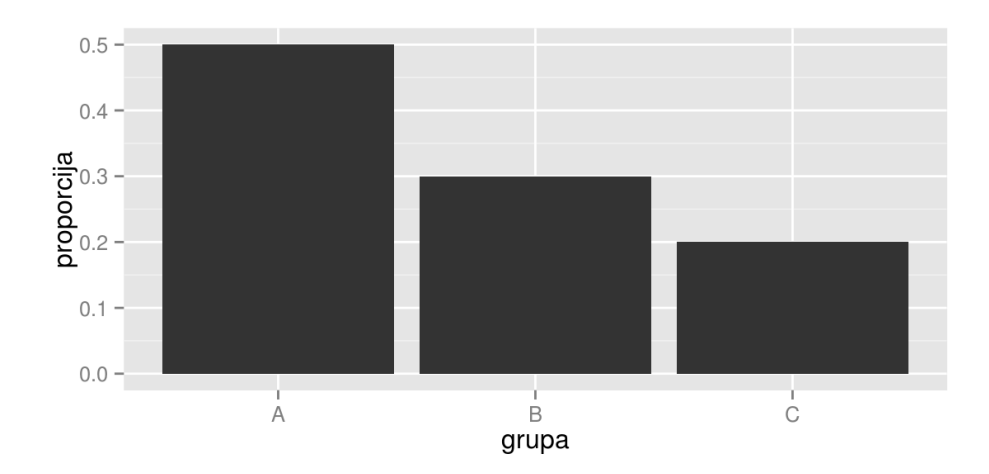

Paketē scales ir funkcijas, kas ļauj noformēt skalu vērtības, piemēram, funkcija percent() skaitļus pārvēšs procentos.

```
library(scales)
ggplot(df,aes(grupa,proporcija))+geom_bar(stat="identity") +
       scale_y_continuous(labels=percent)
```
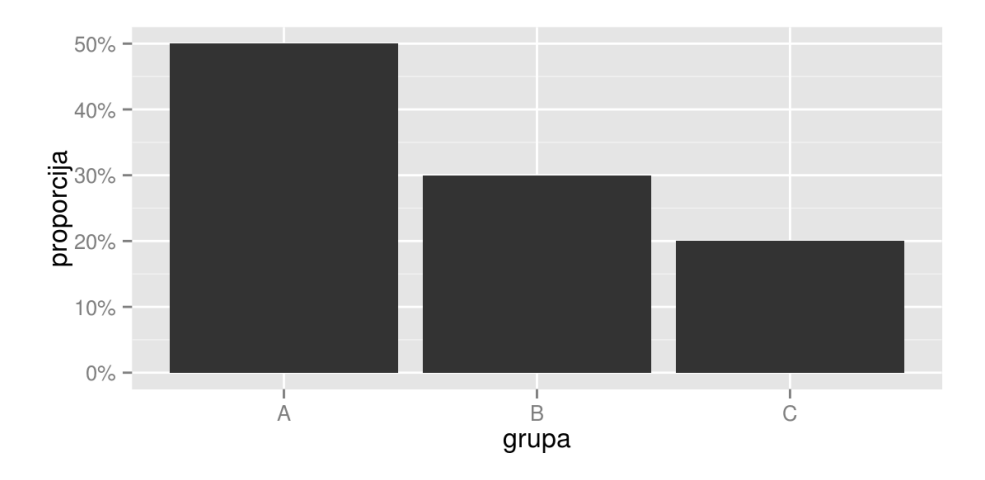

## **scale\_x\_log10()**

Ar funkcijām scale\_..\_log10(), scale\_..\_sqrt() var veikt automātisku skalu (asu) logaritmisko vai kvadrātsaknes transformāciju.

```
qqplot(mtcars, \text{aes}(x = \text{disp}, y = \text{mpq}, \text{color=factor}(cyl))) + \text{geom point}() +scale x \text{ log10}(limits=c(1,1000)), breaks=c(1,10,100,1000))
```
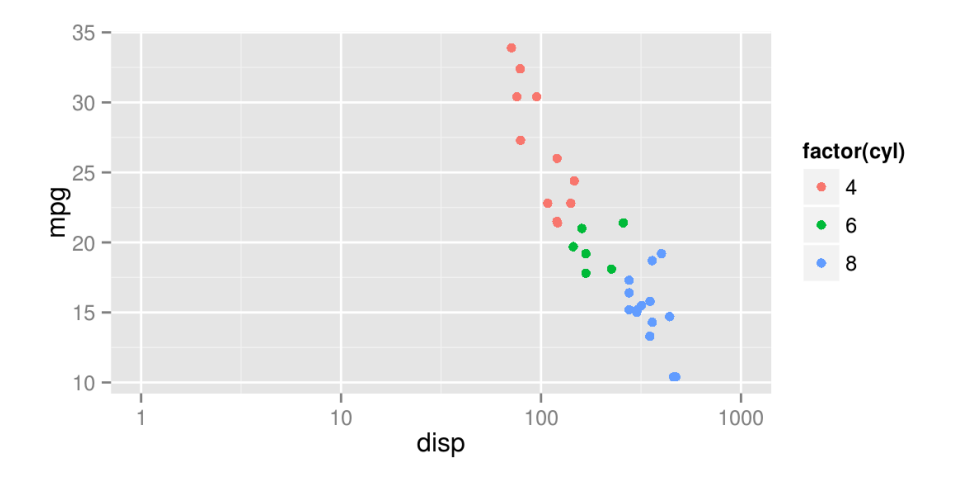

## **scale\_y\_sqrt()**

 $ggplot(mtcars, aes(x = disp, y = mp, color=factor(cyl)))+ geom\_point() + scale_y_sqrt()$ 

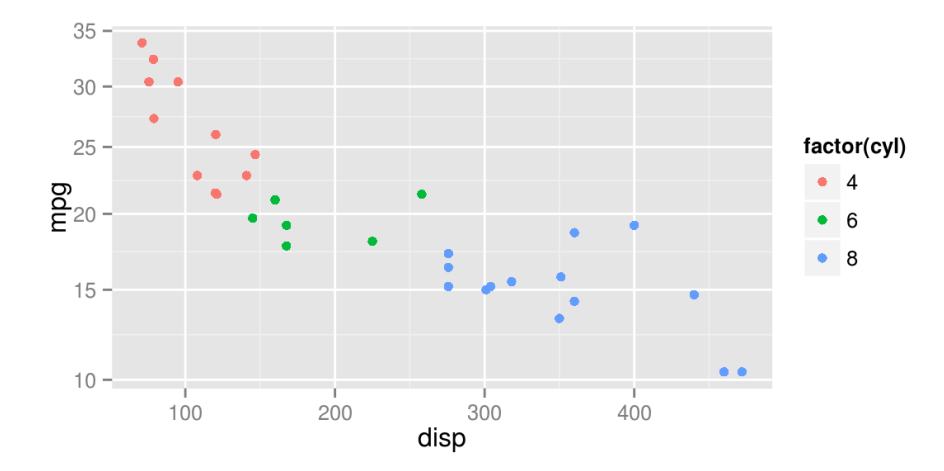

### **scale\_y\_reverse()**

Ar scale\_..\_reverse() var apgriezt vērības pretējā secībā.

ggplot(mtcars,  $\text{aes}(x = \text{disp}, y = \text{mpg}, \text{color=factor}(cyl)))+\text{geom\_point() +}$ scale\_y\_reverse()

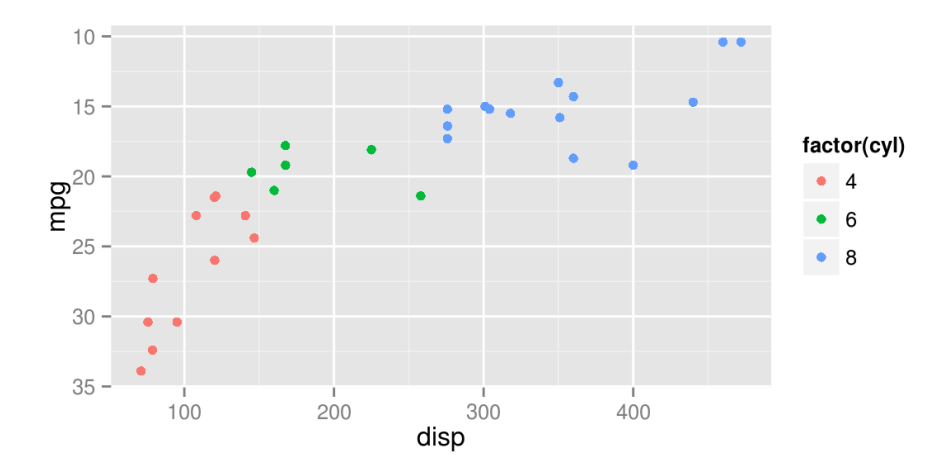

 $ggplot(mtcars, aes(x = factor(cyl), y = mpg))+ geom_boxplot()$ 

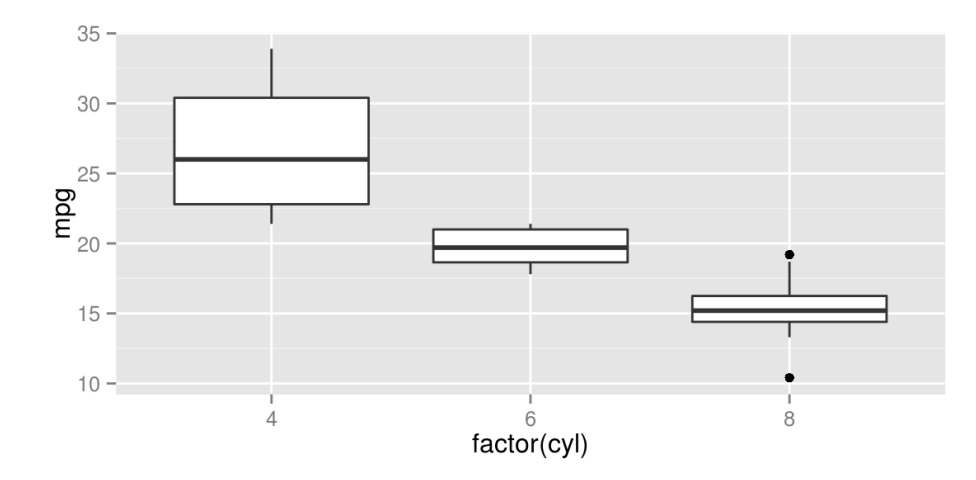

Ja ass vērtības ir faktori (der arī veseliem skaitļiem), tad izmanto scale\_..\_discrete()

```
ggplot(mtcars, aes(x = factor(cyl), y = mpg))+ geom_boxplot() + scale_x_discrete("Cilindri")
```
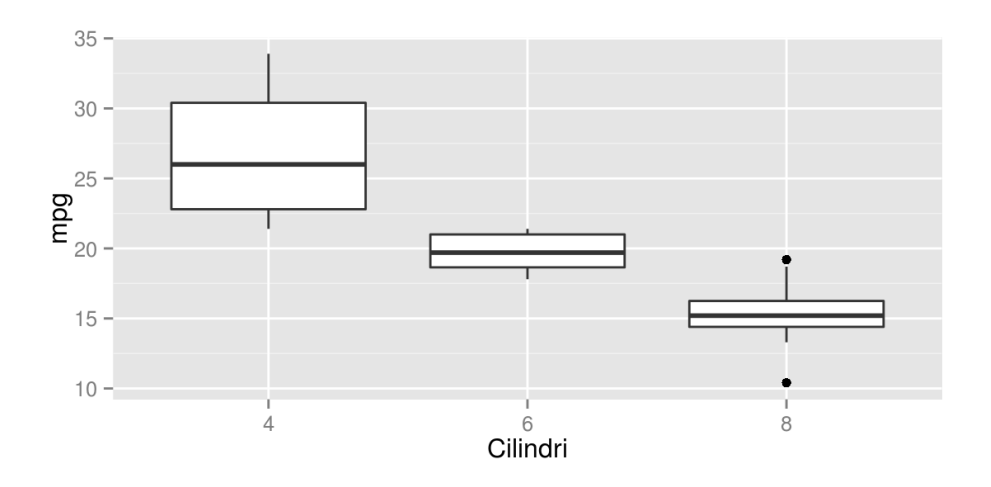

 $ggplot(mtcars, aes(x = factor(cyl), y = mpg))+ geom_boxplot() +$ scale\_x\_discrete("Cilindri",labels=c("Cetri","Sesi","Astoni"))

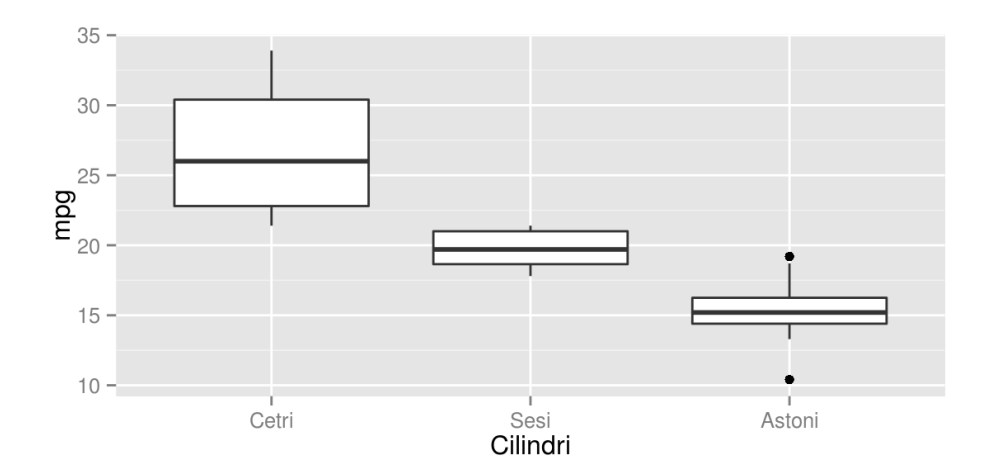

Ja diskrētai asij norāda argumentu limits= un iekļauj tikai dažus no līmeņiem, tad pārējie līmeņi attēlā neparādās.

```
ggplot(mtcars, \text{aes}(x = \text{factor}(cyl), y = mpg))+ geom boxplot() +
       scale x discrete("Cilindri",limits=c("4","8"))
```
## Warning: Removed 2 rows containing missing values (geom segment).

## Warning: Removed 1 rows containing missing values (geom segment).

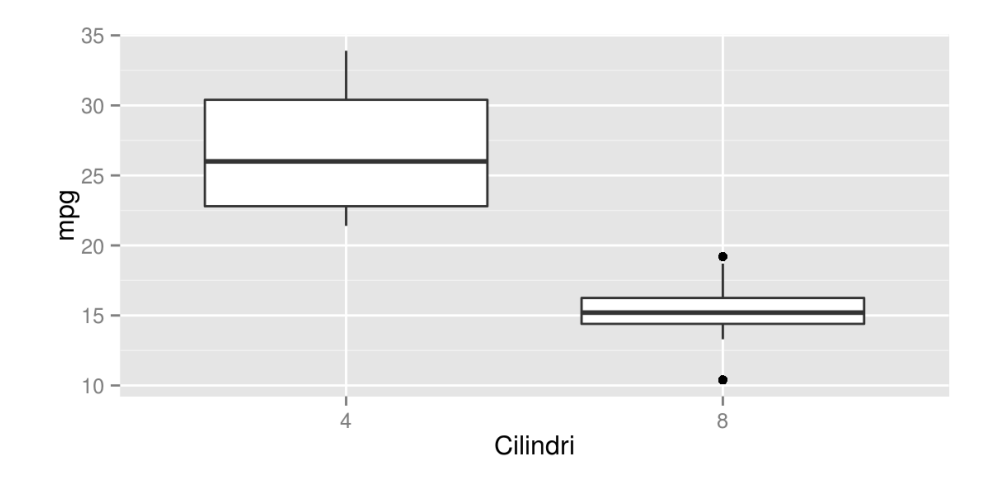

91/157

#### **Nosaukumi**

Nosaukums asīm, attēlam leģendai var mainīt ne tikai ar skalu funkcijām, bet arī ar funkciju labs() un argumentiem, x=, y=, title=, color=, fill=, size=, …

ggplot(mtcars,  $\text{aes}(x = \text{disp}, y = \text{mpg}, \text{color=factor}(cyl))) + \text{geom point}(x) +$  $labs(x = "X ass", y="Y ass", title="Galvenais", color="Krasas")$ 

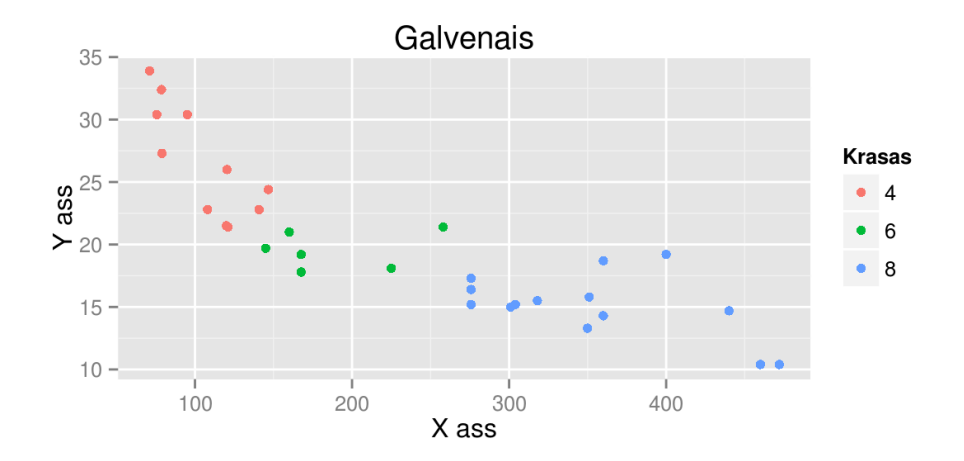

 $ggplot(mtcars, aes(x = disp, y = mp, color=factor(cyl))) +$ geom\_smooth(method="lm")+geom\_point()

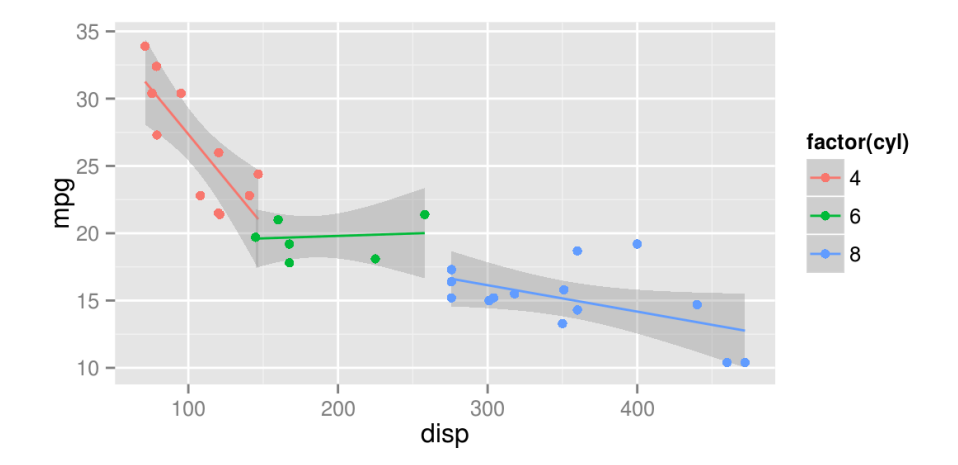

```
ggplot(mtcars, aes(x = disp, y = mp, color=factor(cyl))) + geom_smooth(method="lm")+geom_point()+
      scale_x_continuous(limits=c(100,400))
```
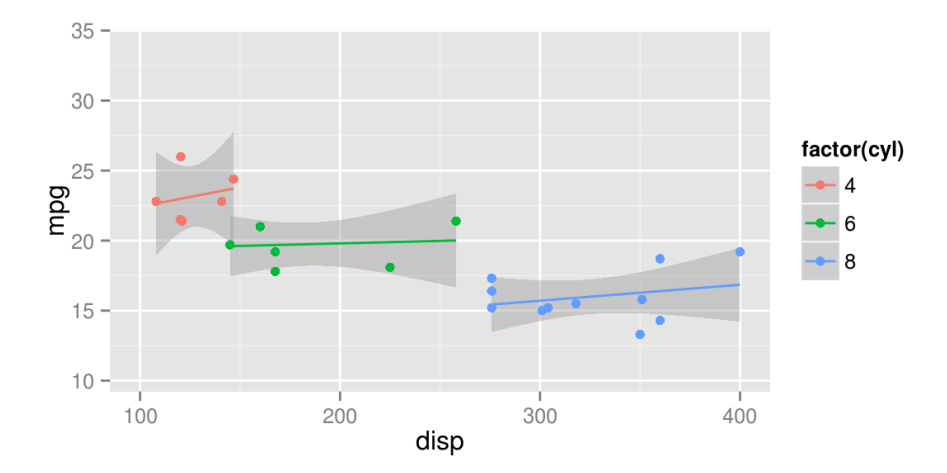

 $ggplot(mtcars, aes(x = disp, y = mp, color=factor(cyl))) +$  geom\_smooth(method="lm")+geom\_point()+  $coord\_cartesian(xlim = c(100, 400))$ 

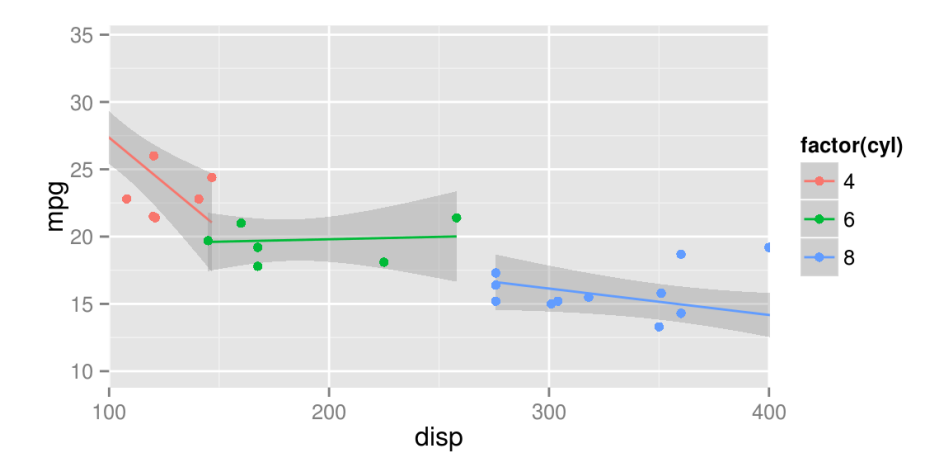

Ja vērtību diapozons tiek noteikts ar argumentu limits= kādā no scale\_...\_...() funkcijām, tad visas pārējās vērtības tiek IZSLĒGTAS no datiem.

Ja vērtību diapozons tiek noteikts ar funkciju coord\_cartesian(), tad esošais grafiks tiek palielināts/samazināts (zoom) līdz noteiktam diapozonam, bet attēla veidošanai izmanto VISAS vērtības.

#### **coord\_fixed()**

Ar funkciju coord\_fixed() un argumentu ratio= ir iespējams norādīt kādai ir jābūt vērtību attiecībai starp x un y asi. Piemēram, ratio=1 nozīmē, ka viena vienībā uz x ass ir tikpat gara cik uz y ass.

ggplot(mtcars,  $\text{aes}(x = mpg, y = wt)$ ) +geom\_point()+coord\_fixed(ratio = 1)

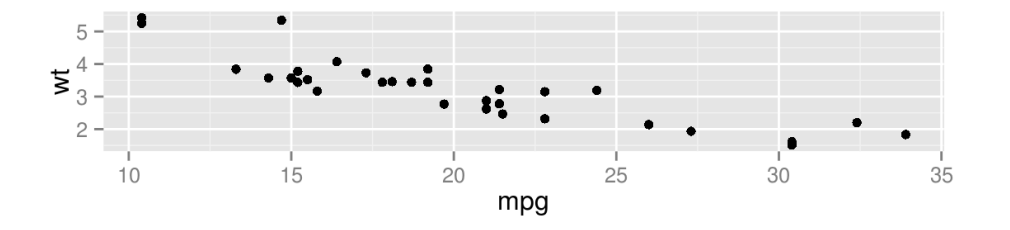

### **coord\_fixed()**

ggplot(mtcars,  $\text{aes}(x = mpg, y = wt)$ ) +geom\_point()+coord\_fixed(ratio = 5)

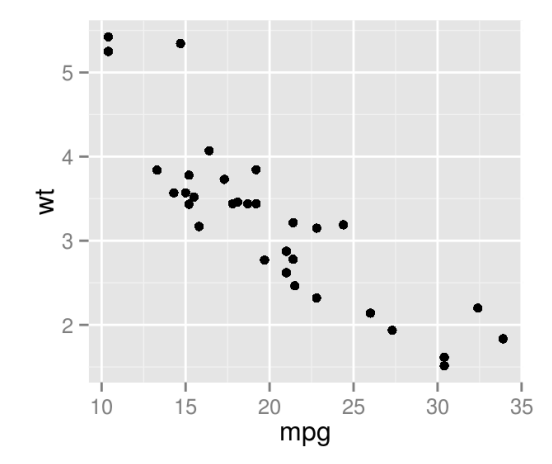

### **Attēlu sadalīšana daļās**

ggplot2 sistēmā ir iespējams automātiski sadalīt attēlu vairākās daļās balstoties uz vienu vai vairākiem mainīgajiem. To panāk ar funkcijām facet\_grid() un facet\_wrap().

Pirmajā gadījumā tiek izveidots rāmis, kur jānorāda mainīgais, kas dala x ass virzienā un y ass virzienā, bet facet\_wrap() gadījumā dalījums notiek pēc viena mainīgā, norādot nepieciešamo rindu vai kolonnu skaitu.

ggplot(mtcars, aes(mpg, wt)) + geom\_point()

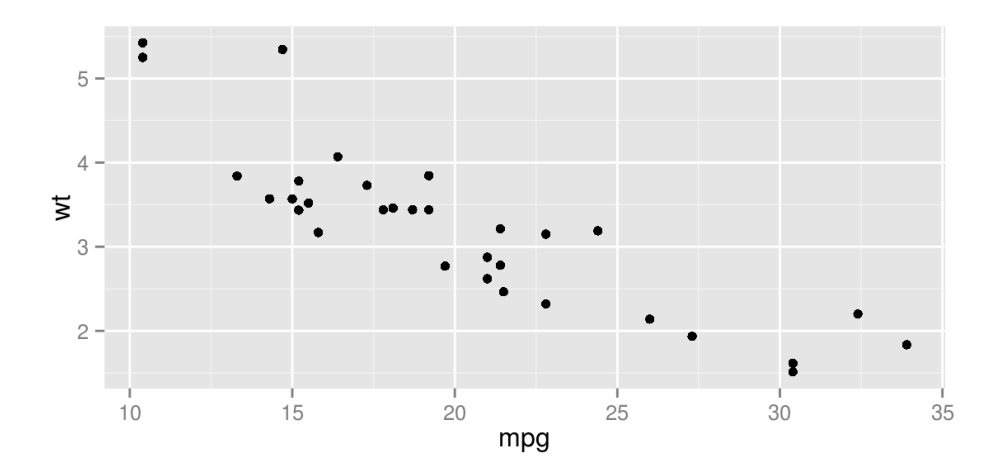

 $ggplot(mtcars, aes(mpg, wt)) + geom\_point() + facet\_grid(. ~ cyl)$ 

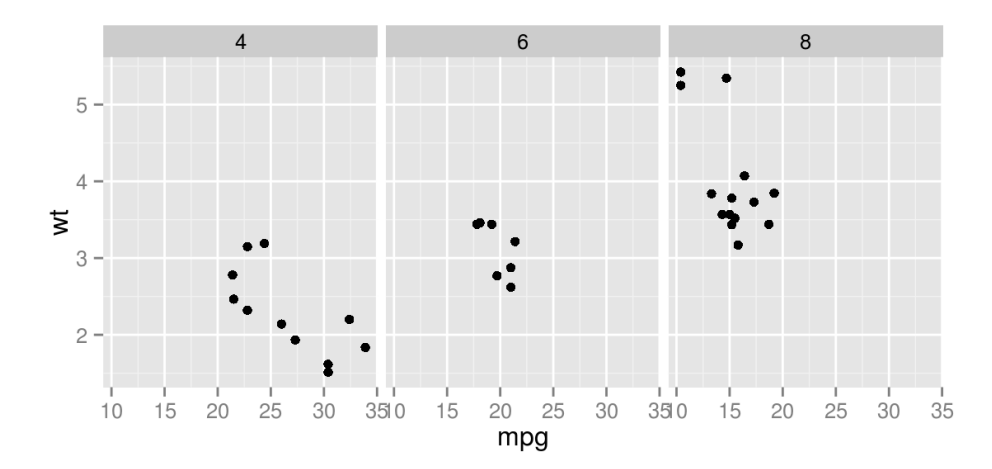

101/157

 $ggplot(mtcars, aes(mpg, wt)) + geom\_point() + facet\_grid(cyl ~ .)$ 

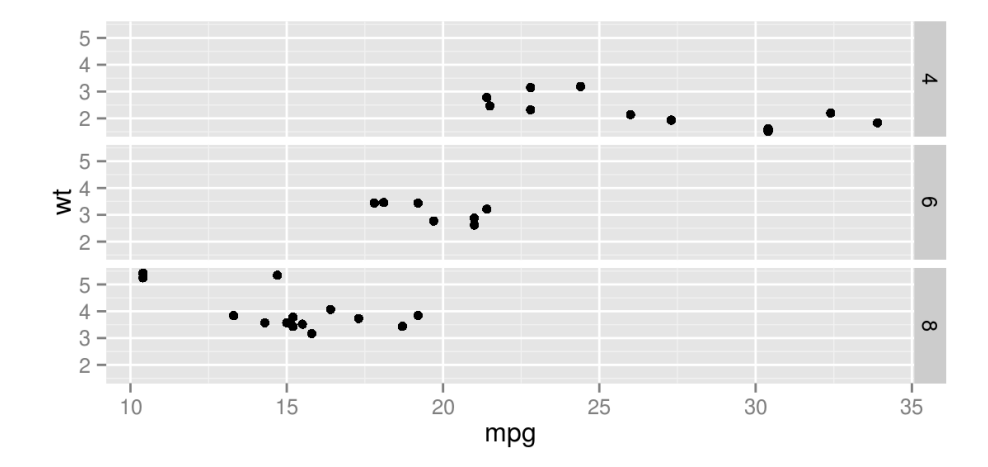

 $ggplot(mtcars, aes(mpg, wt)) + geom\_point() + facet\_grid(vs ~ am)$ 

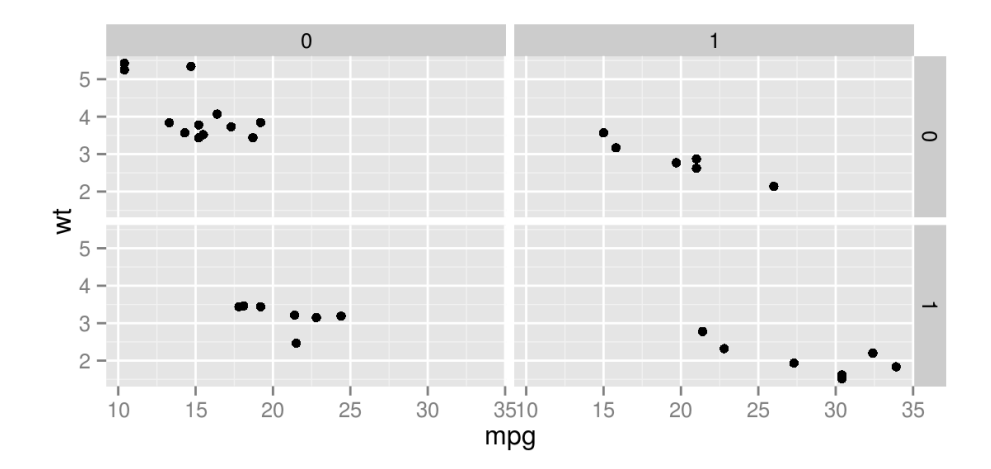

Ja funkcijai facet\_grid() pieliek argumentu margins=TRUE, tad tiek izveidoti arī faktoru kombināciju attēli.

ggplot(mtcars, aes(mpg, wt)) + geom point() + facet grid(vs  $\sim$  am, margins=TRUE)

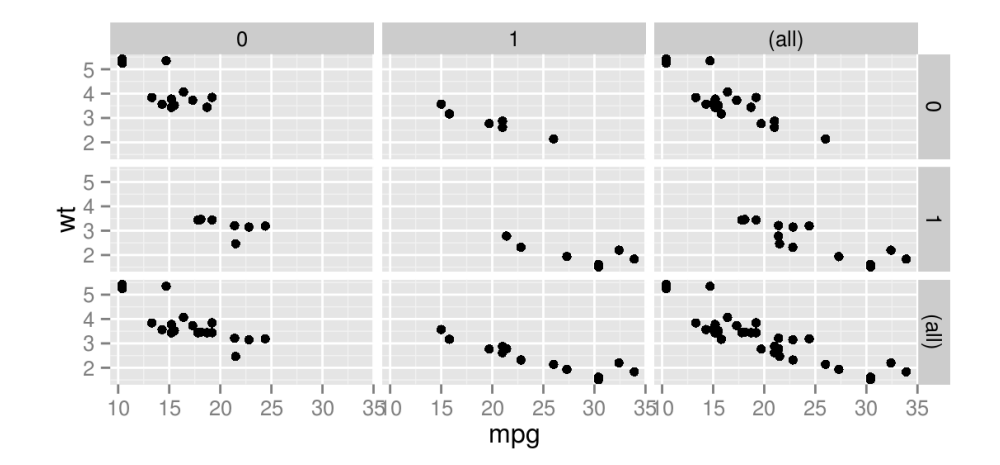

104/157

Ar argumentu scales="free" panāk, ka mazajiem attēliem ir atšķirīgas vērtību skalas.

 $ggplot(mtcars, aes(mpg, wt)) + geom\_point() + facet\_grid(. ~ ~ cyl, scales = "free")$ 

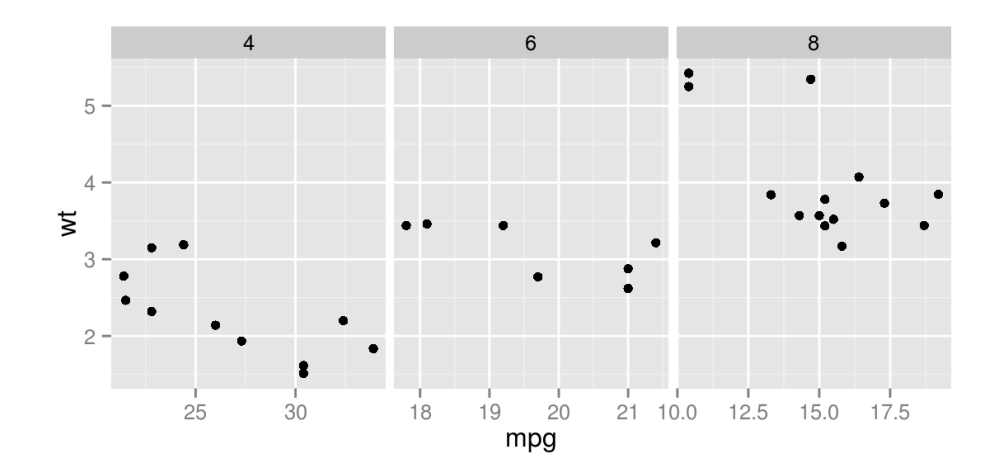

Arguments space="free" nodrošina, ka mazajiem attēliem atvēlētā vieta mainās atkarībā no attēlojamo datu diapazona.

```
ggplot(mtcars, aes(mpg, wt)) + geompoint() +facet grid( . ~ cyl, scales = "free", space = "free")
```
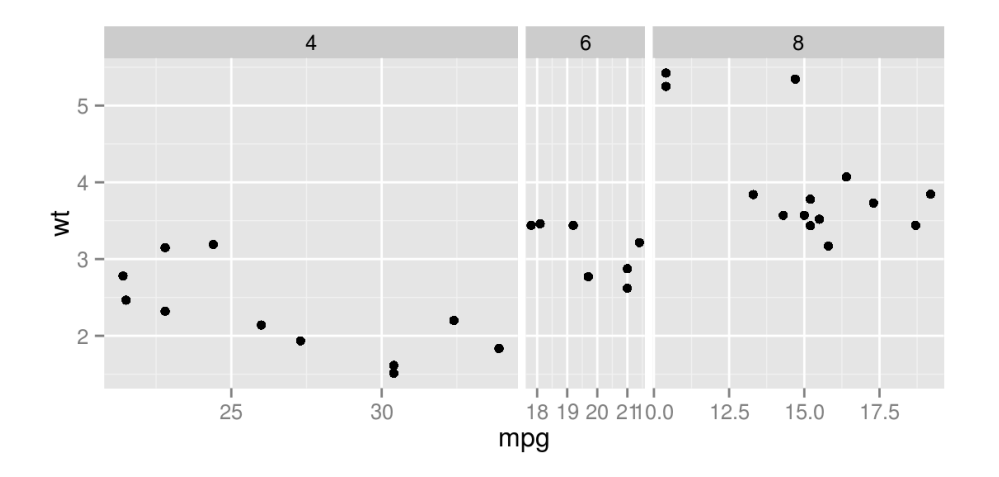

 $ggplot(mtcars, aes(mpg, wt)) + geom\_point() + facet\_grid(vs ~ am, scales = "free")$ 

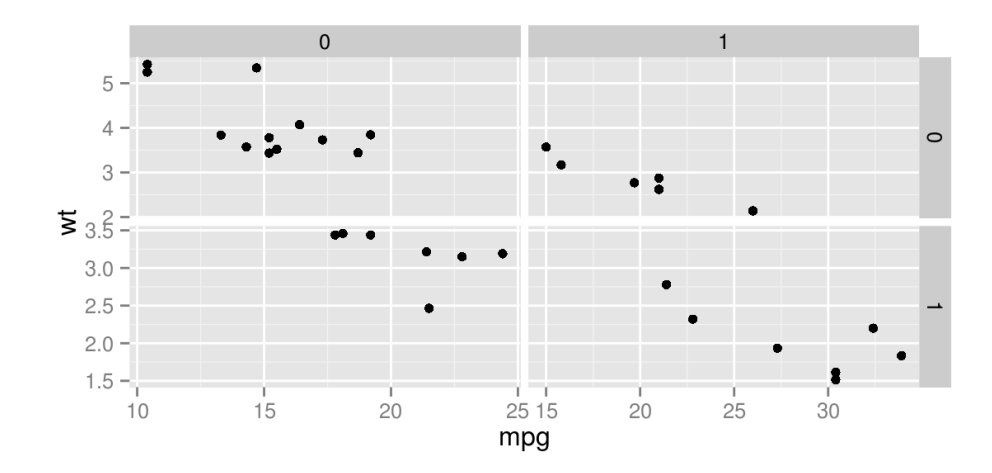

107/157

 $ggplot(mtcars, aes(mpg, wt)) + geom\_point() + facet\_grid(vs ~ am, scales = "free_x")$ 

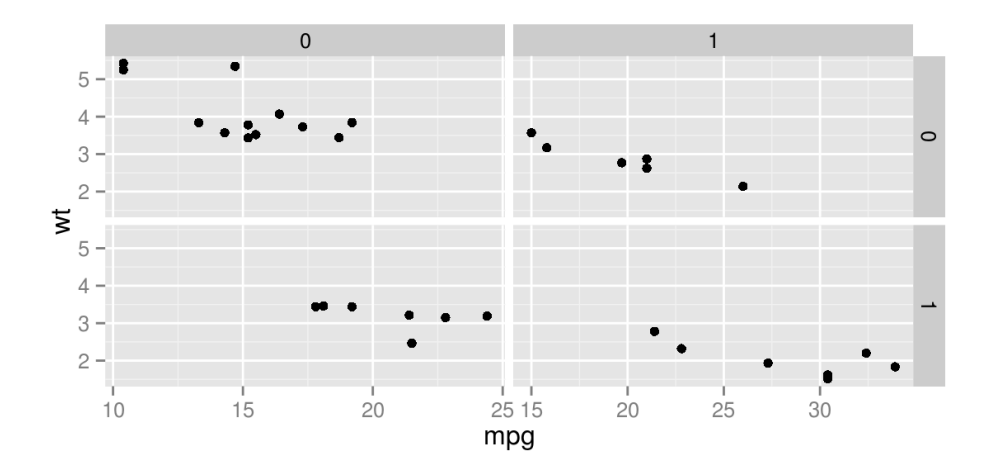
# **facet\_wrap()**

ggplot(mtcars, aes(mpg, wt)) + geom\_point()

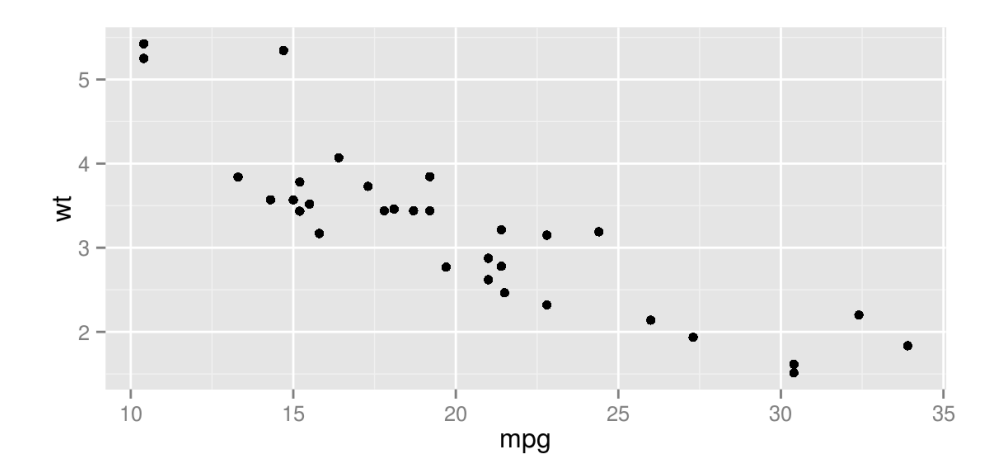

# **facet\_wrap()**

 $ggplot(mtcars, aes(mpg, wt)) + geom\_point() + facet_wrap(- carb)$ 

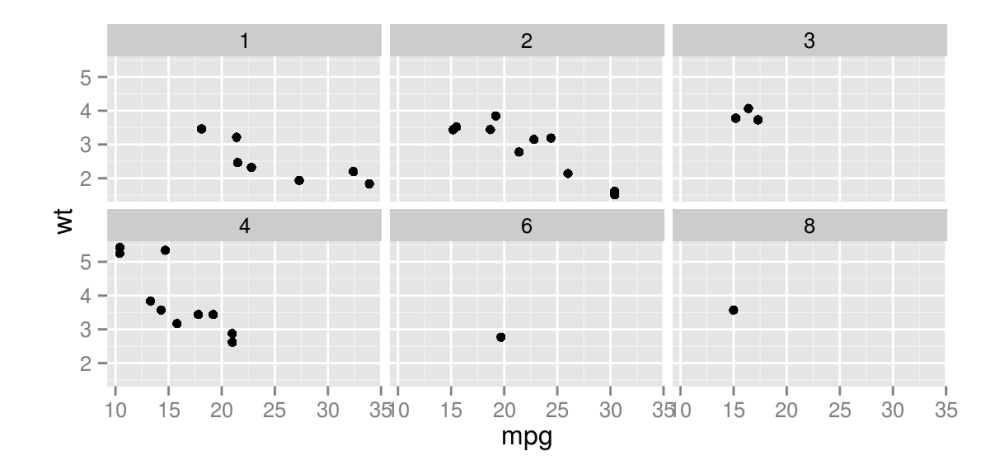

# **facet\_wrap()**

 $ggplot(mtcars, aes(mpg, wt)) + geom\_point() + facet_wrap(\sim carb, ncol=1)$ 

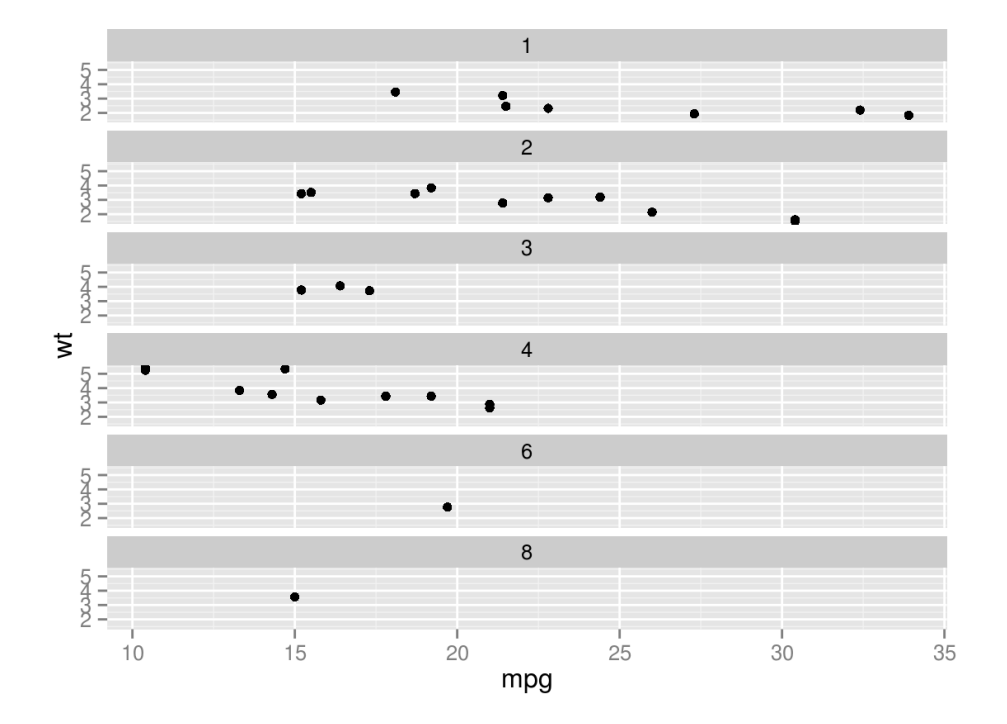

## **Attēla izskata maiņa**

Lai mainītu attēla izskatu, var izmantot gatavas tēmas vai arī mainīt katru elementu atsevišķi izmantojot funkciju theme().

Gatavās tēmas, piemēram, ir theme\_bw() vai theme\_minimal().

# **theme\_bw()**

 $ggplot(mtcars, aes(x = wt, y = mp, colour = as.factor(cyl))) + geom\_point()$ 

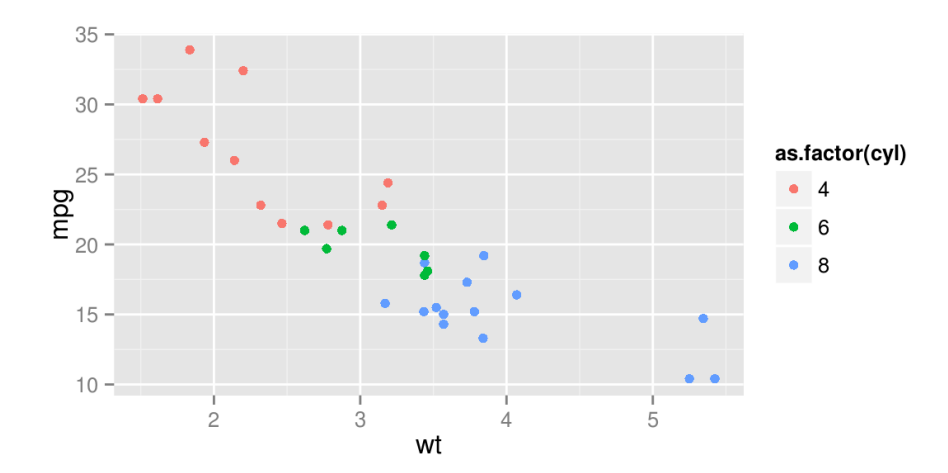

# **theme\_bw()**

 $ggplot(mtcars, aes(x = wt, y = mpg, colour = as.factor(cyl))) + geom\_point() + theme_bw()$ 

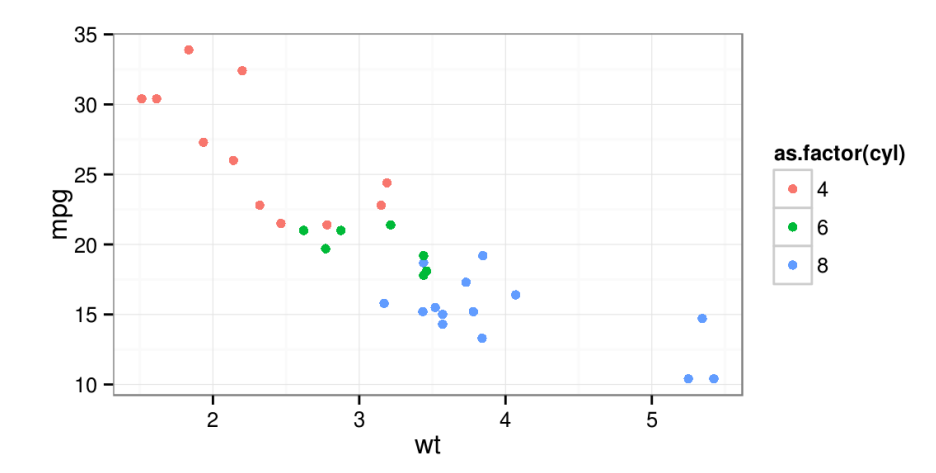

# **theme\_minimal()**

 $ggplot(mtcars, aes(x = wt, y = mpg, colour = as.factor(cyl))) + geom\_point() +$ theme\_minimal()

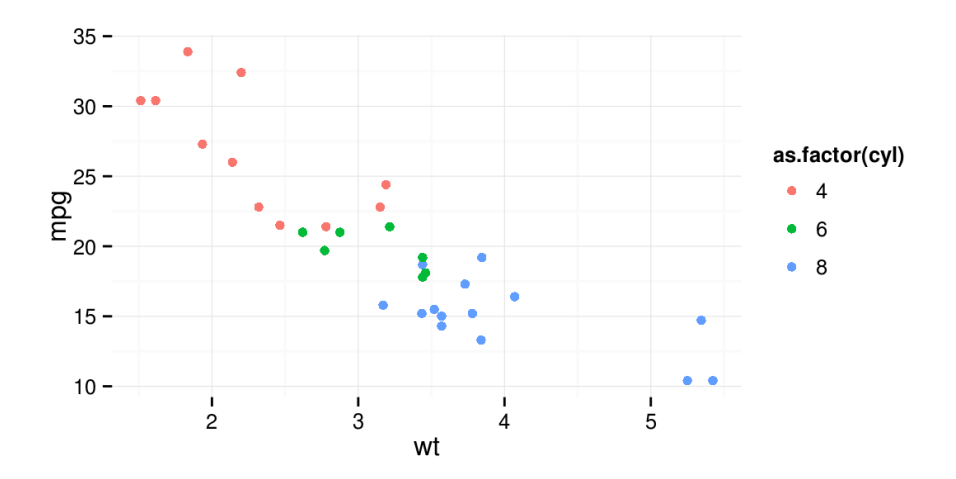

# **theme\_classic()**

 $ggplot(mtcars, aes(x = wt, y = mpg, colour = as.factor(cyl))) + geom\_point() +$ theme\_classic()

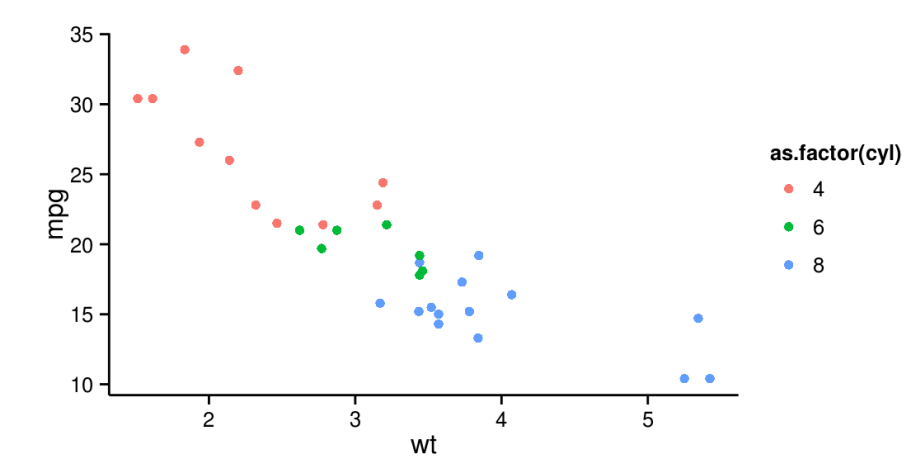

## **theme\_excel()**

Paketē ggthemes ir vairākas papildus noformējuma tēmas.

```
library(ggthemes)
ggplot(mtcars, \text{aes}(x = wt, y = mpg, \text{colour} = \text{as.factor}(cyl))) + \text{geom\_point() + } theme_excel()
```
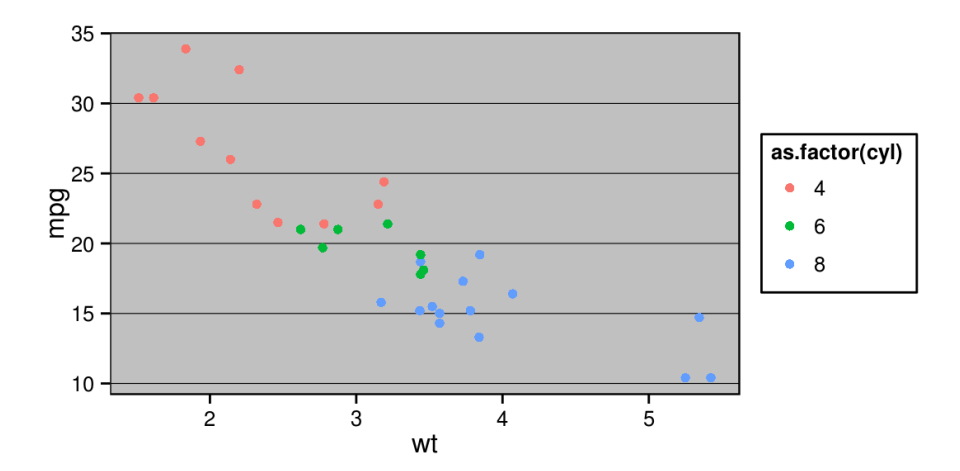

#### **theme\_wsj()**

library(ggthemes)

ggplot(mtcars,  $\text{aes}(x = wt, y = mpg, \text{colour} = \text{as}.\text{factor}(cyl))) + \text{geom\_point() + them}$ 

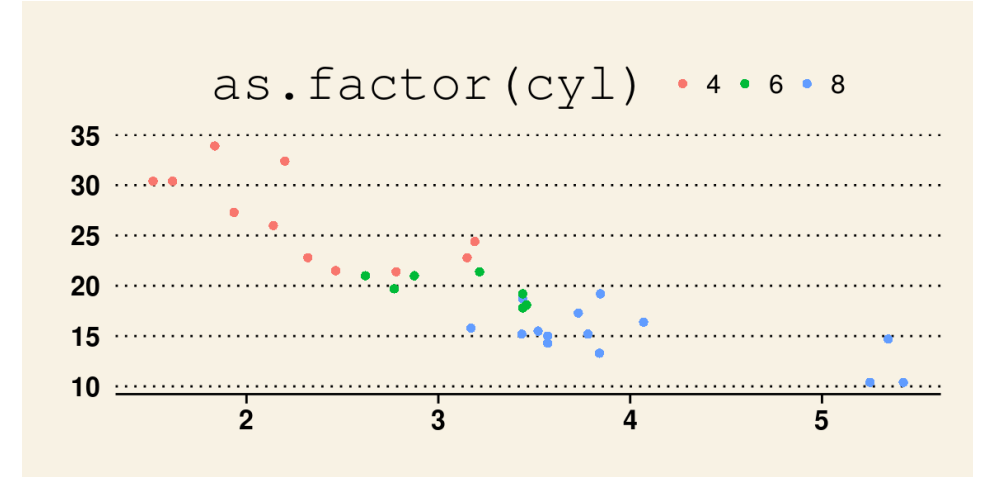

#### Argumenti attēla elementu mainīšanai

- axis.title asu paraksti (element\_text) **·**
- axis.title.x x ass paraksts (element\_text) **·**
- axis.title.y y ass paraksts (element\_text) **·**
- axis.text apzīmējumi pie asīm (element\_text) **·**
- axis.text.x apzīmējumi pie x ass (element\_text) **·**
- axis.text.y apzīmējumi pie y ass (element\_text) **·**
- axis.ticks nogriežņi pie asīm (element\_line) **·**
- axis.ticks.x nogriežņi pie x ass (element\_line) **·**
- axis.ticks.y nogriežņi pie y ass (element\_line) **·**
- axis.ticks.length nogriežņu garums pie asīm (unit) **·**
- axis.ticks.margin atstarpe starp ass apzīmējumu un nogriežņiem (unit) **·**
- axis.line līnijas gar asīm (element\_line) **·**
- axis.line.x līnijas pie x ass (element\_line) **·**
- axis.line.y līnijas pie y ass (element\_line) **·**

- legend.background leģendas pamatne (element\_rect) **·**
- legend.margin papildus atstarpe apkārt leģendai (unit) **·**
- legend.key pamatne zem leģendas ierakstiem (element\_rect) **·**
- legend.key.size leģendas ierakstu izmērs (unit) **·**
- legend.key.height leģendas ieraksta pamatnes augstums (unit) **·**
- legend.key.width leģendas ieraksta pamatnes platums (unit) **·**
- legend.text leģendas ieraksti (element\_text) **·**
- legend.text.align leģendas teksta novietojums (skaitlis no 0 līdz 1) **·**
- legend.title leģendas virsraksts (element\_text) **·**
- legend.title.align leģendas virsraksta novietojums (skaitlis no 0 līdz 1) **·**
- legend.position leģendas novietojums ("left", "right", "bottom", "top", vai divu skaitļu vektors) **·**
- legend.direction leģendas ierakstu izvietojums ("horizontal" or "vertical") **·**
- legend.justification leģendas novietojums grafika iekšienē ("center" vai divu skaitļu vektors) **·**
- legend.box vairāku leģendu novietojums ("horizontal" or "vertical") **·**
- panel.background grafika iekšienes pametne (element\_rect) **·**
- panel.border robeža apkārt grafika iekšienei (element\_rect) **·**

- panel.margin mala ap atsevišķiem grafikiem (facet) (unit) **·**
- panel.grid grid lines (element\_line) **·**
- panel.grid.major galvenās grid lines (element\_line) **·**
- panel.grid.minor mazās grid lines (element\_line) **·**
- panel.grid.major.x vertikālās galvenās grid lines (element\_line) **·**
- panel.grid.major.y horizontālās galvenās grid lines (element\_line) **·**
- panel.grid.minor.x vertikālās mazās grid lines (element\_line) **·**
- panel.grid.minor.y horizontālās mazās grid lines (element\_line) **·**
- plot.background visa grafika pamatne (element\_rect) **·**
- plot.title grafika virsraksts (element\_text) **·**
- plot.margin mala apkārt visam grafikam (unit) **·**
- strip.background atsevišķu grafiku (facet) uzrakstu pamatne (element\_rect) **·**
- strip.text atsevišķu grafiku (facet) uzraksts (element\_text) **·**
- strip.text.x atsevišķu grafiku (facet) uzraksts horizontālā virzienā (element\_text) **·**
- strip.text.y atsevišķu grafiku (facet) uzraksts vertikālā virzienā (element\_text) **·**

ggplot(mtcars,  $\text{aes}(x = wt, y = mpg, \text{colour} = \text{as.factor}(cyl))) + \text{geom\_point}( ) +$ labs(title="Virsraksts")

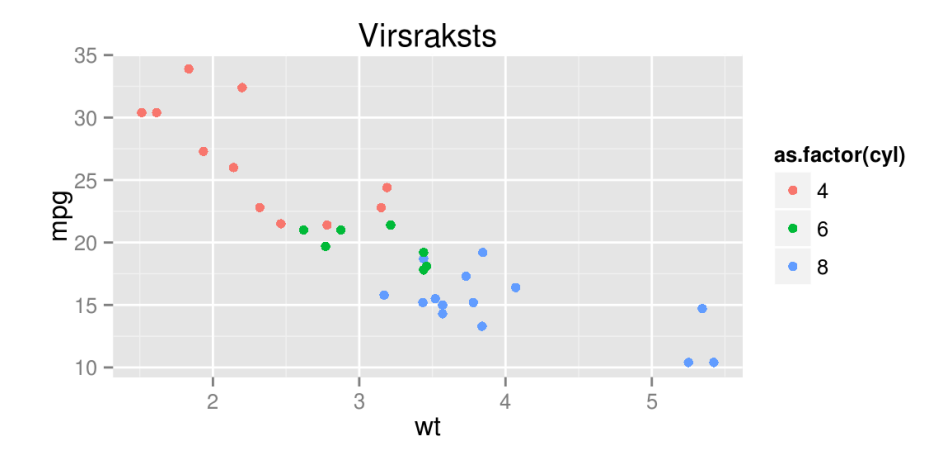

```
ggplot(mtcars, \text{aes}(x = wt, y = mpg, \text{colour} = \text{as.factor}(cyl))) + \text{geom\_point}( ) + labs(title="Virsraksts") +
       theme(plot.title = element_test(size = rel(2), colour="blue")
```
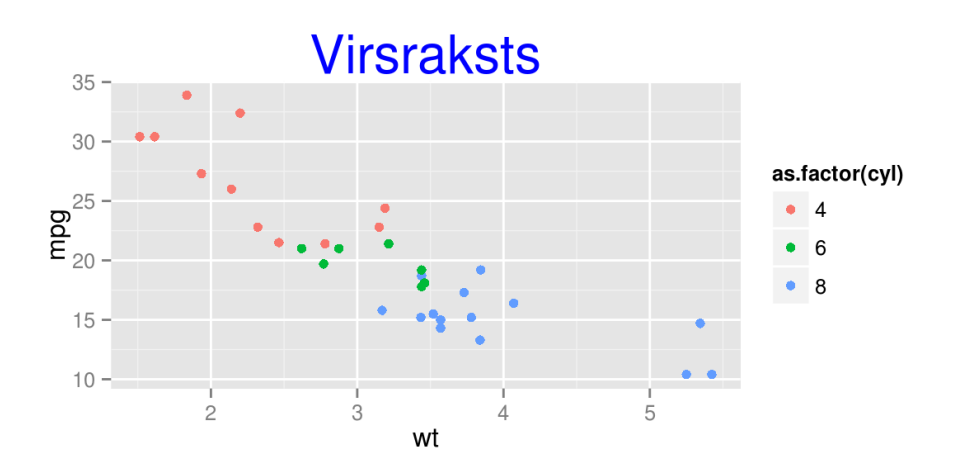

```
ggplot(mtcars, aes(x = wt, y = mpg, colour = as.factor(cyl))) + geom\_point() +theme(axis.line = element_line(size = 3, colour = "red", linetype = "dotted"))
```
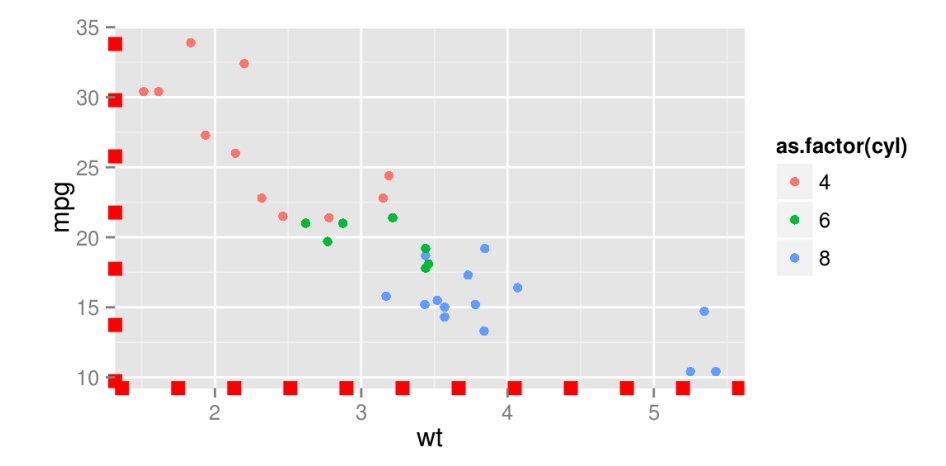

```
ggplot(mtcars, aes(x = wt, y = mpg, colour = as.factor(cyl))) + geom\_point() + theme(axis.text = element_text(colour = "blue"))
```
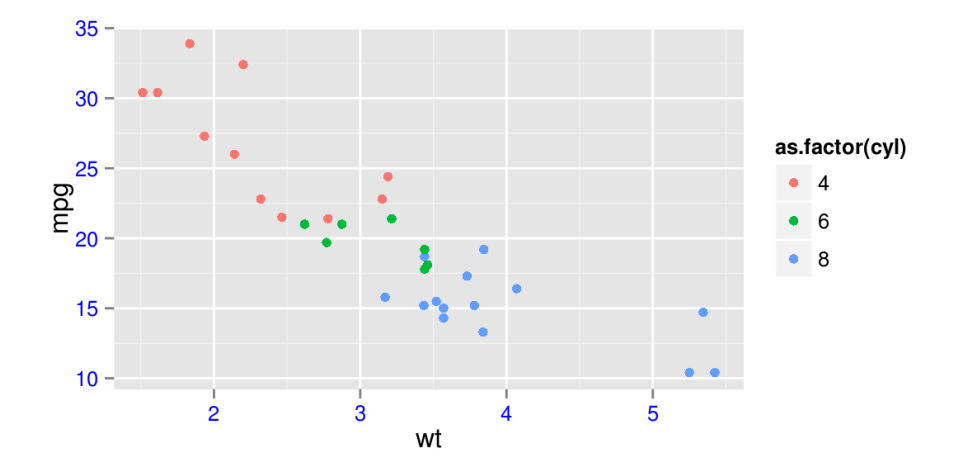

Jā kādu no elementiem nepieciešams pilnībā izslēgt/paslēpt, izmanto argumentu element\_blank().

ggplot(mtcars,  $\text{aes}(x = wt, y = mpg, \text{colour} = \text{as.factor}(cyl))) + \text{geom point() } +$ theme(axis.text.y = element blank())

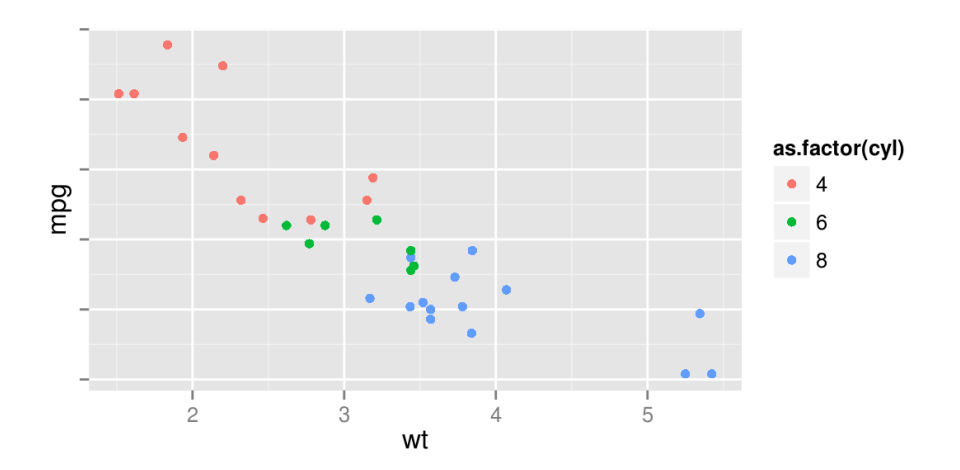

 $ggplot(mtcars, aes(x = wt, y = mpg, colour = as.factor(cyl))) + geom\_point() +$  $theme(axis.ticks = element\_line(size = 2))$ 

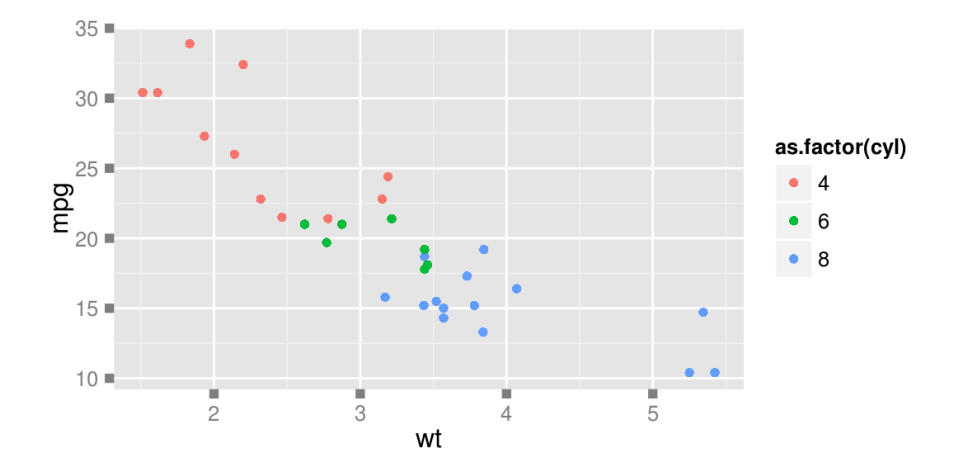

 $ggplot(mtcars, aes(x = wt, y = mpg, colour = as.factor(cyl))) + geom\_point() +$ theme(axis.title.y = element\_text(size =  $rel(1.5)$ , angle =  $90)$ )

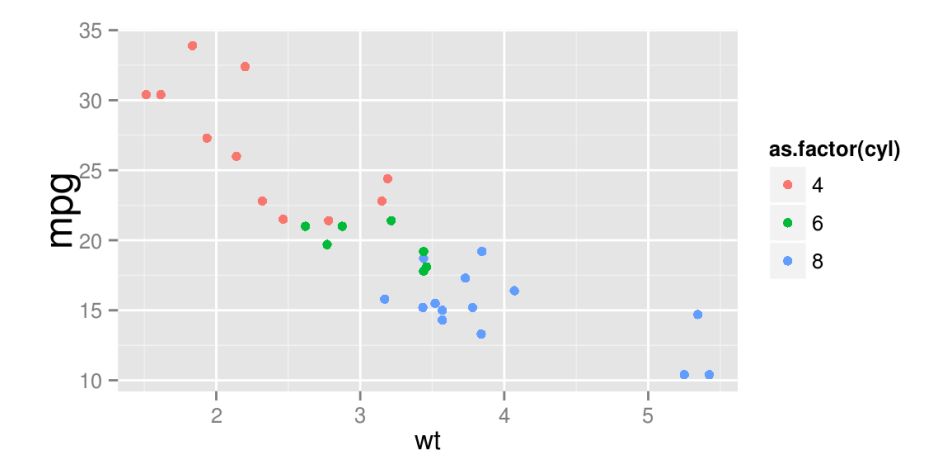

 $ggplot(mtcars, aes(x = wt, y = mpg, colour = as.factor(cyl))) + geom\_point() +$  $theme(axis.title.x = element_blank())$ 

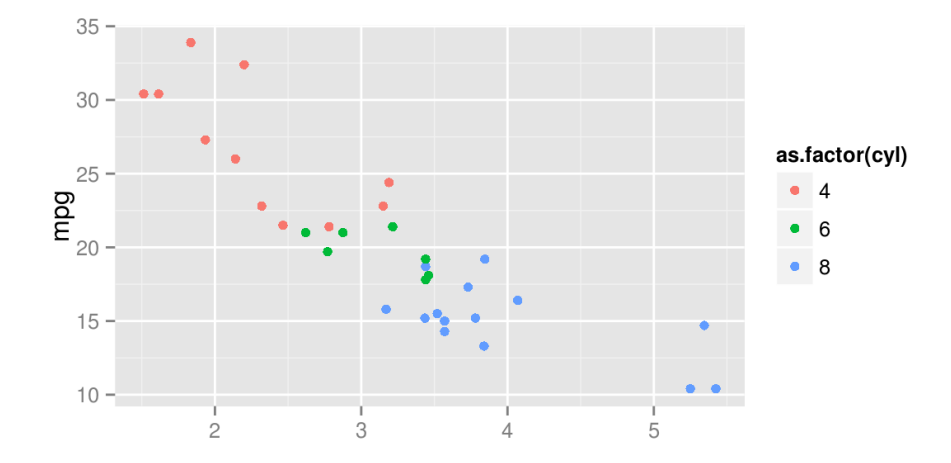

library(grid)  $ggplot(mtcars, aes(x = wt, y = mpg, colour = as.factor(cyl))) + geom\_point() +$ theme(axis.ticks.length = unit(.85, "cm"))

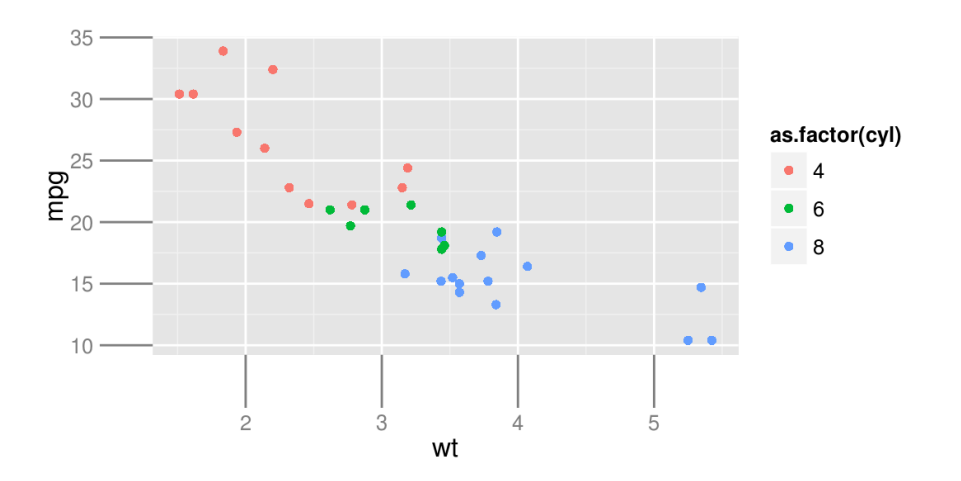

ggplot(mtcars,  $\text{aes}(x = wt, y = mpg, \text{colour} = \text{as.factor}(cyl))) + \text{geom\_point() + }$ theme(legend.position = "none")

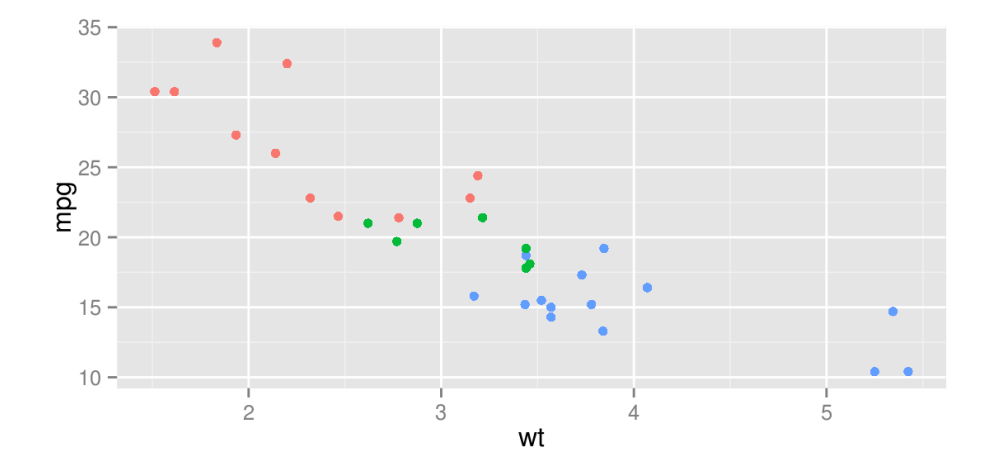

 $ggplot(mtcars, aes(x = wt, y = mpg, colour = as.factor(cyl))) + geom\_point() +$ theme(legend.position = "bottom")

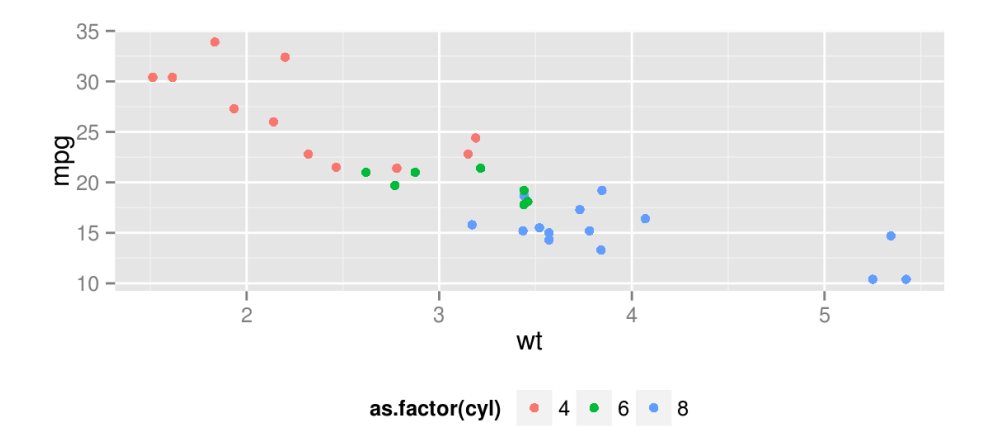

 $ggplot(mtcars, aes(x = wt, y = mpg, colour = as.factor(cyl))) + geom\_point() +$ theme(legend.position =  $c(.5, .5)$ )

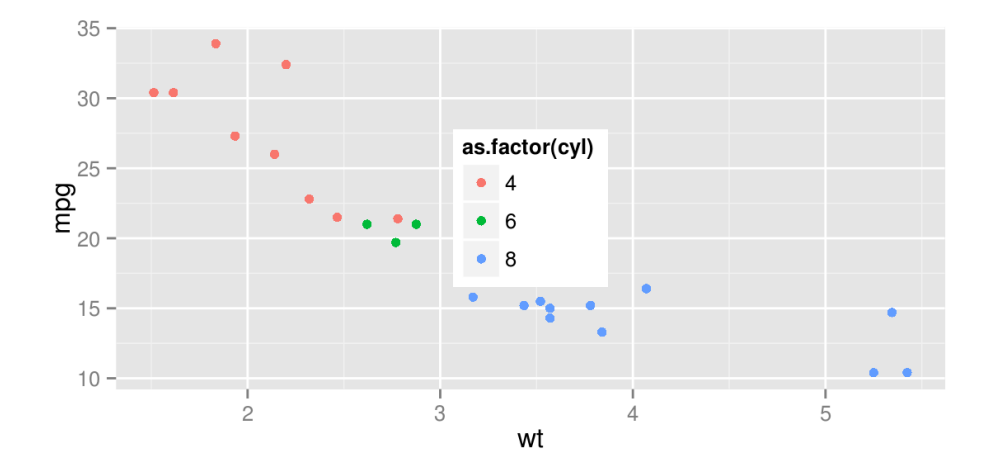

```
ggplot(mtcars, aes(x = wt, y = mpg, colour = as.factor(cyl))) + geom\_point() + theme(legend.background = element_rect(colour = "black"))
```
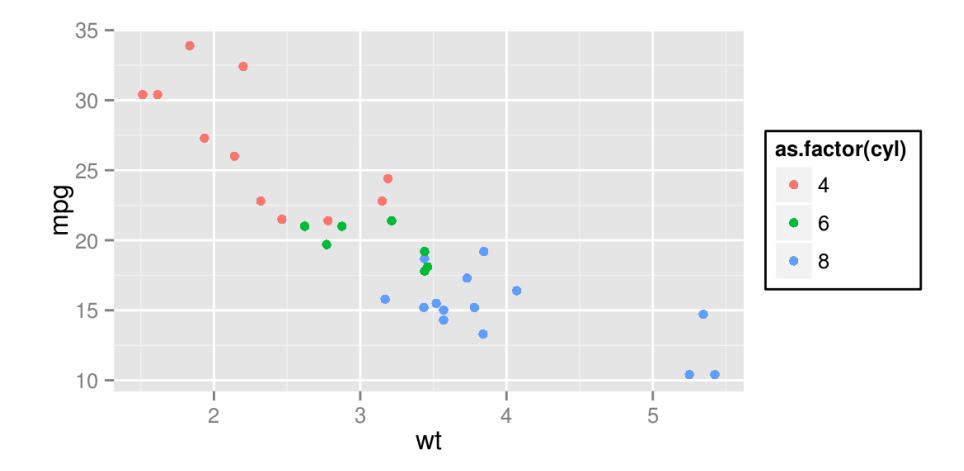

```
ggplot(mtcars, aes(x = wt, y = mpg, colour = as.factor(cyl))) + geom\_point() + theme(legend.key = element_rect(colour = "black"))
```
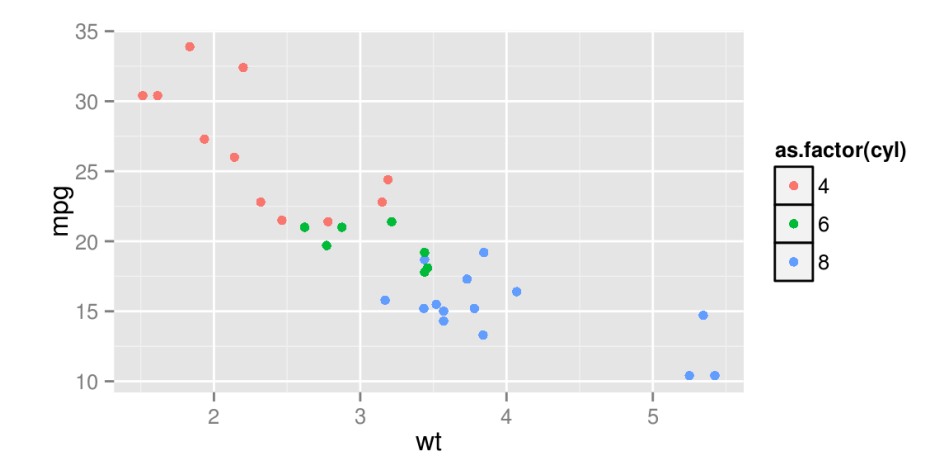

```
ggplot(mtcars, aes(x = wt, y = mpg, colour = as.factor(cyl))) + geom\_point() + theme(legend.key = element_rect(fill = "yellow"))
```
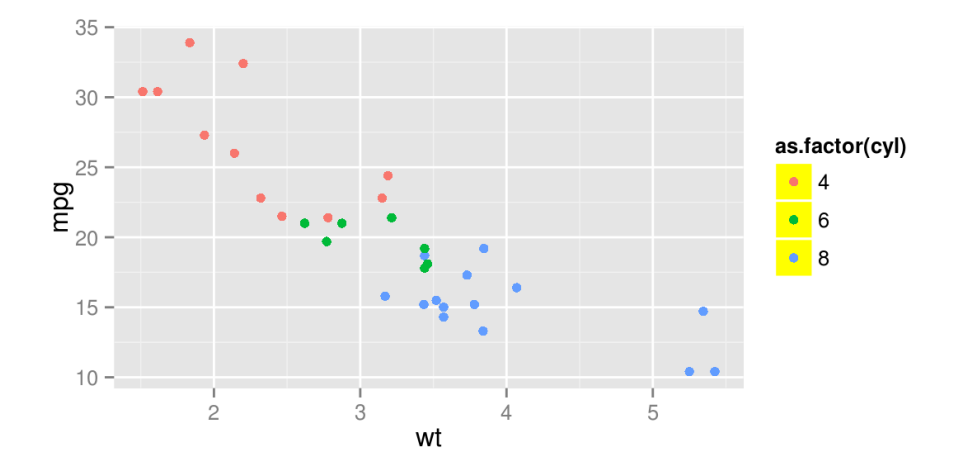

 $ggplot(mtcars, aes(x = wt, y = mpg, colour = as.factor(cyl))) + geom\_point() +$ theme(legend.key.size =  $unit(2.5, "cm")$ )

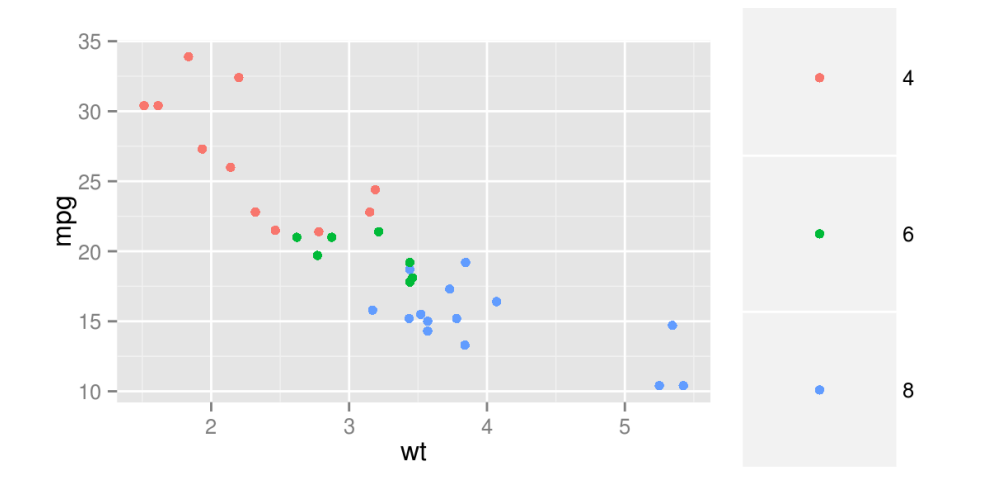

```
ggplot(mtcars, \text{aes}(x = wt, y = mpg, \text{colour} = \text{as.factor}(cyl))) + \text{geom\_point() + }theme(legend.text = element_text(size = 20, colour = "red", angle = 45))
```
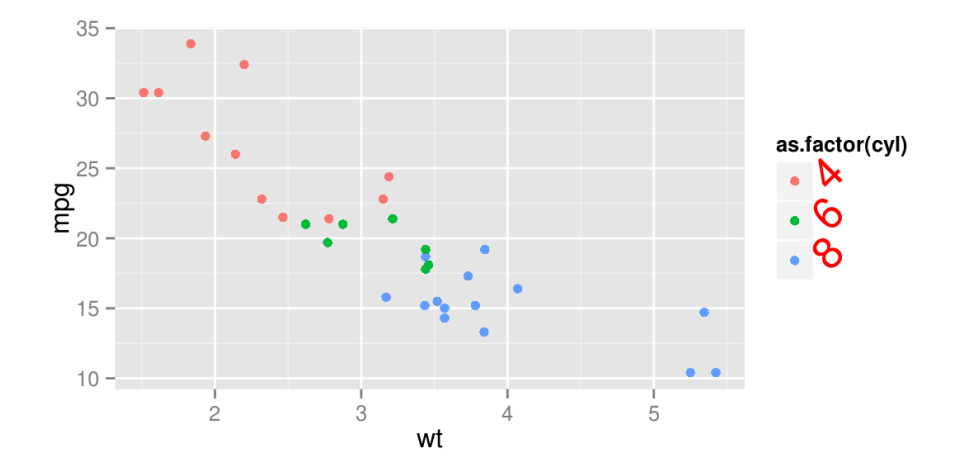

```
ggplot(mtcars, aes(x = wt, y = mpg, colour = as.factor(cyl))) + geom\_point() + theme(panel.grid.major = element_line(colour = "blue"))
```
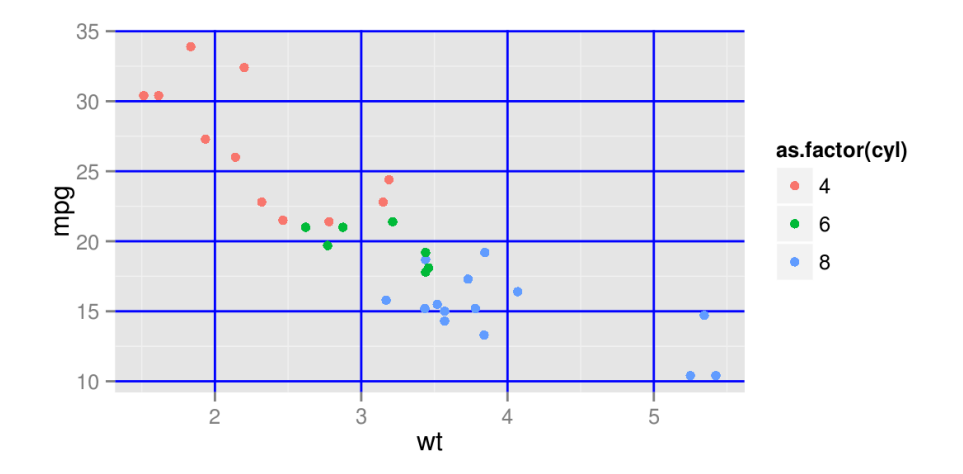

```
ggplot(mtcars, aes(x = wt, y = mpg, colour = as.factor(cyl))) + geom\_point() +theme(panel.grid.minor = element_line(colour = "red", linetype = "dotted"))
```
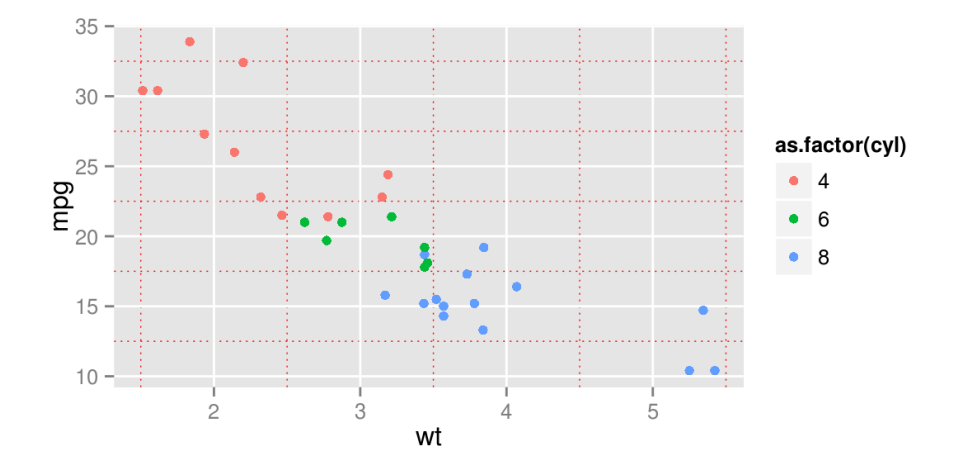

 $ggplot(mtcars, aes(x = wt, y = mpg, colour = as.factor(cyl))) + geom\_point() +$  $theme(panel.grid.major = element\_line(size = 2))$ 

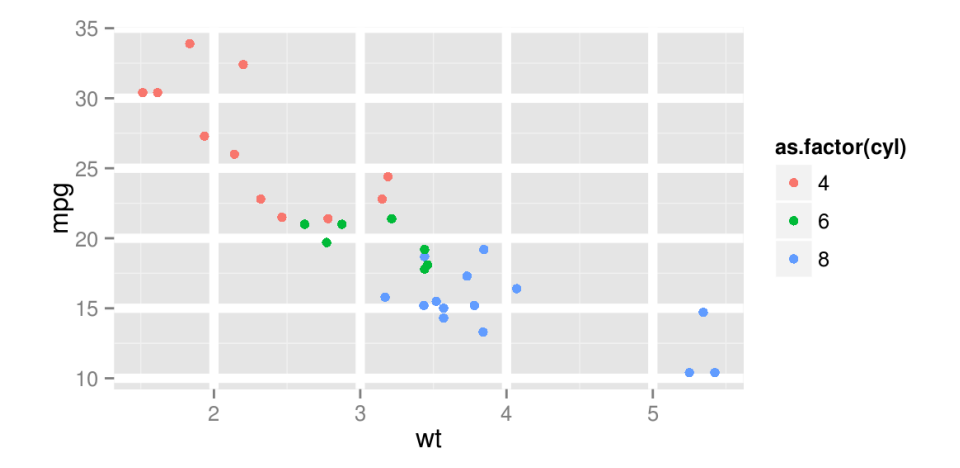

```
ggplot(mtcars, aes(x = wt, y = mpg, colour = as.factor(cyl))) + geom\_point() + theme(panel.grid.major.y = element_blank(),
             panel.grid.minor.y = element_blank())
```
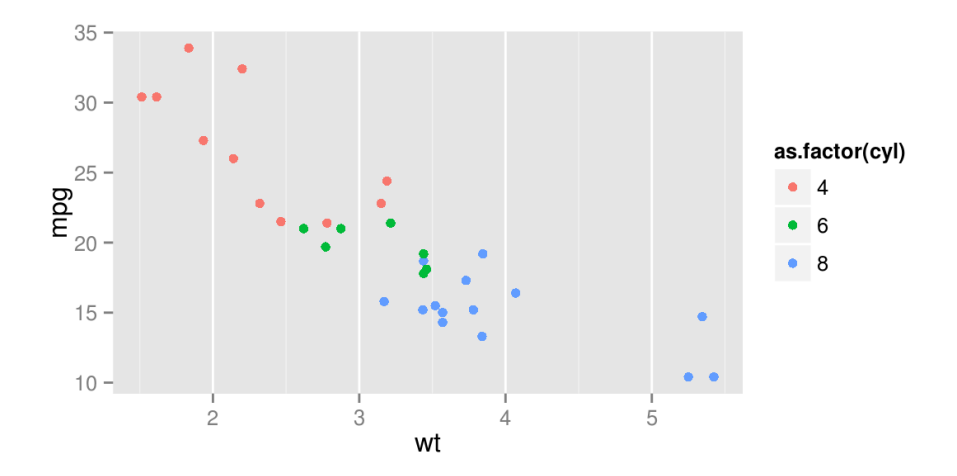

```
ggplot(mtcars, aes(x = wt, y = mpg, colour = as.factor(cyl))) + geom\_point() +theme(plot.background = element\_rect(fill = "green")
```
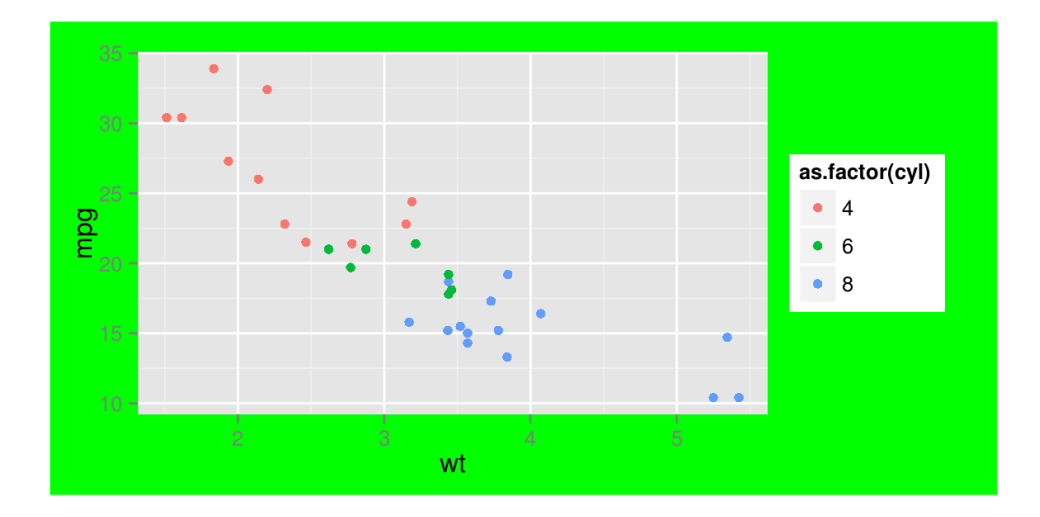

```
ggplot(mtcars, aes(x = wt, y = mpg, colour = as.factor(cyl))) + geom\_point() +theme(panel.background = element_rect(colour = "pink",size=3))
```
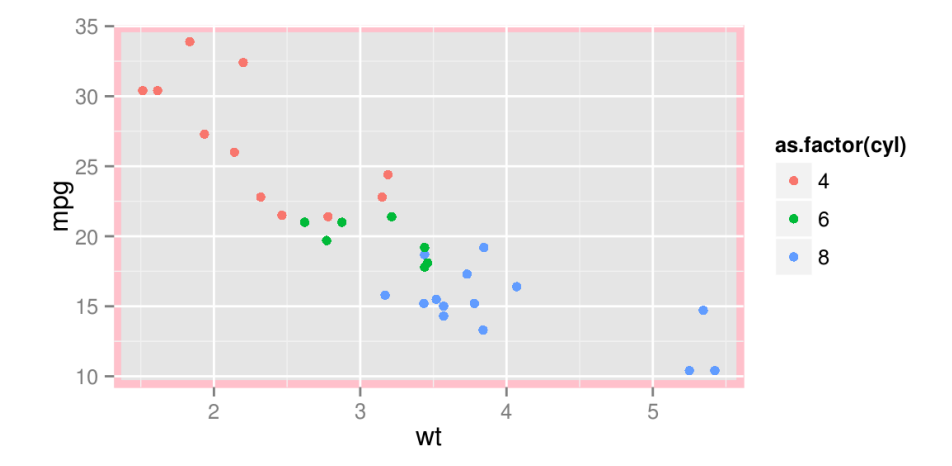
#### **theme()**

Katrs elements nav jānorāda savā theme() funkcijā, bet tos visus var iekļaut vienā funkcijā.

```
qqplot(mtcars, aes(x = wt, y = mpq, colour = as.factor(cyl))) + qeompoint() + labs(color="Cilindri")+
  theme(axis.text.y=element text(size=rel(1.2),face="bold"),
        axis.text.x=element text(size=rel(1.2),face="bold",angle=90,vjust=0.5),
        axis.title=element text(size=rel(1.5),face="bold"),
        axis.line=element line(color="black"),
        panel.background=element blank(),
        panel.grid.minor=element blank(),
        panel.grid.major=element line(color="grey90"),
         legend.position="top",
        legend.key=element rect(fill="white"),
        legend.title=element text(size=rel(1.5)),
        legend.text=element text(size=rel(1.5)))
```
# **theme()**

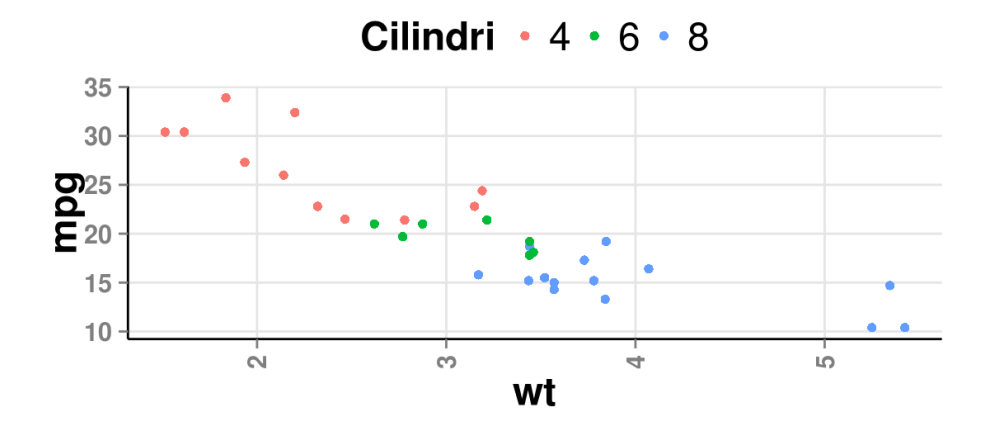

## **Attēlu saglabāšana**

ggplot2 attēlus var saglabāt arī pēc to izveidošanas.

Lai saglabātu attēlu, izmanto funkciju ggsave(), kurā jānorāda vēlamais faila nosaukums ar paplašinājumu, izmērs (pēc noklusējuma collās). Šo komandu izpilda kā pēdējo.

ggsave("1\_attels.png",width=8,height=5)

#### **Attēla veidošana no objektiem**

Gan pašu attēlu, gan arī noformējuma nosacījumus var saglabāt kā atsevišķus argumentus un izmantot atkārtoti.

```
p<-ggplot(mtcars,aes(as.factor(cyl),mpg))+geom_boxplot()
```

```
noformejums<- theme(axis.text.y=element text(size=rel(1.2),face="bold"),
        axis.text.x=element text(size=rel(1.2),face="bold",angle=90,vjust=0.5),
        axis.title=element text(size=rel(1.5),face="bold"),
        axis.line=element line(color="black"),
        panel.background=element blank(),
        panel.grid.minor=element blank(),
        panel.grid.major=element line(color="grey90"),
         legend.position="top",
        legend.key=element rect(fill="white"),
        legend.title=element text(size=rel(1.5)),
        legend.text=element text(size=rel(1.5)))
```
# **Attēla veidošana no objektiem**

p+noformejums

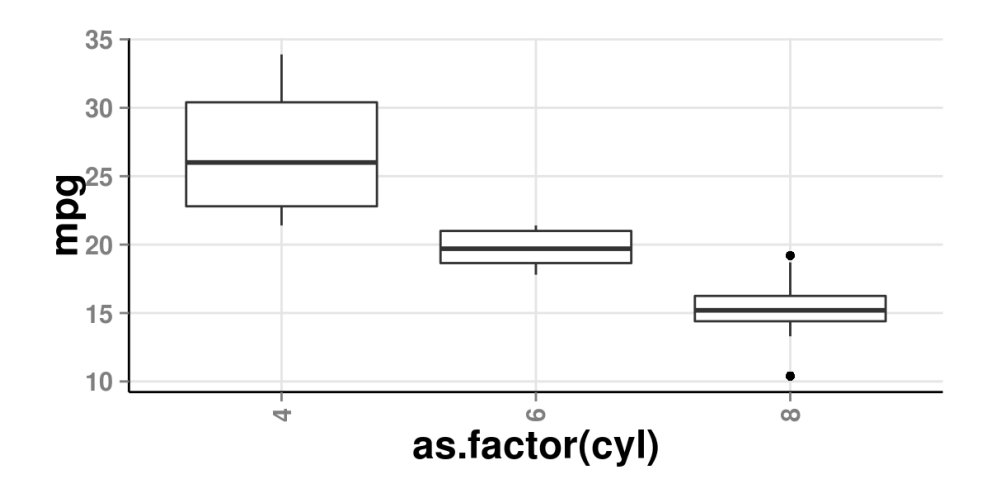

## Attēla veidošana no objektiem

ggplot(mtcars, aes(mpg))+geom\_histogram()+noformejums

 $\#$  stat\_bin: binwidth defaulted to range/30. Use 'binwidth = x' to adjust this.

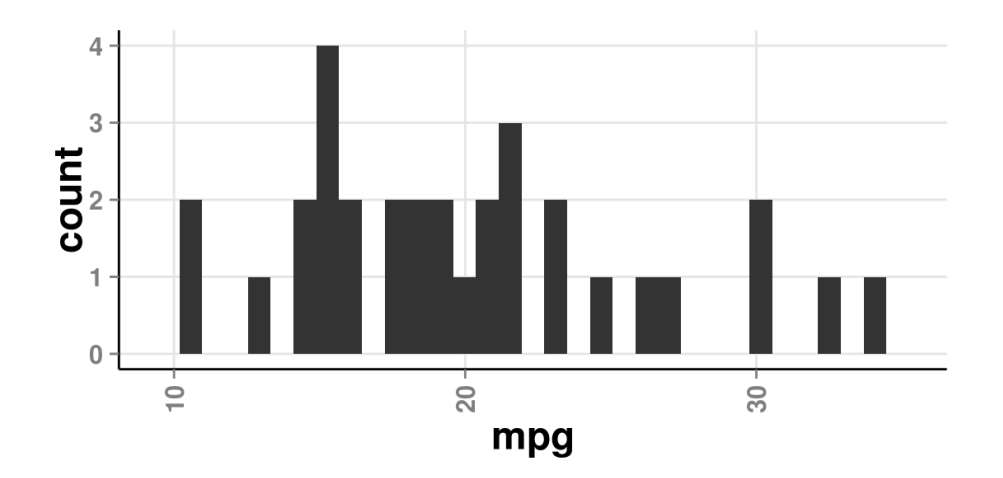

# Tipiskās problēmas veidojot<br>ggplot2 attēlus

# **Stabiņu secība**

df<-data.frame(x=c("A","B","C","D"),y=c(14,23,18,8)) ggplot(df,aes(x,y))+geom\_bar(stat="identity")

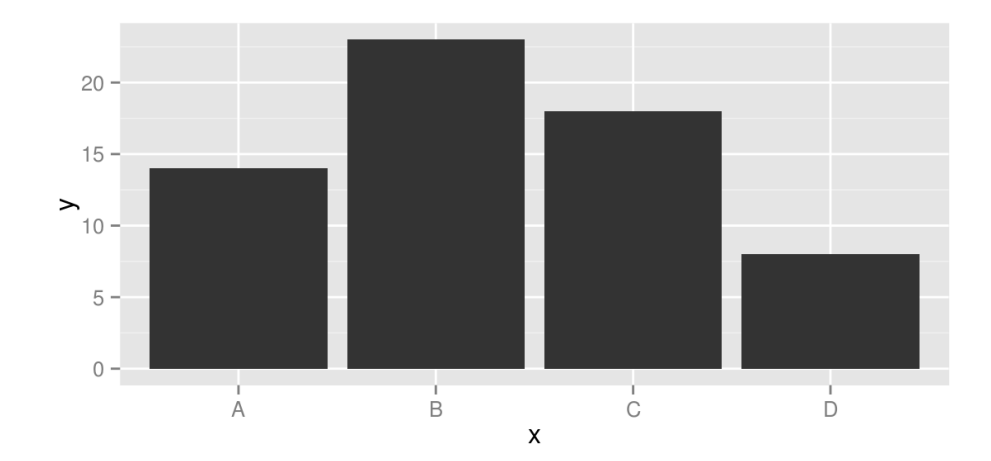

## **Stabiņu secība**

Jāizmanto funkcija reorder(), kurā norāda mainīgo pēc kura kārtot

ggplot(df,aes(reorder(x,y),y))+geom\_bar(stat="identity")

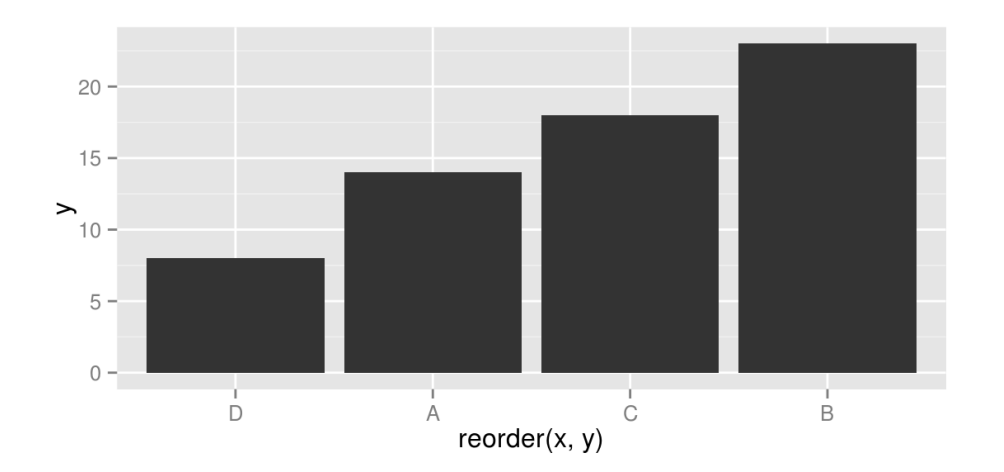

```
df<-data.frame(
  gads=1900:2000,
  viens=rep(1,101),
   divi=rep(2,101),
  tris=rep(3,101))
head(df)
```
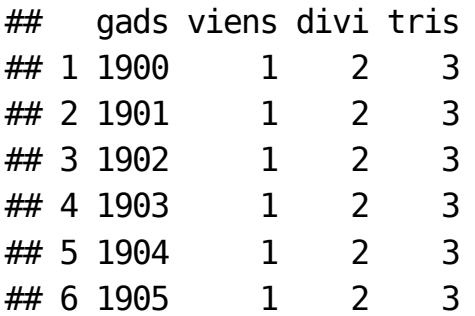

library(reshape2) df.long<-melt(df,id.vars="gads") head(df.long)

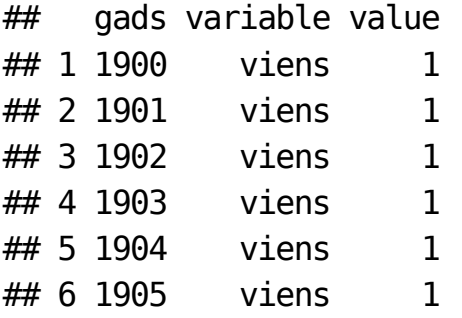

ggplot(df.long,aes(gads,value,color=variable))+geom\_line()

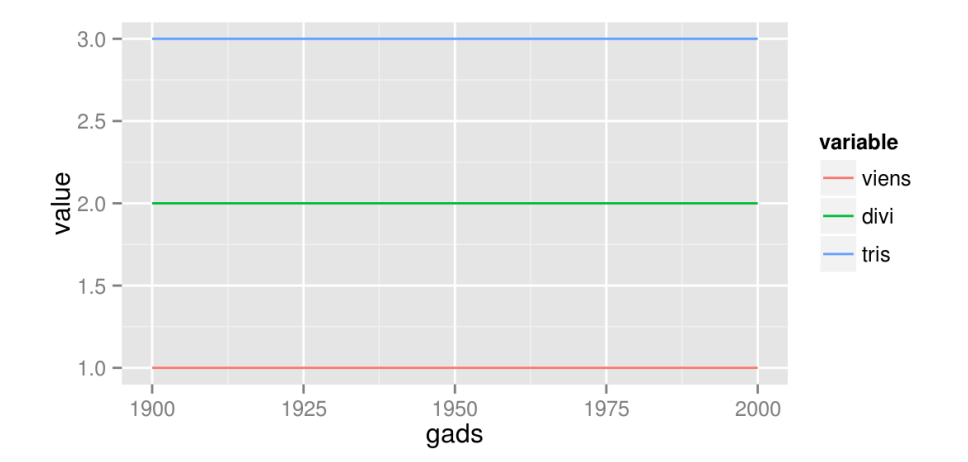

```
ggplot(df,aes(x=gads))+
   geom_line(aes(y=viens,color="viens"))+
   geom_line(aes(y=divi,color="divi"))+
   geom_line(aes(y=tris,color="tris"))
```
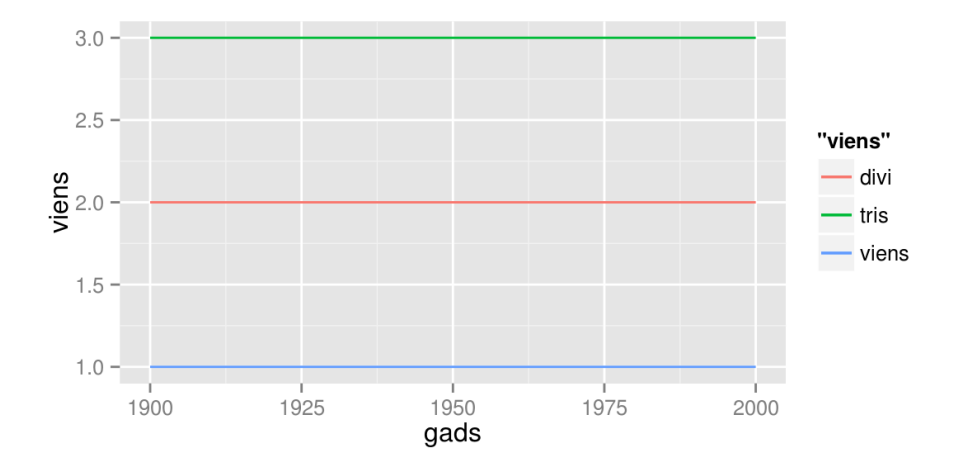